**Oracle® Solaris 11.4 でのシステムサービス の管理**

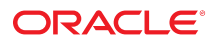

**Part No: E75097-01** 2018 年 8 月

#### **Part No: E75097-01**

Copyright © 2013, 2018, Oracle and/or its affiliates. All rights reserved.

このソフトウェアおよび関連ドキュメントの使用と開示は、ライセンス契約の制約条件に従うものとし、知的財産に関する法律により保護されています。ライセ<br>ンス契約で明示的に許諾されている場合もしくは法律によって認められている場合を除き、形式、手段に関係なく、いかなる部分も使用、複写、複製、翻訳、<br>放送、修正、ライセンス供与、送信、配布、発表、実行、公開または表示することはできません。このソフトウェアのリバース・エンジニアリング、逆アセンブ ル、逆コンパイルは互換性のために法律によって規定されている場合を除き、禁止されています。

ここに記載された情報は予告なしに変更される場合があります。また、誤りが無いことの保証はいたしかねます。誤りを見つけた場合は、オラクルまでご連絡く ださい。

このソフトウェアまたは関連ドキュメントを、米国政府機関もしくは米国政府機関に代わってこのソフトウェアまたは関連ドキュメントをライセンスされた者に 提供する場合は、次の通知が適用されます。

U.S. GOVERNMENT END USERS: Oracle programs, including any operating system, integrated software, any programs installed on the hardware, and/or documentation,<br>delivered to U.S. Government end users are "commercial computer hardware, and/or documentation, shall be subject to license terms and license restrictions applicable to the programs. No other rights are granted to the U.S. Government.

このソフトウェアまたはハードウェアは様々な情報管理アプリケーションでの一般的な使用のために開発されたものです。このソフトウェアまたはハードウェア<br>は、危険が伴うアプリケーション(人的傷害を発生させる可能性があるアプリケーションを含む)への用途を目的として開発されていません。このソフトウェアま<br>たはハードウェアを危険が伴うアプリケーションで使用する際、安全に使用するために、適切な安全装置、バックアップ、冗長性(redundancy)、その じることは使用者の責任となります。このソフトウェアまたはハードウェアを危険が伴うアプリケーションで使用したことに起因して損害が発生しても、Oracle Corporationおよびその関連会社は一切の責任を負いかねます。

OracleおよびJavaはオラクル およびその関連会社の登録商標です。その他の社名、商品名等は各社の商標または登録商標である場合があります。

Intel、Intel Xeonは、Intel Corporationの商標または登録商標です。すべてのSPARCの商標はライセンスをもとに使用し、SPARC International, Inc.の商標または登録商 標です。AMD、Opteron、AMDロゴ、AMD Opteronロゴは、Advanced Micro Devices, Inc.の商標または登録商標です。UNIXは、The Open Groupの登録商標です。

このソフトウェアまたはハードウェア、そしてドキュメントは、第三者のコンテンツ、製品、サービスへのアクセス、あるいはそれらに関する情報を提供するこ<br>とがあります。適用されるお客様とOracle Corporationとの間の契約に別段の定めがある場合を除いて、Oracle Corporationおよびその関連会社は、第三者のコンテン<br>ツ、製品、サービスに関して一切の責任を負わず、いかなる保証もいたしません。適用されるお客様とOracle 任を負いかねます。

#### **ドキュメントのアクセシビリティについて**

オラクルのアクセシビリティについての詳細情報は、Oracle Accessibility ProgramのWeb サイト([http://www.oracle.com/pls/topic/lookup?](http://www.oracle.com/pls/topic/lookup?ctx=acc&id=docacc) [ctx=acc&id=docacc](http://www.oracle.com/pls/topic/lookup?ctx=acc&id=docacc))を参照してください。

#### **Oracle Supportへのアクセス**

サポートをご契約のお客様には、My Oracle Supportを通して電子支援サービスを提供しています。詳細情報は([http://www.oracle.com/pls/topic/lookup?](http://www.oracle.com/pls/topic/lookup?ctx=acc&id=info) [ctx=acc&id=info](http://www.oracle.com/pls/topic/lookup?ctx=acc&id=info)) か、聴覚に障害のあるお客様は (<http://www.oracle.com/pls/topic/lookup?ctx=acc&id=trs>)を参照してください。

# 目次

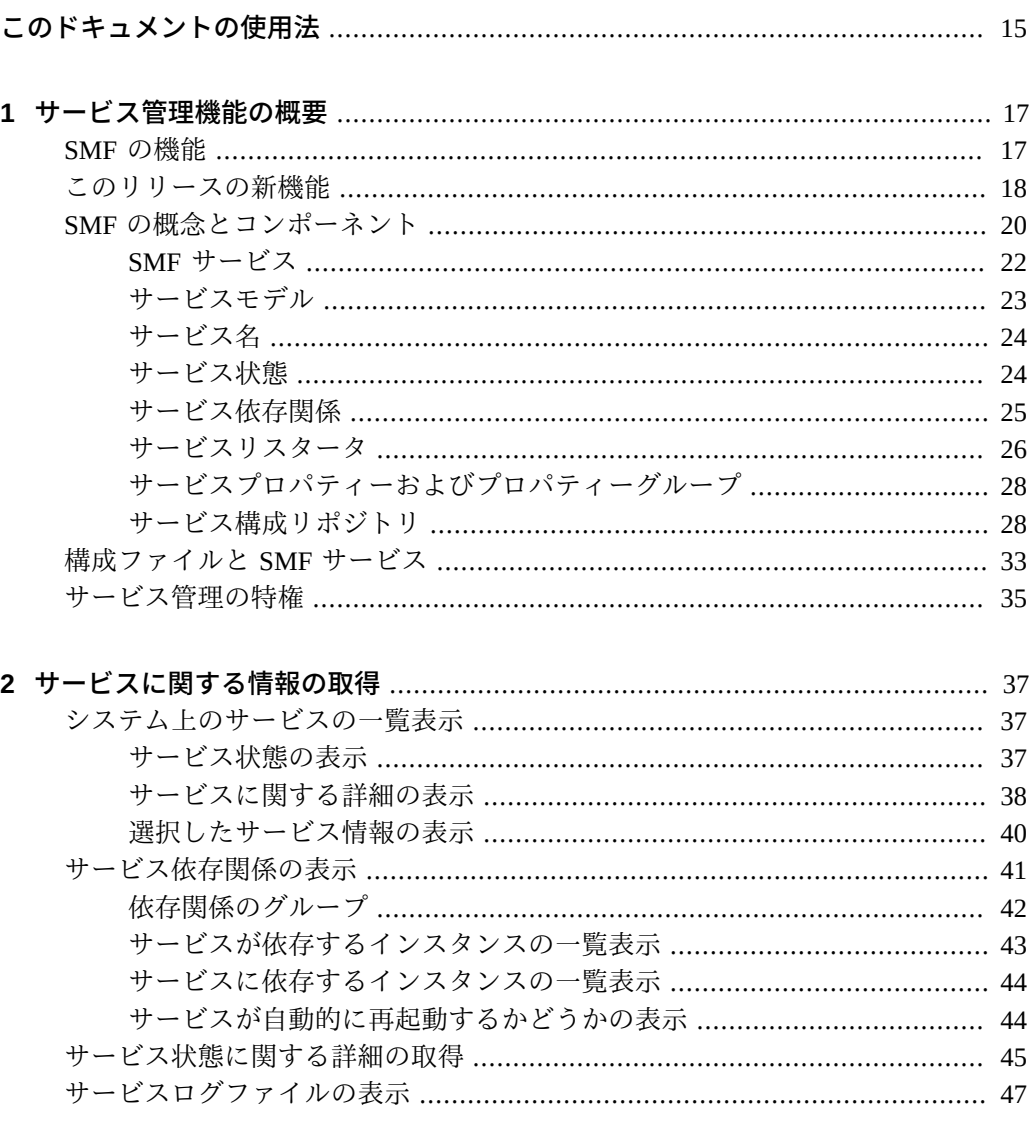

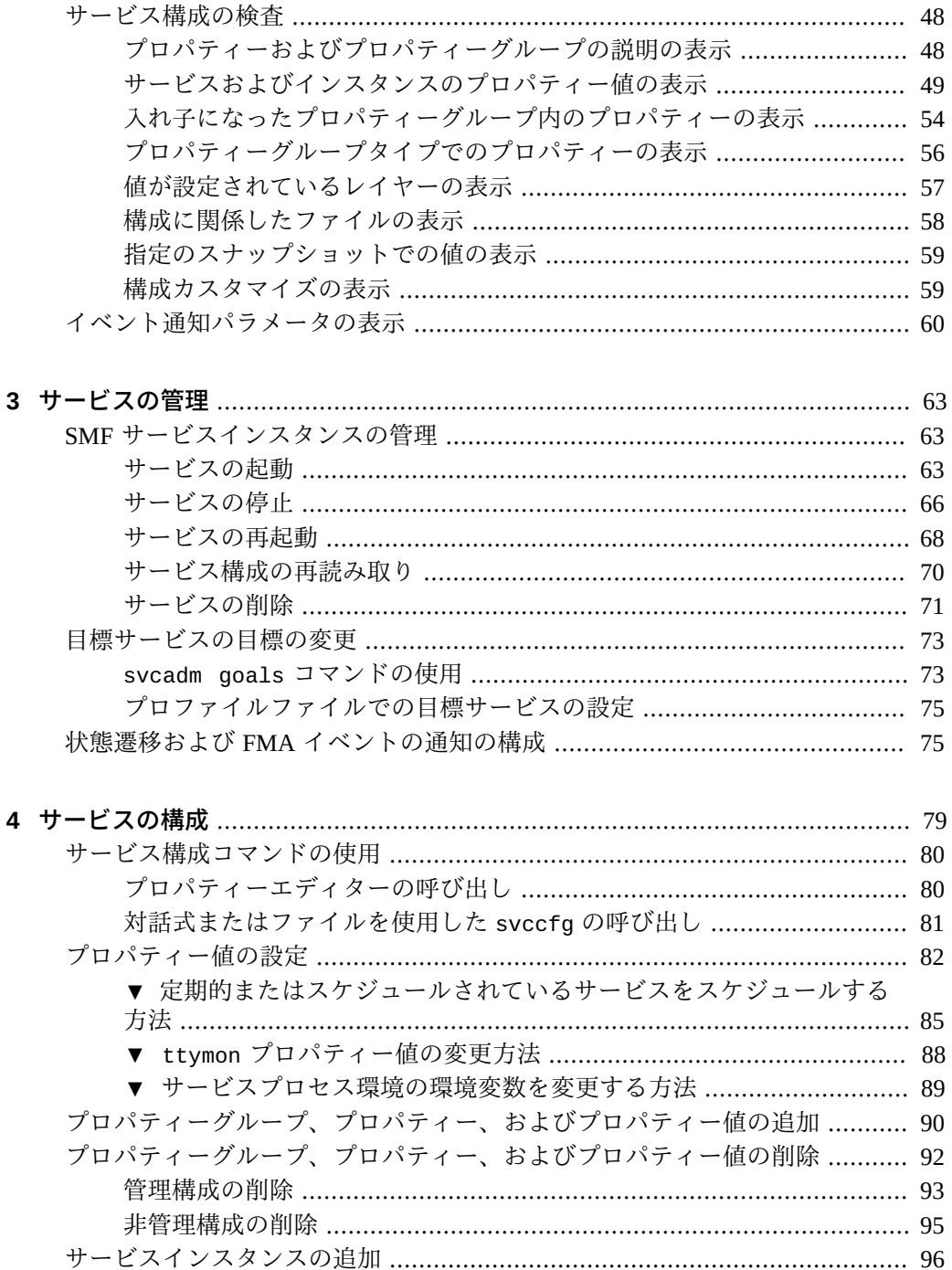

 $\,6\,$ 

Oracle Solaris 11.4 でのシステムサービスの管理 • 2018 年 8月

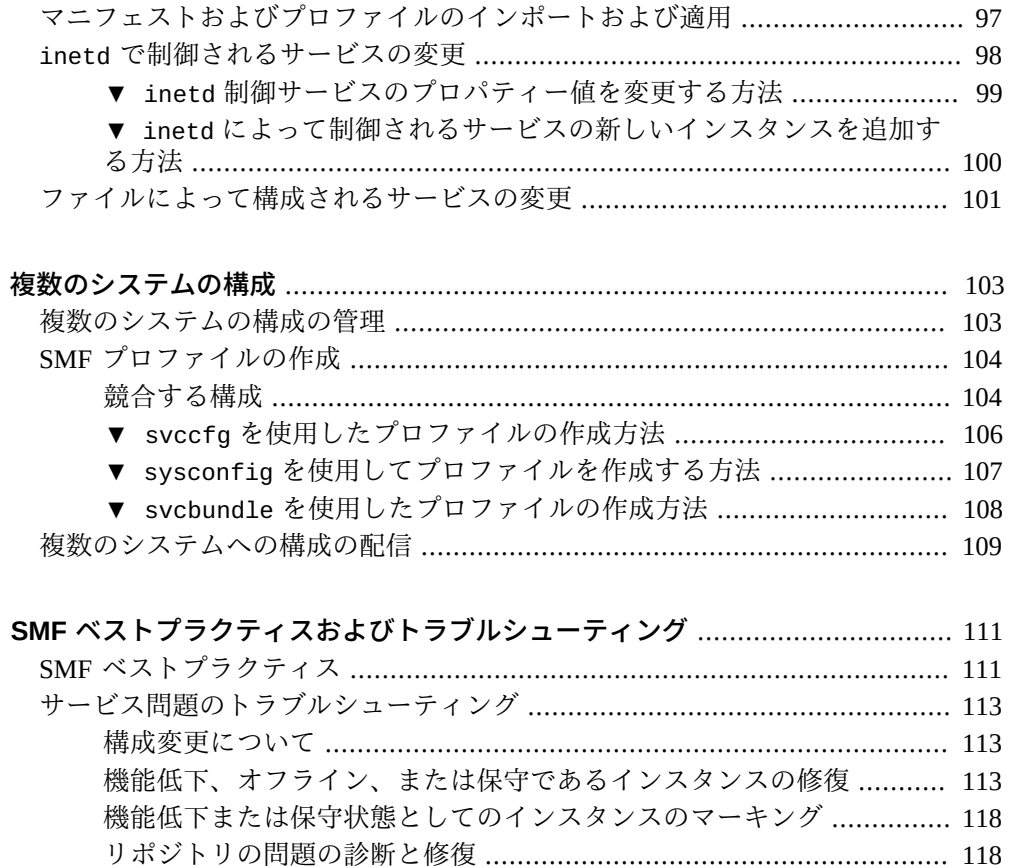

 $5\phantom{a}$ 

 $\boldsymbol{A}$ 

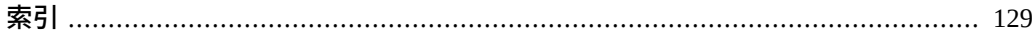

Oracle Solaris 11.4 でのシステムサービスの管理 • 2018 年 8 月

# 図目次

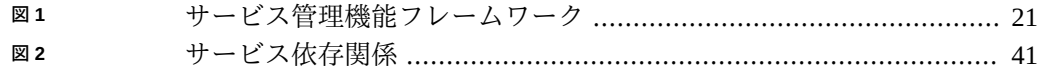

# 表目次

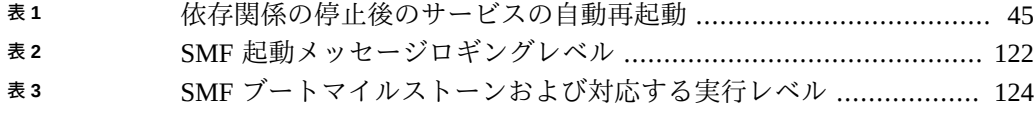

# 例目次

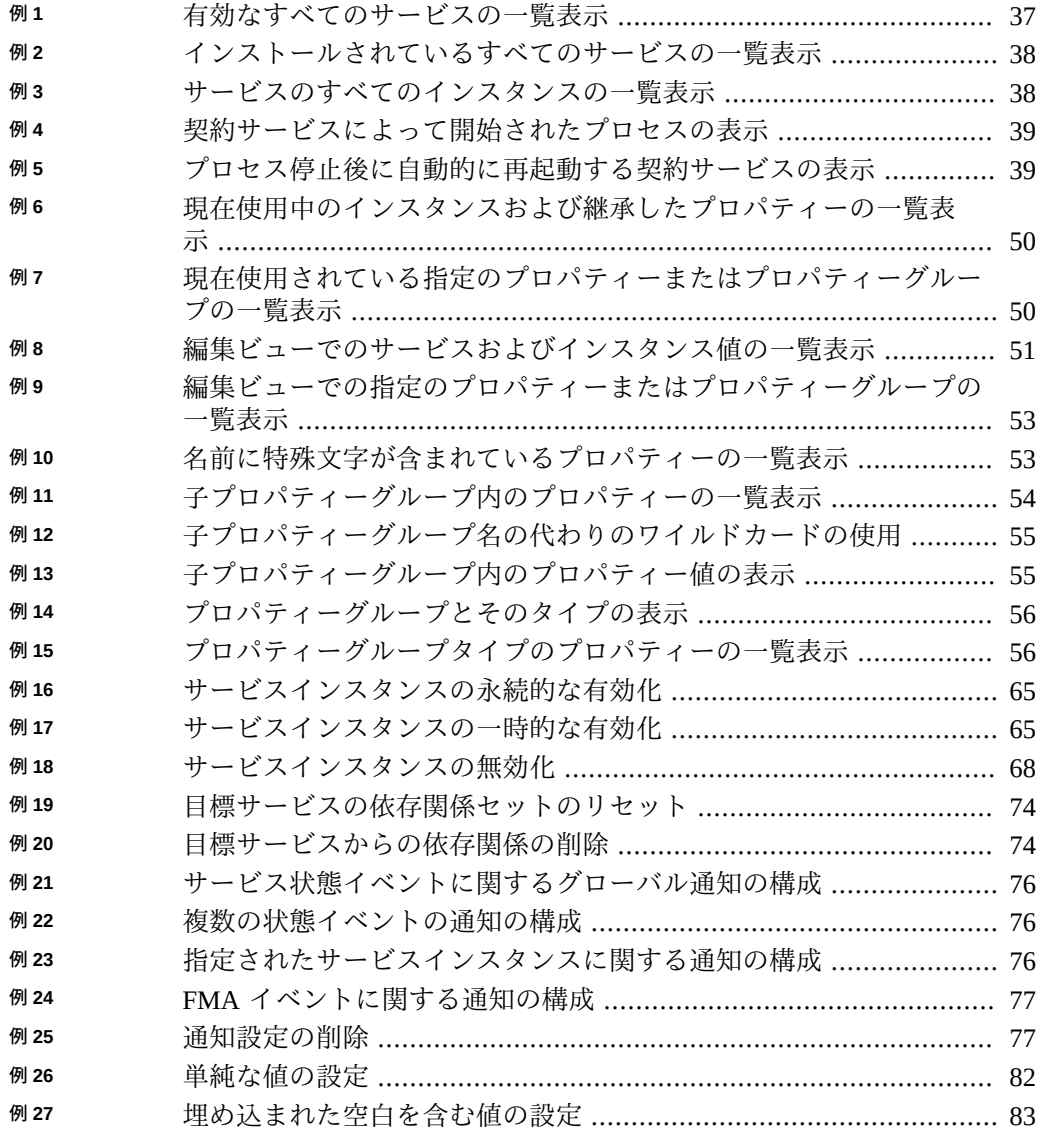

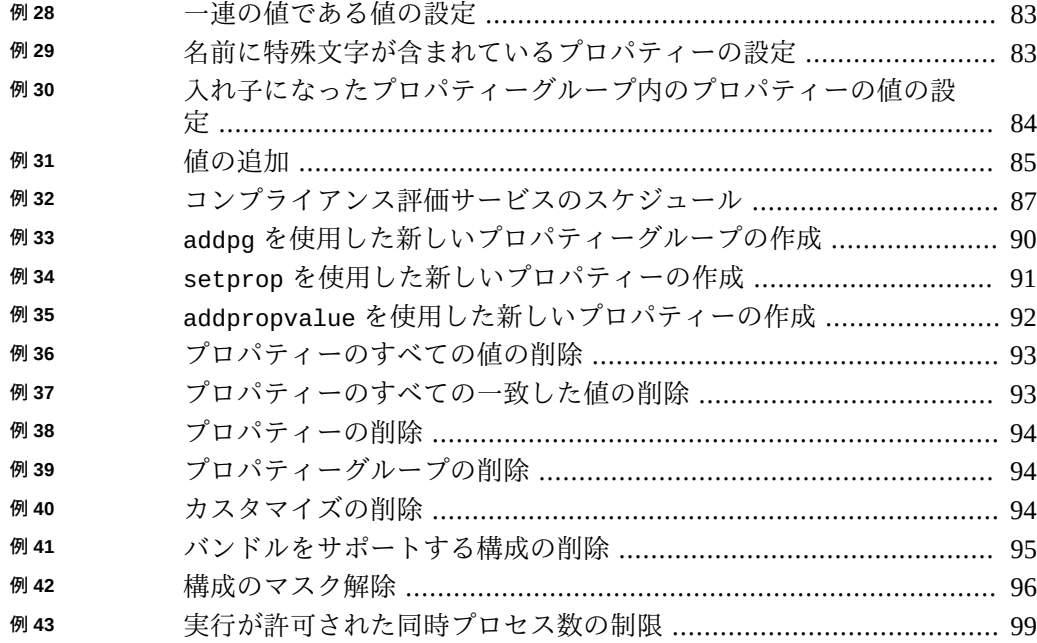

## <span id="page-14-0"></span>このドキュメントの使用法

- 概要 Oracle Solaris のサービス管理機能 (SMF) を使用する方法について説明しま す。SMF は、より広範な Oracle Solaris の予測的セルフヒーリング機能のコンポー ネントの 1 つです。
- 対象読者 システムサービスを管理するシステム管理者
- 前提知識 Oracle Solaris システムの管理に関する経験

## **製品ドキュメントライブラリ**

この製品および関連製品のドキュメントとリソースは [http://www.oracle.com/pls/](http://www.oracle.com/pls/topic/lookup?ctx=E75431-01) [topic/lookup?ctx=E75431-01](http://www.oracle.com/pls/topic/lookup?ctx=E75431-01) で入手可能です。

## **フィードバック**

このドキュメントに関するフィードバックを [http://www.oracle.com/goto/](http://www.oracle.com/goto/docfeedback) [docfeedback](http://www.oracle.com/goto/docfeedback) からお聞かせください。

# <span id="page-16-0"></span> **♦ ♦ ♦ 第 1 章** 1

## サービス管理機能の概要

Oracle Solaris サービス管理機能 (SMF) フレームワークは、システムサービスおよびア プリケーションサービスを管理します。SMF は、システムの操作に不可欠な重要なシ ステムサービスを管理し、データベースや Web サーバーなどのアプリケーションサー ビスを管理します。SMF は、ハードウェアまたはソフトウェアの障害が発生した場合 でも、不可欠なシステムサービスおよびアプリケーションサービスが継続して実行で きるように確保して、システムの可用性を高めます。

SMF は、構成ファイルを使用した方法に置き換わるサービスの管理機能であり、アプ リケーションの起動に使用する推奨のメカニズムです。SMF は、init スクリプト始 動メカニズム、inetd.conf 構成、および rc?.d のほとんどのスクリプトに置き換わ ります。可能な場合には、SMF は既存の管理方法との互換性を維持します。たとえ ば、顧客および ISV から提供されるほとんどの rc スクリプトは、SMF を使用せずに 作業した場合と同様に機能します。

この章では、次について説明します。

- SMF の機能
- このリリースの新機能
- SMF の概念とコンポーネント
- 構成ファイルと SMF サービス
- 一部の SMF コマンドを使用するために必要な特権を取得する方法

カスタム SMF サービスの開発については[、『Oracle Solaris 12 でのシステムサービス](http://www.oracle.com/pls/topic/lookup?ctx=dsc&id=/app/docs/doc/E75381) [の開発』](http://www.oracle.com/pls/topic/lookup?ctx=dsc&id=/app/docs/doc/E75381)を参照してください。

#### <span id="page-16-1"></span>**SMF の機能**

SMF フレームワークは Oracle Solaris 11 システムで常にアクティブになっています。 SMF には次の機能があります。

- より高速にブートします。SMF は、独立したサービスを並列で起動することに よって、大規模システムのブートを高速化します。
- 失敗したサービスを再起動します。SMF サービスは、ほかのサービスとの依存関 係を適切に定義しています。サービスが失敗した場合、SMF は影響を受ける依存

サービスを報告します。SMF は自動的に、依存関係の順序で、失敗したサービス の再起動を試みます。

- サービスを検査します。サービスとプロセスの関係を表示します。サービスプロパ ティーの値を表示します。
- サービスを管理します。サービスの有効化、無効化、および再起動を行います。 アップグレードおよびリブート後もこれらの変更を維持することも、一時的な変更 を指定することもできます。
- サービスを構成します。
	- サービスプロパティーの値を変更します。
	- カスタムプロパティーを追加および削除します。
- サービスの変更を監査します。SMF はサービスまたはそのプロパティーに対する すべての管理上の変更について Solaris 監査レコードを作成します。SMF は、プロ パティー値またはサービス状態が管理者によって設定されたかどうかを表示できま す。
- プロパティーを変更する機能や、サービスを有効化、無効化、または再起動する機 能などのタスクを、安全に非ルートユーザーに委任します。
- 特定のソフトウェアイベントまたはハードウェアの障害について通知する方法を構 成します。
- サービス問題をデバッグします。有効なサービスが実行していない理由、または サービスが別のサービスの実行を妨げている理由に関する説明を簡単に表示しま す。
- 既存のサービスの新しいインスタンスを作成するか、既存のサービスインスタンス を変更します。
- 新しいサービスを作成します。次の機能の詳細は、[『Oracle Solaris 12 でのシステ](http://www.oracle.com/pls/topic/lookup?ctx=dsc&id=/app/docs/doc/E75381) [ムサービスの開発』を](http://www.oracle.com/pls/topic/lookup?ctx=dsc&id=/app/docs/doc/E75381)参照してください。
	- サービス作成ツールの使用。
	- SMF サービスへの inetd.conf 構成の変換。
	- 構成ファイルへの SMF サービスプロパティーの変換。このメカニズムは、SMF で管理されるが、従来のように構成ファイルを必要とするアプリケーションと やりとりするサービスを橋渡しします。
	- cron ジョブのように、継続的にではなく定期的に実行されるサービスの作成。

## <span id="page-17-0"></span>**このリリースの新機能**

今回のリリースの SMF の新機能は次のとおりです。

追加のリポジトリレイヤー

3 つの新しいリポジトリレイヤーによって、構成のよりきめ細かい指定が 可能になります。詳細は、[30 ページの「リポジトリレイヤー」](#page-29-0)および [104 ページの「SMF プロファイルの作成」を](#page-103-0)参照してください。

- 1. enterprise-profile レイヤー エンタープライズのすべての Oracle Solaris システムにまたがって適用される構成。
- 2. node-profile レイヤー 特定の Oracle Solaris インスタンスに固有の構成。

既存の site-profile レイヤーは、Oracle Solaris によって提供されなかった 構成 (sysconfig またはユーザープロファイルによって提供された構成など) に使用されてきました。Oracle Solaris 11.4 では、site-profile レイヤーは、 同じ場所またはサイトにある多数のシステムに共通の構成のためのもので す。以前 site-profile レイヤーに属していたほとんどの構成は現在、nodeprofile レイヤーに属しています。

システムが最初に Oracle Solaris 11.4 に更新されると、/etc/svc/profile/ site/ ディレクトリ内のすべてのプロファイルと /etc/svc/profile/ site.xml プロファイル (存在する場合) は /etc/svc/profile/node/ ディレ クトリに移動されます。そのあと、これらのプロファイルが記述する構成が node-profile レイヤーの一部になります。移動されたプロファイルには、移 動されたということと、前に配置されていた場所を示す名前が付けられます。 たとえば、/etc/svc/profile/site/sc\_profile.xml プロファイルは /etc/ svc/profile/node/migrated\_etc\_svc\_profile\_site\_sc\_profile.xml に移動され、/etc/svc/profile/site.xml は /etc/svc/profile/node/ migrated\_etc\_svc\_profile\_site.xml に移動される可能性があります。 IPS パッケージによって提供された /etc/svc/profile/site/ ディレクトリ内

のファイルは移動されず、その構成は site-profile レイヤーの一部のままで す。

3. sysconfig-profile レイヤー – sysconfig コマンドを対話形式で使用して指 定された構成、および AI クライアントや zoneadm (install、attach、また は clone) コマンドによってインストールされたプロファイルで指定されたす べての構成。

システムが最初に Oracle Solaris 11.4 に更新されると、/etc/svc/profile/ sysconfig/ ディレクトリ内のすべての .xml ファイルは /etc/svc/profile/ backup/*timestamp*/profiles.tar ファイルにバックアップされます。このディ レクトリ内の一部のプロファイルには、sysconfig または Oracle Solaris イン ストーラによって実行された構成や、admin レイヤーにあるアクティブな構成 が含まれていることがあります。アクティブな構成を含むプロファイルはその まま残されるため、構成が admin レイヤーから sysconfig-profile レイヤー に効果的に移行されます。SMF リポジトリによって参照されていない /etc/ svc/profile/sysconfig ディレクトリ内のプロファイルはすべて、/etc/ svc/profile/backup/*timestamp*/profiles.tar ファイルにバックアップされ たあとに削除されます。

入れ子になったプロパティーグループ

プロパティーグループの親を、サービスやサービスインスタンスまたは別のプロ パティーグループにできます。この機能を別の方法で説明すると、プロパティー グループはプロパティーや、任意の数の子プロパティーグループを持つことがで きます。プロパティーグループを入れ子にすると、構成データ間の関係をよりき

め細かく定義できます。入れ子になったプロパティーグループ内のプロパティー を識別するには、[48 ページの「サービス構成の検査」](#page-47-0)に示すように、親プロ パティーグループもすべて指定します。

プロパティーグループ名とプロパティー名のオプション

svcprop および svccfg コマンドで -G オプションを使用すると、プロパティーグ ループを指定できます。-P オプションを使用すると、プロパティーを指定できま す。svccfg コマンドで -T オプションを使用すると、プロパティータイプを指定 できます。[48 ページの「サービス構成の検査」](#page-47-0)を参照してください。

プロパティーグループ名とプロパティー名内の特殊文字

プロパティーグループ名とプロパティー名には、Uniform Resource Identifier (URI) Generic Syntax RFC 3986 で定義されている任意の文字を含めることができ ます。[『Oracle Solaris 12 でのシステムサービスの開発』 の 「Naming Property](http://www.oracle.com/pls/topic/lookup?ctx=dsc&id=/app/docs/doc/E75381propnames) [Groups and Properties」](http://www.oracle.com/pls/topic/lookup?ctx=dsc&id=/app/docs/doc/E75381propnames)を参照してください。

ステンシル定義

アプリケーションが同じ構文を持つ複数の構成ファイルを必要としている場合 は、ステンシル定義機能を使用すると、1 つのサービスを使用してすべての構成 ファイルを定義できます。

目標サービス

目標サービスは、依存サービスの構成可能なセットの単一モニタリングポイント を提供します。online 状態に到達できないほとんどのサービスは、暗黙のうちに offline 状態のままになります。目標サービスは maintenance 状態に移行し、管 理者の介入なしではその依存関係のいずれかを満足できない場合は FMA アラート を生成します。

svcadm goals コマンド

svcadm goals コマンドは、目標サービスの目標の依存関係を構成しま す。[73 ページの「目標サービスの目標の変更」](#page-72-0)を参照してください。svcadm コマンドのほかのサブコマンドと同様に、svcadm goals コマンドでは、同期動 作を要求するための -s オプションを指定できます。

## <span id="page-19-0"></span>**SMF の概念とコンポーネント**

このセクションでは、このガイドでこれから使用する用語を定義します。

次の図に、SMF フレームワークのプライマリコンポーネントを示します。イメージを ブートすると、SMF は、必要に応じてサービス構成リポジトリを更新し、リポジトリ データを読み取り、有効化されたサービスインスタンスを依存関係の正しい順序で起 動します。独立したサービスは並列で起動されます。イメージを停止処理すると、依 存関係の逆順序でサービスが停止処理されます。

次の図で、libscf は、リスタータがサービス構成リポジトリとのやりとりに 使用するライブラリインタフェースです。サービス構成リポジトリと libscf ライブラリインタフェースとのやりとりは、svc.configd デーモンが管理しま す。svcs、svcprop、svcadm、および svccfg のコマンドは、管理者がサービス構成 リポジトリとのやりとりに使用するインタフェースです。

**図 1** サービス管理機能フレームワーク

<span id="page-20-0"></span>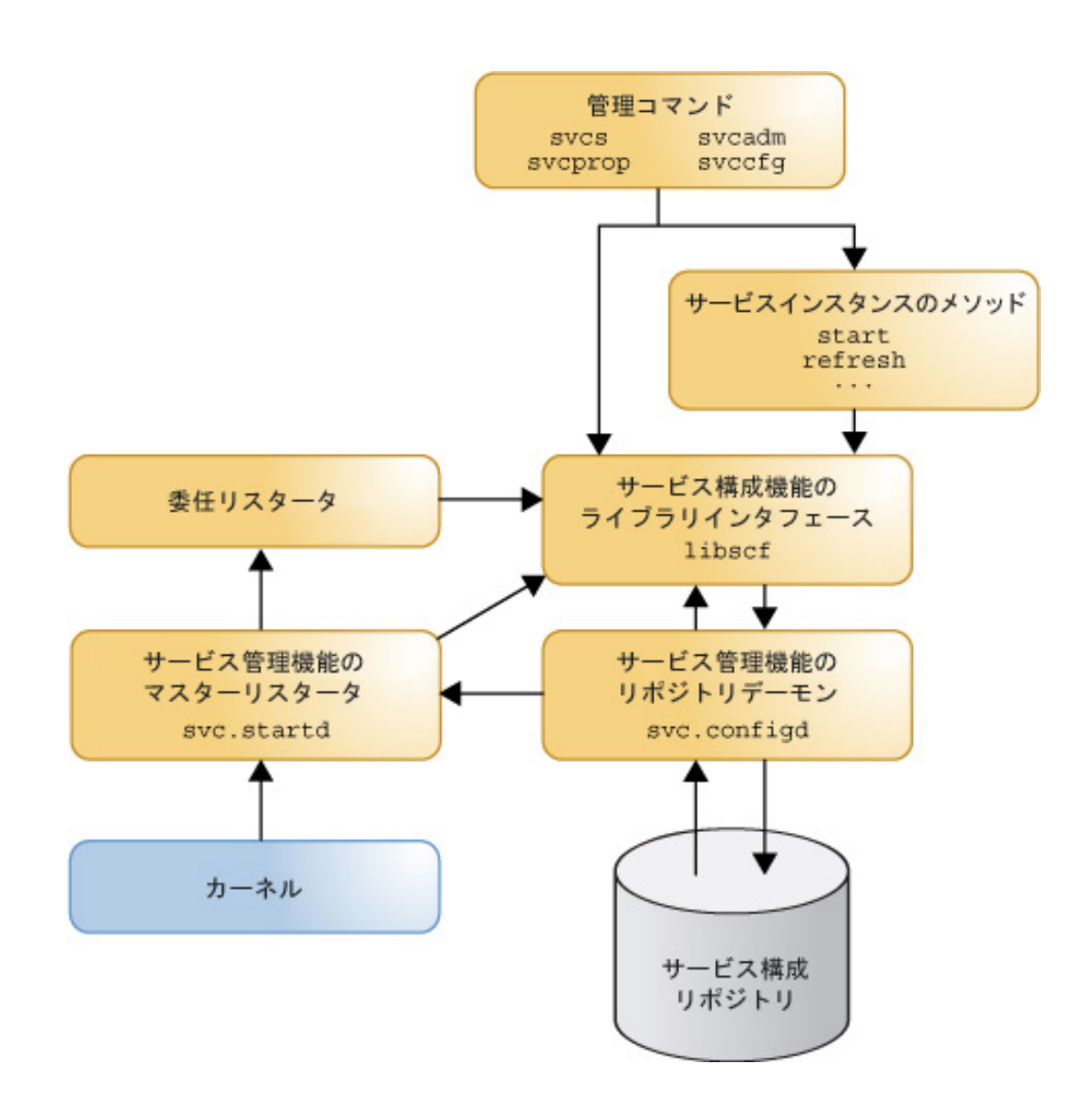

#### <span id="page-21-0"></span>**SMF サービス**

SMF *サービス*は、永続的に実行するアプリケーションであり、次のようなシステムエ ンティティーを表します。

- データベースや Web サーバーなどのアプリケーションサービス
- 基本的なシステムサービス
- デバイスのソフトウェア状態
- カーネル構成情報
- システムの即応性レベルに対応するマイルストーン

*サービスインスタンス*はサービスの子であり、アプリケーションとほかのサービスイ ンスタンスに機能および依存関係をもたらします。インスタンスだけが状態を保有 し、起動および停止できます。ハードウェアまたはソフトウェアの障害など何らかの 理由でインスタンスが失敗した場合、SMF は自動的に障害を検出し、インスタンスと 依存インスタンスを再起動します。

サービスのインスタンスでは、サービスの複数の構成を同時に実行することができま す。サービスインスタンスは、共通のサービス構成を継承してカスタマイズします。 たとえば、あるインスタンスはポート 80 で待機するように構成され、別のインスタ ンスはポート 1008 で待機するように構成された Web サーバーサービスを定義できま す。ほとんどのサービスには default インスタンスがあります。プログラムの実行で はなく構成の格納に SMF を使用するサービスなど、一部のサービスにはインスタン スはありません。たとえば、x11/x11-server サービスにはインスタンスがありませ ん。

SMF サービスは、サービス*マニフェスト*と呼ばれるファイルに記述されています。 マニフェストには、サービスインスタンス、依存関係、構成プロパティー、および メソッドが記述されます。サービス*メソッド*はサービスインスタンスの起動、停止、 リフレッシュを行います。メソッドは、デーモン、ほかのバイナリ実行可能ファイ ル、または実行可能スクリプトの場合があります。サービス*プロファイル*ファイル では、主にプロパティーを追加し、プロパティー値を追加およびオーバーライドす ることによって、既存のサービスをカスタマイズできます。[30 ページの「リポ](#page-29-0) [ジトリレイヤー」で](#page-29-0)説明しているように、新しいプロパティーと値は、マニフェス トで割り当てられた値の上にレイヤー化されます。マニフェストとプロファイルの 詳細は、[29 ページの「サービスバンドル」](#page-28-0)を参照してください。プロファイル は、[104 ページの「SMF プロファイルの作成」で](#page-103-0)説明しているように、複数のシス テムに同じカスタム構成を適用するための優れたツールでもあります。

サービス情報は、*SMF データベース*とも呼ばれる*サービス構成リポジトリ*に格納さ れています。サービス構成リポジトリは、システム上の各サービスインスタンスの現 在の状態と、サービスおよびサービスインスタンスごとの構成データを格納します。 データは、[30 ページの「リポジトリレイヤー」](#page-29-0)で説明しているように、値がどの ように変更されたかに応じて*レイヤー*に格納されます。

SMF には、有効化、無効化、リフレッシュ、再起動など、サービスインスタンス で呼び出すことのできる*アクション*が用意されています。各サービスインスタン スは、*リスタータ*がこれらの管理アクションを実行することによって管理されま す。通常、リスタータは、*メソッド*を実行してサービスインスタンスをある状態か ら別の状態に移行させることによってアクションを実行します。リスタータの詳細 は、[26 ページの「サービスリスタータ」](#page-25-0)を参照してください。

*マイルストーンサービス*とは、システムの init 状態などのシステムの即応性レベ ルを表す特殊なタイプのサービスです。マイルストーンは、ほかのサービスインス タンスが起動するときに依存するサービスです。たとえば、実行レベルは、svc: /milestone/multi-user-server などのマイルストーンサービスによって表さ れます。マイルストーンはまた、svc:/milestone/devices、svc:/milestone/ network、svc:/milestone/name-services などのサービスグループの即応性を 示すために使用することもできます。svc:/milestone/goals サービスは、システ ムが目的どおりに機能するために実行する必要のあるサービスのセットを定義しま す。[『Oracle Solaris 12 でのシステムサービスの開発』 の 第 7 章, 「Creating a Service](http://www.oracle.com/pls/topic/lookup?ctx=dsc&id=/app/docs/doc/E75381goalservices) [that Notifies if Conditions are not Satisfied」](http://www.oracle.com/pls/topic/lookup?ctx=dsc&id=/app/docs/doc/E75381goalservices)を参照してください。

## <span id="page-22-0"></span>**サービスモデル**

SMF サービスは、次のいずれかのモデルになります。

一時サービス

このサービスは、何らかの作業を行なったあと、長時間実行するプロセスを開始 せずに終了します。

子または待機サービス

このサービスは、その子プロセスが正常に終了したときに必ず再起動します。正 常に終了した子プロセスはエラーとして扱われません。

#### 契約またはデーモンサービス

このサービスは、長時間実行するデーモンを起動するか、*サービス契約*の一部と してまとめられた複数の関連するプロセスを起動します。契約サービスは、開始 したプロセスと、依存サービスおよびその起動順序を管理します。ユーザーによ る管理が必要なのは高度なサービスだけです。

目標サービス

このサービスは、その依存サービスのいずれかが実行されていないかどうかを 管理者に通知します。[『Oracle Solaris 12 でのシステムサービスの開発』 の 第 7](http://www.oracle.com/pls/topic/lookup?ctx=dsc&id=/app/docs/doc/E75381goalservices) [章, 「Creating a Service that Notifies if Conditions are not Satisfied」](http://www.oracle.com/pls/topic/lookup?ctx=dsc&id=/app/docs/doc/E75381goalservices)を参照してくださ い。

定期的なサービスは、これらのどのモデルにも適合しない特殊なケースです。*定期 的な*サービスまたは*スケジュールされている*サービスは、実行時間の短いプロセ スを定期的な間隔またはスケジュールされた間隔で開始し、関連付けられた契約 済みプロセスが存在しない場合は次の実行までオンラインのままになります。詳細 は、[『Oracle Solaris 12 でのシステムサービスの開発』 の 第 3 章, 「Creating a Service](http://www.oracle.com/pls/topic/lookup?ctx=dsc&id=/app/docs/doc/E75381periodicsvc) [to Run Periodically」](http://www.oracle.com/pls/topic/lookup?ctx=dsc&id=/app/docs/doc/E75381periodicsvc)およ[び『Oracle Solaris 12 でのシステムサービスの開発』 の 第 4](http://www.oracle.com/pls/topic/lookup?ctx=dsc&id=/app/docs/doc/E75381schedsvc) [章, 「Creating a Service to Run on a Specific Schedule」を](http://www.oracle.com/pls/topic/lookup?ctx=dsc&id=/app/docs/doc/E75381schedsvc)参照してください。

## <span id="page-23-0"></span>**サービス名**

各サービスおよびサービスインスタンスは、障害管理リソース識別子 (FMRI) で表さ れます。サービスインスタンスの完全な FMRI は次の形式になります。

svc:/*service\_name*:*instance\_name*

*service\_name* は、network/dns/client や application/pkg/server などの階層的な 名前です。*service\_name* の最後のスラッシュ (/) の前のコンポーネントは、サービス の*カテゴリ*です。application、device、milestone、network、system などのカテ ゴリは、サービスの目的の識別に役立ちます。

site カテゴリは、ユーザー自身の SMF サービスを作成するときに名前の競合を回避 できるように予約されています。たとえば、svc:/site/*tool* という名前のサイト固有 のサービスは、svc:/*tool* という名前の Oracle Solaris サービスと競合しません。

サービスインスタンス名は、親サービス名にコロンに続けて付加されます。たとえ ば、svc:/system/identity:node および svc:/system/identity:domain は svc:/ system/identity サービスのインスタンスです。

スクリプトでは、完全なサービスインスタンス名を使用することをお勧めします。対 話形式では、名前は右端部分に短縮でき、これが結果的に一意の名前になります。た とえば、svc:/system/identity は identity に短縮でき、svc:/system/identity: domain は identity:domain に短縮できます。インスタンス名は、その前にサービス 名の一部とコロンを置く必要があります。

## <span id="page-23-1"></span>**サービス状態**

SMF サービスは、どの時点でも、次のいずれかの状態になっています。

- deqraded-インスタンスは実行中であるか実行可能になっていますが、機能が制 限されています。
- disabled-インスタンスは有効でなく、実行中でも実行可能でもありません。
- maintenance インスタンスは有効になっていますが、実行できません。管理アク ションがまだ完了していないためにインスタンスは maintenance 状態に遷移して いる可能性があります。それ以外の場合は、問題を解決するために管理アクション が必要です。
- offline-インスタンスは有効になっていますが、実行中でも実行可能でもありま せん。たとえば、サービスが有効になっていてもその依存関係が満たされていない 場合、そのサービスは offline 状態に保たれます。
- online-インスタンスは有効になっており、実行中であるか実行可能になってい ます。online 状態は、正しく構成されたサービスインスタンスのすべての依存関 係が満たされた場合に予想される動作状態です。
- uninitialized この状態はすべてのサービスの初期状態です。

サービスインスタンスは、管理アクションや依存サービスの状態などの条件に応じ て、状態を遷移します。たとえば、disabled 状態のインスタンスを有効にすると、 新しく有効になったインスタンスは、最初にoffline 状態になり、その依存関係がす べて充足されると online 状態に遷移します。

現在の状態に加えて、管理者は補助状態を表示できます。リスタータ [\(26 ページの「サービスリスタータ」を](#page-25-0)参照) は、補助状態を使用して、状態に関 する情報を格納します。マスターリスタータは、補助状態を使用して、インスタンス が現在の状態に遷移した理由を格納します。たとえば、online 状態に遷移したあとの 補助状態の値は通常 dependencies\_satisfied です。[『Oracle Solaris 12 でのシステ](http://www.oracle.com/pls/topic/lookup?ctx=dsc&id=/app/docs/doc/E75381createperiodic) [ムサービスの開発』 の 「Creating a Periodic Service」で](http://www.oracle.com/pls/topic/lookup?ctx=dsc&id=/app/docs/doc/E75381createperiodic)説明されているように、定期的 なリスタータは、補助状態を使用して、定期的なタスクが現在実行中であるかどうか を格納します。

これらのサービス状態と、サービスインスタンスがこれらの状態をどのように遷移す るかについての詳細は、smf(7) のマニュアルページを参照してください。

#### <span id="page-24-0"></span>**サービス依存関係**

サービスは、サービス、サービスインスタンス、またはファイルに対して*依存関係*を 持つ場合があります。サービス依存関係はサービス間の関係を定義します。

依存関係によって、サービスが起動するタイミングや自動停止するタイミングが決ま ります。サービスが有効になっていてもその依存関係が充足されていない場合、その サービスは offline 状態になっています。サービスが有効になっていてその依存関係 が充足されている場合、そのサービスは起動します。サービスの起動が成功すると、 そのサービスは online 状態に遷移します。

サービス依存関係は、サービスが状態を遷移すると再評価されます。サービス依存関 係が充足されていても、あとから充足されなくなる場合があります。ファイル依存関 係は一度だけ評価されます。

依存関係は必須の場合もオプションの場合もあります。サービス依存関係は実行して いる必要がある場合も、無効になっている必要がある場合もあります。依存サービス は、そのサービス依存関係のいずれかが停止またはリフレッシュしたときに再起動す るかどうかを構成できます。

依存関係では次の機能が可能です。

- スケーラブルで再現可能な初期化プロセス
- 独立したサービスを並行して起動することによる、並行機能を持つシステム上での システムの起動の高速化
- 障害によって直接影響を受けるサービスだけを依存関係の正しい順序で再起動する ことによる、正確な障害隔離および障害回復

## <span id="page-25-0"></span>**サービスリスタータ**

各 SMF サービスインスタンスは、*リスタータ*によって管理されます。リスタータは、 インスタンス構成を取得し、実行環境を提供します。すべてのリスタータに共通の情 報については、smf\_restarter(7) のマニュアルページを参照してください。

#### **マスターリスタータデーモン**

svc.startd デーモンは、SMF の*マスターリスタータ*デーモンであり、すべてのサー ビスインスタンスの*デフォルトリスタータ*です。svc.startd デーモンは、すべての サービスインスタンスおよびその依存関係の状態を管理します。インスタンスがオン ライン状態に移行したときに依存関係が充足されていると、マスターリスタータは、 ほかのインスタンスの起動メソッドを呼び出すか、起動メソッドを呼び出すように委 任リスタータに指示します。マスターリスタータは、インスタンスの依存関係が充足 されなくなると、サービスインスタンスを停止します。リスタータは、インスタンス に障害が発生すると、インスタンスの再起動を試みます。インスタンスは、そのすべ ての依存関係が充足されるまでオンラインにできないので、インスタンスの依存関係 が、インスタンスの再起動動作の判断に役立ちます。それぞれの依存関係宣言で設定 されているプロパティーによって、その依存関係が必要かどうかと、どのような場合 に依存関係が再起動したときにインスタンスを再起動するかが定義されます。

その他のタスクの中では、svc.startd デーモンが、適切な /etc/rc\*.d スクリプト を適切な実行レベルで起動します。これは以前に init で行われていた作業です。

次の例では、svc.startd が network/ipmp:default サービスインスタンスのリス タータであることを示します。ほかの出力は、この例から省略されています。

\$ **svcs -l ipmp:default** restarter svc:/system/svc/restarter:default restarter プロパティーが空または svc:/system/svc/restarter:default に設定 されている場合、サービスインスタンスは svc.startd によって管理されます。svc. startd デーモンの詳細は、svc.startd(8) のマニュアルページを参照してください。

#### **委任リスタータ**

一部のサービスは、起動時に共通の動きが見られます。*委任リスタータ*は、これ らのサービスに特定の実行環境とアプリケーション固有の再起動動作を提供しま す。restarter プロパティーで指定された委任リスタータが利用可能になると、この リスタータがサービスインスタンスの管理を担います。

Oracle Solaris には次の委任リスタータが含まれています。

#### inetd

inetd 委任リスタータは、インターネットサービスを常に実行しておくのではな く、要求に応じてサービスを起動できます。inetd リスタータは、入力および出 力ファイル記述子として、ネットワーク接続から構成される環境をそのサービス インスタンスに提供します。inetd デーモンの詳細は、inetd(8) のマニュアル ページを参照してください。次の例では、inetd が cups/in-lpd:default サービ スインスタンスのリスタータであることを示します。ほかの出力は、この例から 省略されています。

\$ **svcs -l cups/in-lpd:default** restarter svc:/network/inetd:default

#### svc.periodicd

定期的なリスタータデーモン svc.periodicd は、システムの起動時に svc:/ system/svc/periodic-restarter サービスの一部として自動的に呼び出され、 何らかの障害が発生した場合は自動的に再起動されます。定期的なリスタータに よって起動されたサービスは、永続的にオンラインのままになりますが、その起 動メソッドタスクを定期的またはスケジュールされた時間にのみ実行します。定 期的なサービスの起動メソッドタスクは、比較的短い期間実行されたあとで終了 することになっています。定期的なリスタータの詳細は、the svc.periodicd(8) のマニュアルページを参照してください。定期的なサービスの詳細は、[『Oracle](http://www.oracle.com/pls/topic/lookup?ctx=dsc&id=/app/docs/doc/E75381periodicsvc) [Solaris 12 でのシステムサービスの開発』 の 第 3 章, 「Creating a Service to Run](http://www.oracle.com/pls/topic/lookup?ctx=dsc&id=/app/docs/doc/E75381periodicsvc) [Periodically」](http://www.oracle.com/pls/topic/lookup?ctx=dsc&id=/app/docs/doc/E75381periodicsvc)を参照してください。

svc.zones

非大域ゾーンは、svc:/system/zones:default 委任リスタータサービスによっ て管理されます。次のコマンドは、svc:/system/zones:default が z1 非大域 ゾーンのリスタータであることを示しています。

\$ **svcs -R svc:/system/zones:default** STATE STIME<br>
online 12:11: 12:11:12 svc:/system/zones/zone:z1 ゾーンのリスタータの詳細は、svc.zones(8) のマニュアルページを参照してくだ さい。ゾーンサービスの詳細は、[『Oracle Solaris ゾーンの作成と使用』](http://www.oracle.com/pls/topic/lookup?ctx=E75431-01&id=VLZSO)を参照し てください。

## <span id="page-27-0"></span>**サービスプロパティーおよびプロパティーグループ**

依存関係、メソッド、状態、アプリケーションデータなどサービスに関する情報は、 一連の*プロパティー*としてサービス構成リポジトリに格納されます。プロパティー は、サービスまたはサービスのインスタンスのどちらかに対して定義できます。サー ビスに対して設定されるプロパティーは、そのサービスのすべてのインスタンスに継 承されます。インスタンスに対して設定されたプロパティーは、そのインスタンスだ けで使用されます。サービスインスタンスは、継承したプロパティーの値をカスタマ イズでき、親サービスに対して定義されていない追加プロパティーを定義できます。

プロパティーは*プロパティーグループ*にまとめられます。一般的なプロパティーグ ループには次のものがあります。

- general インスタンスが有効かどうかなどの情報を格納します。
- restarter-インスタンスの現在の状態など、サービスのリスタータによって保存 される実行時情報を格納します。
- start、refresh、stop サービスを起動、リフレッシュ、または停止するために どのプログラムを実行するかなどの情報を格納します。
- config-アプリケーションデータを保持するためにサービス開発者が使用しま す。

プロパティーグループを、サービスやインスタンスまたは別のプロパティーグループ の子にできます。別のプロパティーグループの子であるプロパティーグループは、*入 れ子になったプロパティーグループ*とも呼ばれます。入れ子になったプロパティーグ ループは、構成データ間の相互関係をより完全に表します。

プロパティーとプロパティーグループの詳細は、 smf(7) のマニュアルページを参照 してください。

## <span id="page-27-1"></span>**サービス構成リポジトリ**

各サービスの情報は、*サービス構成リポジトリ*に格納されており、このリポジトリは *SMF データベース*とも呼ばれます。サービス構成リポジトリには、サービス、イン スタンス、プロパティーグループ、およびプロパティーとして情報が格納されます。 サービス構成リポジトリには、サービス開発者によって定義された情報に加えて、シ ステムでの各サービスインスタンスの起動時間や現在の状態などの情報が格納されま す。

リポジトリには、永続的な構成情報と、サービスの SMF 実行時データが格納されま す。

- 永続的な構成情報は、データのソースに応じてレイヤーに格納されま す。[30 ページの「リポジトリレイヤー」を](#page-29-0)参照してください。
- 実行時データ、つまり非永続的な構成情報は、リブートすると保持されず、リポジ トリには、非永続データのレイヤー情報は格納されません。非永続データは通常、 アクティブなプログラム状態を保持します。

リポジトリには、タイプ、値の制約、プロパティーの説明などのサービステンプレー トデータも格納されます。テンプレートデータはサービスマニフェストで定義されま す。テンプレートデータの詳細は、smf\_template(7) のマニュアルページを参照して ください。

サービス構成リポジトリは、SMF インタフェースを使ってのみ操作または照 会できます。svcs、svcprop、svcadm、および svccfg のコマンドを使用する か、libscf(3LIB) のマニュアルページに一覧表示されたサービス構成機能ラ イブラリの関数を使用します。プロパティー値は読み書きでき、指定したレイ ヤーおよびスナップショットにプロパティー値を表示できます。レイヤーの詳細 は、[30 ページの「リポジトリレイヤー」](#page-29-0)を参照してください。スナップショット の詳細は、[32 ページの「リポジトリのスナップショット」](#page-31-0)を参照してください。 選択したサービスインスタンスまたは親サービスのプロパティーだけを表示すること も、プロパティーの*合成*ビューを表示することもできます。合成ビューでは、親サー ビスに対して設定されたプロパティーとサービスインスタンスに対して設定されたプ ロパティーの両方が表示されます。表示される値はサービスインスタンスに対して設 定された値です。

#### <span id="page-28-0"></span>**サービスバンドル**

サービスバンドルとは、サービスまたはサービスインスタンスのサービス構成リポジ トリに格納されている情報を格納した XML ファイルです。サービスバンドルで提供 される情報は、サービス構成リポジトリに格納され、リポジトリからエクスポートで きます。標準の場所におけるサービスバンドルは、システムブート中にリポジトリに インポートされます。

サービスバンドルには、マニフェストとプロファイルの 2 つのタイプがあります。

- マニフェスト マニフェストには、特定のサービス群またはサービスインスタン ス群に関連付けられたプロパティーがすべて含まれます。
- プロファイル プロファイルは通常、マニフェストで提供される情報を追加した りオーバーライドしてカスタマイズしたサービスまたはサービス インスタンスを提供します。カスタマイズの例としては、プロパ ティーの追加やプロパティー値の変更があります。

マニフェストの*標準の場所*は /lib/svc/manifest です。プロファイルの標準の場所 は /etc/svc/profile です。

システムがブートするか、マニフェストインポートサービスが再起動すると、マニ フェストがインポートされ、プロファイルが新規作成または変更されていれば、これ が適用されます。サービスバンドルを提供する IPS パッケージは、パッケージをイン ストールするときにマニフェストインポートサービスを再起動するように指定できま す。

ローカルカスタマイズは、/etc/svc/profile/site ディレクトリ内の接尾辞が .xml のプロファイルファイルで提供できます。同じリポジトリレイヤー内で同じサービス またはインスタンスに対して同じプロパティーが複数のマニフェストまたはプロファ イルによって定義されている場合、SMF は使用する値を判断できません。このような 競合が検出された場合、インスタンスは maintenance 状態に置かれます。レイヤーの 詳細は、[30 ページの「リポジトリレイヤー」](#page-29-0)を参照してください。

Oracle Solaris にサービスを提供する以外に、サービスバンドルは、さまざまなシステ ムに対してカスタム構成を提供することもできます。

システムプロファイル /etc/svc/profile/generic.xml はインストール中に適用さ れます。このプロファイルは変更しないでください。このシステムプロファイルに行 われた変更はアップグレードで上書きされます。詳細は、smf\_bootstrap(7) のマニュ アルページを参照してください。

#### <span id="page-29-0"></span>**リポジトリレイヤー**

サービス構成リポジトリには、単一のプロパティーに対して異なる値を格納できま す。リポジトリは、データのソースに応じて、*レイヤー*にデータを格納します。ソー スには、マニフェスト、プロファイル、および SMF コマンドやライブラリインタ フェースを使用して実行されたカスタマイズを指定できます。さまざまなレイヤー内 の値を表示して、実行中の構成で使用されている値のソース、つまり、ある値がマニ フェストまたはプロファイルで割り当てられたか、あるいは管理者によって変更され かを判断できます。[57 ページの「値が設定されているレイヤーの表示」](#page-56-0)を参照し てください。

SMF コマンドおよびライブラリインタフェースを使用して行われた構成変更 は、admin レイヤーにのみ表示されます。ほかのレイヤーでの構成は、標準の場所に あるプロファイルおよびマニフェストファイルで定義されます。ファイルからリポジ トリにプロパティーを追加したり、ファイル内のプロパティー値を変更したりしたと き、svccfg listprop コマンドの -f または -o file オプションを使用することに よって、その構成を提供したファイルの名前を表示できます。[58 ページの「構成](#page-57-0) [に関係したファイルの表示」を](#page-57-0)参照してください。

プロパティーが異なるレイヤーに異なる値を割り当てた場合、サービスインスタン スによって使用される値は、レイヤー階層内の最上位レイヤーの値になります。次 の表は、階層内のレイヤーの順序を示したものです。たとえば、あるプロパティー に node-profile レイヤー内の値が含まれている場合、その値は manifest レイヤー またはその他のいずれかの下位レイヤー内の値をオーバーライドします。admin レイ ヤーにプロパティーの値があるとき、その値はほかのあらゆるレイヤーに設定されて いるほかのすべての値をオーバーライドします。

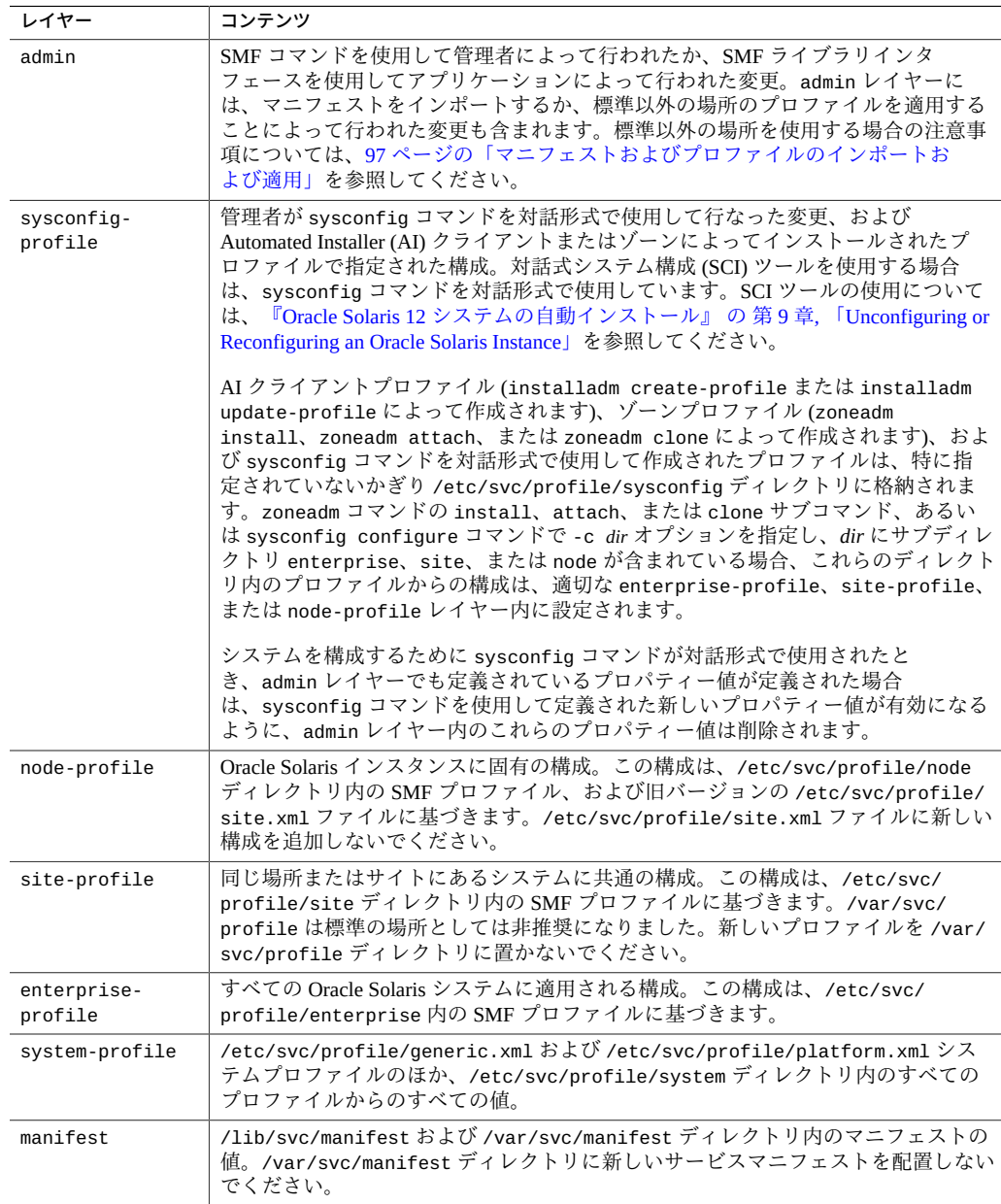

構成の競合はどのレイヤーでも許可されていません。SMF コマンド、sysconfig コ マンド、または SMF ライブラリインタフェースを使用して設定された構成は、以前 の設定を上書きします。ある単一レイヤー内の複数のファイルで構成が競合し、その 構成が上位のレイヤーでは設定されていない場合、manifest-import サービスログに はこの競合が記され、競合している構成を使用したサービスは開始されません。詳細 は、[104 ページの「競合する構成」](#page-103-1)を参照してください。

構成データのレイヤーを指定して、管理カスタマイズであるデータや、ソフトウェア で提供されたデータを表示し、したがって特定することができます。構成データの取 得元のレイヤーがクライアントによって指定されない場合は、最上位のレイヤーデー タが与えられます。最上位のレイヤーは上の表に示す順序で決定され、admin レイ ヤーが最上位レイヤーで、manifest レイヤーが優先順位がもっとも低いレイヤーで す。admin レイヤーにプロパティーの値がある場合、これがリポジトリで提供する値 になります。ローカルカスタマイズは、このようにして、システムがインストールさ れたときに与えられた値よりも優先されます。

#### <span id="page-31-0"></span>**リポジトリのスナップショット**

リポジトリは、サービスが正しく起動するごとに、読み取り専用の*スナップショッ ト*を取得します。これらのスナップショットを使用すれば、必要に応じて簡単に以前 の作業状態に戻せます。次のスナップショットはどのインスタンスでも使用できま す。

- initial サービスとそのインスタンスが最初にインポートされたときの初 期構成。マニフェストのインポート前にプロファイルがサービス またはインスタンスを起動した場合、initial スナップショット は作成されません。
- previous すでに提供されているサービスに対してマニフェストのインポー トが実行されたときに取得された現在の構成。このサービスは、 インポートされているマニフェストまたは別のマニフェストに よって、すでに提供されている可能性があります。
- running サービスインスタンスの実行中の構成。構成データを変更する場 合、svcadm refresh コマンドまたは svccfg refresh コマンド を使用して、新しい値を実行中のスナップショットにプロモート します。
- start **combine 状態への正常な遷移中に取得された構成**。

#### **リポジトリのバックアップ**

SMF は、サービス構成リポジトリの次の*バックアップ*を自動的に作成します。

- boot バックアップは、システムを起動するたびに、リポジトリに対する最初の変 更が行われる直前に行われます。
- サービスが新しいマニフェストをインポートしたか、アップグレードスクリプト を実行した場合、manifest\_import のバックアップは、svc:/system/earlymanifest-import:default または svc:/system/manifest-import:default が 完了する前に行われます。

タイプごとに 4 つのバックアップがシステムで保守され、必要に応じてもっとも古い バックアップから削除されます。

これらのいずれかのバックアップからリポジトリを復元できま す。[120 ページの「バックアップからリポジトリを復元する方法」を](#page-119-0)参照してくだ さい。

#### <span id="page-32-0"></span>**構成ファイルと SMF サービス**

SMF は、アプリケーションの起動に使用する推奨のメカニズムです。ほとんどの場合 で、SMF が構成ファイルを使用した方法に代わって、サービスの管理を行います。こ のセクションでは、一般的な旧バージョンの構成スクリプトおよびファイルを扱う方 法について説明します。

/etc/rc?.d のスクリプト

/etc/rc?.d のディレクトリ (ここで、? は、実行レベルを表します) には、実行 レベルの遷移時に実行するサービスを管理するための、旧バージョンの初期化お よび終了スクリプトが含まれます。/etc/rc?.d のスクリプトで以前に実装され たほとんどのサービスが SMF で管理されます。一部の /etc/rc?.d のスクリプト は、これらのサービスを /etc/rc\*.d のスクリプトと予想するサードパーティー 製アプリケーションを使用できるように保持されています。これらのスクリプ トは、/etc/init.d ディレクトリのファイルにハードリンクされます。/etc/ rc?.d のスクリプトと実行レベルに関する詳細は、/etc/init.d/README ファイ ル、/etc/rc?.d ディレクトリ内の README ファイル、およびinittab(5)のマニュ アルページを参照してください。実行制御スクリプトを変換する手順について は、[『Oracle Solaris 12 でのシステムサービスの開発』 の 「How to Convert a Run](http://www.oracle.com/pls/topic/lookup?ctx=dsc&id=/app/docs/doc/E75381howtoconvrcscript) [Control Script to an SMF Service」](http://www.oracle.com/pls/topic/lookup?ctx=dsc&id=/app/docs/doc/E75381howtoconvrcscript)を参照してください。rc?d スクリプトを変換し たあと、S*script* から s*script* にスクリプトの名前を変更して、スクリプトを実質的 に削除します。

/etc/init.d のスクリプト

/etc/init.d ディレクトリには、init 状態を変更するための初期化および終了ス クリプトが含まれます。これらのスクリプトの一部は、/etc/rc?.d のディレク トリ内のスクリプトにハードリンクされています。/etc/init.d のスクリプトの

詳細は、/etc/init.d/README とinit.d(5)のマニュアルページを参照してくださ い。

旧バージョンの init.d 実行制御スクリプトは、svc ではなく lrc から始まる SMF FMRI で表されます。たとえば、/etc/rc2.d/S47pppd PPP 構成スクリプト は、lrc:/etc/rc2\_d/S47pppd サービスで表されます。これらの lrc サービスの 状態は legacy\_run です。次の例に示すように、旧バージョンのサービスの名前 と起動時間を一覧表示できますが、SMF を使用してこれらのサービスを管理する ことはできません。

\$ **svcs lrc:\\*** STIME FMRT legacy\_run 9:34:54 lrc:/etc/rc2\_d/S47pppd legacy\_run 9:34:54 lrc:/etc/rc2\_d/S89PRESERVE \$ **svcs -l lrc:/etc/rc2\_d/S47pppd** svcs: Operation not supported for legacy service 'lrc:/etc/rc2\_d/S47pppd' \$ **svccfg -s lrc:/etc/rc2\_d/S47pppd listprop** svccfg: Operation not supported for legacy service 'lrc:/etc/rc2\_d/S47pppd'

#### /etc/inittab のエントリ

init による /etc/inittab ファイル制御プロセスディスパッチのエント リ。/etc/inittab ファイルを直接編集しないでください。代わりに、SMF サー ビスを変更してください。ttymon に渡されるパラメータを変更する方法の例につ いては、[88 ページの](#page-87-0)「ttymon [プロパティー値の変更方法」](#page-87-0)を参照してくださ い。

/etc/inittab ファイルエントリの書式の詳細は、inittab(5) のマニュアルペー ジを参照してください。実行レベルの詳細は、inittab(5) のマニュアルページと /etc/init.d/README を参照してください。

/etc/inetd.conf ファイル

inetd.conf ファイルを使用して以前に構成されたサービスは、現在、SMF を使 用して構成されています。inetd.conf ファイル内の構成を使用できるようにす るには、SMF に変換する必要があります[。126 ページの「SMF サービスへの](#page-125-0) inetd [サービスの変換」](#page-125-0)を参照してください。すでに SMF サービスに変換されて いる inetd サービスについては、[98 ページの](#page-97-0)「inetd [で制御されるサービス](#page-97-0) [の変更」を](#page-97-0)参照してください。

/etc/nscd.conf ファイル /etc/nsswitch.conf ファイル /etc/resolv.conf ファイル

> これらのファイルは編集しないでください。編集内容は失われます。これらの ファイルは、ファイルを解析する可能性のあるアプリケーションとの下位互換 性のために、SMF データから自動的に生成されます[。82 ページの「プロパ](#page-81-0) [ティー値の設定」に](#page-81-0)示すように、svccfg setprop コマンドを使用してプロパ ティー値を変更します。

nscd.conf ファイルの機能は、svc:/system/name-service-cache SMF サー ビスに置き換えられました。nscd.conf ファイルを編集する代わりに nameservice-cache のどのプロパティーを構成するかを確認するには、nscd.conf(5) のマニュアルページを参照してください。

nsswitch.conf ファイルの機能は、svc:/system/name-service/switch SMF サービスに置き換えられました。nsswitch.conf ファイルを編集する代わり に、name-service/switch のどのプロパティーを構成するかを確認するに は、nsswitch.conf(5) のマニュアルページを参照してください。

resolv.conf ファイルの機能は、svc:/network/dns/client SMF サービスに置 き換えられました。resolv.conf ファイルを編集する代わりに、dns/client の どのプロパティーを構成するか確認するには、resolv.conf(5) のマニュアルペー ジを参照してください。

これらのファイルは、編集できない構成ファイルの例です。このようなファイル はその他にも存在します。[101 ページの「ファイルによって構成されるサービ](#page-100-0) [スの変更」](#page-100-0)で説明しているように、構成を変更するときに構成ファイルを編集 する方法が適切な場合も若干あります。構成ファイルを編集する前に、ファイル におけるコメントと関連するマニュアルページをすべて読んで、ファイルの編集 が、関連するサービスの構成を変更する適切な方法であることを確認してくださ い。

#### <span id="page-34-0"></span>**サービス管理の特権**

サービス状態と構成を変更するには、特権を増やす必要があります。必要な特権を 得るには、次のいずれかの方法を使用します。必要な役割またはプロファイルを判 断する方法や特権を割り当てる方法など、役割、プロファイル、および承認の詳細 は、[『Oracle Solaris 11.4 でのユーザーとプロセスのセキュリティー保護』](http://www.oracle.com/pls/topic/lookup?ctx=E75431-01&id=OSSUP)を参照して ください。

#### **役割**

roles コマンドを使用して、自分に割り当てられている役割を一覧表示します。 役割の名前を指定して su コマンドを使用すると、その役割になります。この役割 として、その役割に割り当てられている権利プロファイルで許可されているすべ てのコマンドを実行できます。たとえば、役割にサービス構成権利プロファイル が割り当てられている場合、svccfg および svcadm コマンドを実行して、サービ スプロパティーを変更してサービス状態を変更できます。

#### **権利プロファイル**

profiles コマンドを使用して、自分に割り当てられている権利プロファイルを一 覧表示します。次のいずれかの方法を使用して、権利プロファイルによって実行 が許可されているコマンドを実行します。

- pfbash や pfksh などのプロファイルシェルを使用する。
- 実行するコマンドの前に pfexec コマンドを使用する。一般的に、実行する特 権コマンドごとに pfexec コマンドを指定する必要があります。

#### **承認**

SMF 操作に必要な承認の詳細は、smf\_security(7)のマニュアルページを参照し てください。サービス構成権利プロファイルが特定のサービスを管理するため に十分でない場合は、次のプロパティーに関してそのサービスを検査してくださ い。

- action\_authorization、modify\_authorization、read\_authorization、 および value\_authorization プロパティーは、必要な承認を指定します。 個々のサービスに、サービス独自の特定の承認が必要になる場合もあります。
- method プロパティーグループのプロパティーは、そのメソッドを実行するた めの要件 (ユーザーや特権セットなど) を指定できます。

#### **sudo コマンド**

サイトのセキュリティーポリシーに応じて、自分のユーザーパスワードで sudo コ マンドを使用し、特権コマンドを実行できる場合があります。
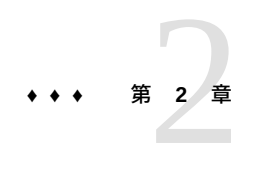

# サービスに関する情報の取得

この章では、サービスに関する次のような情報を取得する方法を示します。

- サービス状態、依存関係、およびほかのプロパティー値
- 契約サービスにより開始されたプロセス
- トラブルシューティング用のログファイルの場所
- FMA イベントおよびサービス遷移イベントの通知設定

## **システム上のサービスの一覧表示**

svcs コマンドは、サービスインスタンスの状態およびステータスを一覧表示するため のプライマリコマンドです。

### **サービス状態の表示**

これらの例で示される状態については、[24 ページの「サービス状態」](#page-23-0)を参照してくだ さい。

**例 1** 有効なすべてのサービスの一覧表示

オプションまたは引数を使用せずに svcs コマンドを実行すると、このシステムで有 効になっているすべてのサービスインスタンスのほか、一時的に無効になっているイ ンスタンスが表示されます。

この一覧表示で disabled 状態になっているサービスインスタンスは、次回のシステ ムブート時に有効になります。legacy\_run 状態のインスタンスは SMF で管理されま せん。これらの旧バージョンのサービスに関する詳細は、[33 ページの「構成ファイル](#page-32-0) [と SMF サービス」](#page-32-0)を参照してください。maintenance、degraded、または offline の状態のサービスがある場合は、[45 ページの「サービス状態に関する詳細の取](#page-44-0) [得」](#page-44-0)を参照してください。

STIME 列には、一覧表示されている状態にインスタンスが移行した時間が表示されま す。インスタンスが 24 時間以前にこの状態に移行した場合は、STIME 列には日付が 表示されます。

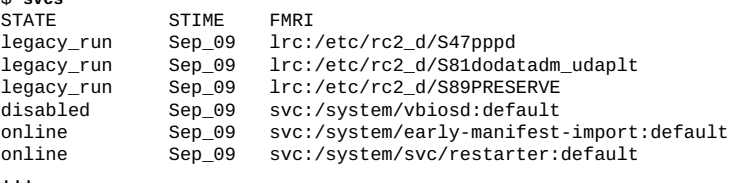

**例 2** インストールされているすべてのサービスの一覧表示

次回のブート時に自動的には有効にならない disabled インスタンスを含め、このシ ステムにインストールされているすべてのサービスインスタンスを一覧表示するに は、svcs -a コマンドを使用します。

\$ **svcs -a**

\$ **svcs**

一覧表示された状態から別の状態に遷移しているサービスインスタンスの場合、アス タリスク (\*) がその状態に付加されます。たとえば offline\* であれば、インスタン スがまだその起動メソッドを実行していると考えられます。

疑問符 (?) は、状態が存在しないか認識されない場合に表示されます。

**例 3** サービスのすべてのインスタンスの一覧表示

サービス名を指定して svcs コマンドを実行すると、サービスのすべてのインスタン スが一覧表示されます。-o オプションの詳細は[、40 ページの「選択したサービス](#page-39-0) [情報の表示」を](#page-39-0)参照してください。

\$ **svcs -Ho inst identity** node domain

# **サービスに関する詳細の表示**

svcs -l コマンドを実行すると、指定したサービスインスタンスごとの長いリス トが表示され、ここには、インスタンス状態、インスタンスのログファイルおよび 構成ファイルへのパス、依存関係タイプ、依存関係再起動属性値、および依存関係 状態に関する詳細が示されます。次の例では、このサービスインスタンスの必要な 依存関係がすべてオンラインになっていることを示します。無効になっている 1 つ の依存関係は、オプションの依存関係です。依存関係タイプと再起動属性値の詳細 は、[41 ページの「サービス依存関係の表示」](#page-40-0)を参照してください。svcs -l の出 力で、[24 ページの「サービス状態」](#page-23-0)で説明しているもの以外の状態が、依存関係の 状態である可能性があります。詳細は、svcs(1) のマニュアルページを参照してくだ さい。次の例では、指定したサービスインスタンスが一時的に有効になっており、 オンラインであり、サービスが契約タイプのサービスであることも示しています。 サービスタイプの定義については、[23 ページの「サービスモデル」](#page-22-0)を参照してくださ い。offline\* のように状態値の後ろにアスタリスクが続いている場合、インスタン スは遷移中であり、次の状態を表すフィールドには none ではなく状態値が示されま す。state\_time は、一覧表示されている状態にインスタンスが移行した時間です。

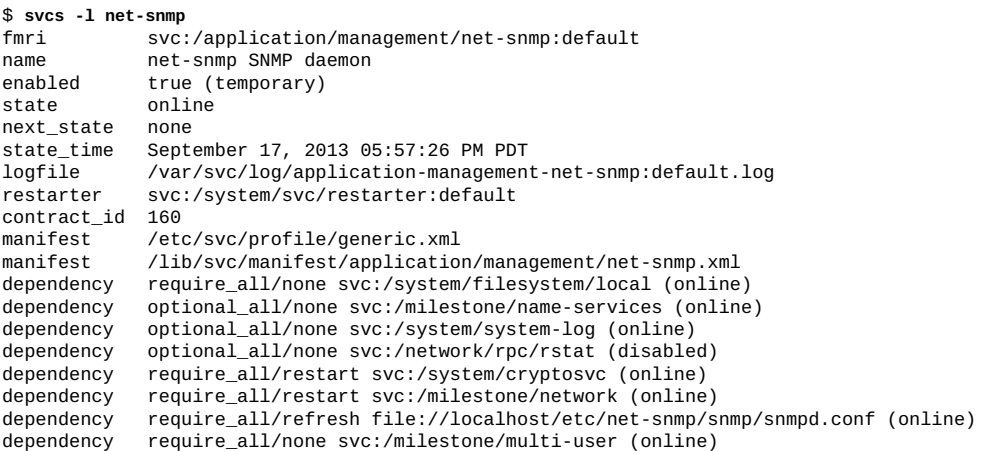

例 4 契約サービスによって開始されたプロセスの表示

svcs -p コマンドを使用すると、契約サービスインスタンスによって開始されたプロ セスのプロセス ID とコマンド名が表示されます。net-snmp サービスは、一連の管理 情報ベース (MIB) を通じてシステムに関する情報を収集する /usr/sbin/snmpd SNMP エージェントを管理します。

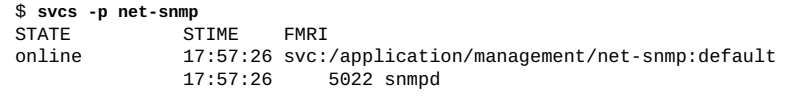

**例 5** プロセス停止後に自動的に再起動する契約サービスの表示

契約サービスインスタンスは、契約が空になると自動的に再起動します。SMF は、 ハードウェアまたはソフトウェアの障害イベントからの自動復旧の一環として、契約 サービスインスタンスに関連したプロセスの再起動を試みます。次の例では、/usr/ sbin/snmpd プロセスが強制終了されたあとに、新しいプロセス ID で自動的に再起動 されています。net-snmp:default インスタンスはオンラインのままですが、開始時 間が新しくなっています。

\$ **kill 5022** \$ **svcs -p net-snmp** STATE STIME FMRI<br>
online 17:57:59 svc: 17:57:59 svc:/application/management/net-snmp:default 17:57:59 5037 snmpd

## <span id="page-39-0"></span>**選択したサービス情報の表示**

svcs コマンドによる出力は、ほかのコマンドにパイピングしたりスクリプトで使用 する場合に非常に役立ちます。svcs コマンドでは、-o オプションを使用して、必要 な情報の列とその列の順序を指定できます。たとえば、サービス名とインスタンス名 (別々の列)、サービスの現在の状態と次の状態、契約 ID などを出力できます。-s オ プションおよび -S オプションで、1 つ以上の列について出力のソート順を指定できま す。使用可能な列のリストについては、svcs(1) のマニュアルページの「COLUMNS」 セクションを参照してください。複数の -s オプションが指定された場合は、相加的 に動作します。

定期的なサービスでは、3 つの追加情報が表示されることがあります。定期的な サービスについては、[『Oracle Solaris 12 でのシステムサービスの開発』 の 第 3 章,](http://www.oracle.com/pls/topic/lookup?ctx=dsc&id=/app/docs/doc/E75381periodicsvc) [「Creating a Service to Run Periodically」お](http://www.oracle.com/pls/topic/lookup?ctx=dsc&id=/app/docs/doc/E75381periodicsvc)よび svc.periodicd(8) のマニュアルページ を参照してください。

- LRUN この定期的なサービスインスタンスの起動メソッドが実行された 最終時間。定期的ではないサービスインスタンスでは、この列に ハイフン文字 (-) が表示されます。
- NRUN この定期的なサービスインスタンスの起動メソッドの実行がスケ ジュールされている次の時間。定期的ではないサービスインスタ ンスでは、この列にハイフン文字 (-) が表示されます。
- ASTATE サービスインスタンスの補助状態。定期的なインスタンスで はないサービスインスタンスは、このプロパティーを使用し て、インスタンスが最新の遷移を行なった理由を表示します。 このプロパティーの値は通常、インスタンスが offline から online 状態に遷移した理由であるため、定期的なインスタ ンスではないインスタンスではほとんど常に、その値として dependencies\_satisfied が表示されます。定期的なサービスイ ンスタンスでは、インスタンスが起動メソッドの実行を待機して いるかどうかを示す running または scheduled のいずれかがこ の列に表示される可能性があります。詳細は、[『Oracle Solaris 12](http://www.oracle.com/pls/topic/lookup?ctx=dsc&id=/app/docs/doc/E75381periodicmethod) [でのシステムサービスの開発』 の 「Specifying the periodic\\_method](http://www.oracle.com/pls/topic/lookup?ctx=dsc&id=/app/docs/doc/E75381periodicmethod) [Element」](http://www.oracle.com/pls/topic/lookup?ctx=dsc&id=/app/docs/doc/E75381periodicmethod)を参照してください。

# <span id="page-40-0"></span>**サービス依存関係の表示**

依存関係は、サービスインスタンスの状態遷移を制御します。依存関係の高度な説明 については、[25 ページの「サービス依存関係」](#page-24-0)を参照してください。詳細な説明と、 さまざまな種類の依存関係を指定する方法については、[『Oracle Solaris 12 でのシステ](http://www.oracle.com/pls/topic/lookup?ctx=dsc&id=/app/docs/doc/E75381) [ムサービスの開発』](http://www.oracle.com/pls/topic/lookup?ctx=dsc&id=/app/docs/doc/E75381)を参照してください。

次の図では、svc1:default、svc2:default、および svc3:default のサービスイ ンスタンスは、起動するために、ほかのサービスまたはファイルなどのリソースを 必要としていません。これらのインスタンスは、ほかのリソースを待機することな く、並列して起動し、それぞれの起動メソッドを実行し、オンライン状態に移行で きます。svc4:default インスタンスは、svc2:default インスタンスがオンライ ンになるまで、その起動メソッドを実行できません。svc5:inst1 インスタンスに は、svc2:default リソースと svc4:default リソースの両方が必要です。svc5: inst1 の svc4:default に対する依存関係はオプションの依存関係であり、svc4: default が有効かつオンライン、無効、または存在していないという状態のいずれか になっている場合に充足されます。svc5:inst1 インスタンスは、svc2:default がオ ンラインになるまで待機する必要があります。svc4:default が存在し有効である場 合は、svc5:inst1 は svc4:default もオンラインになるまで待機する必要がありま す。svc4:default が存在し無効であったり、存在していない場合は、svc5:inst1 は svc4:default を待機する必要はありません。

**図 2** サービス依存関係

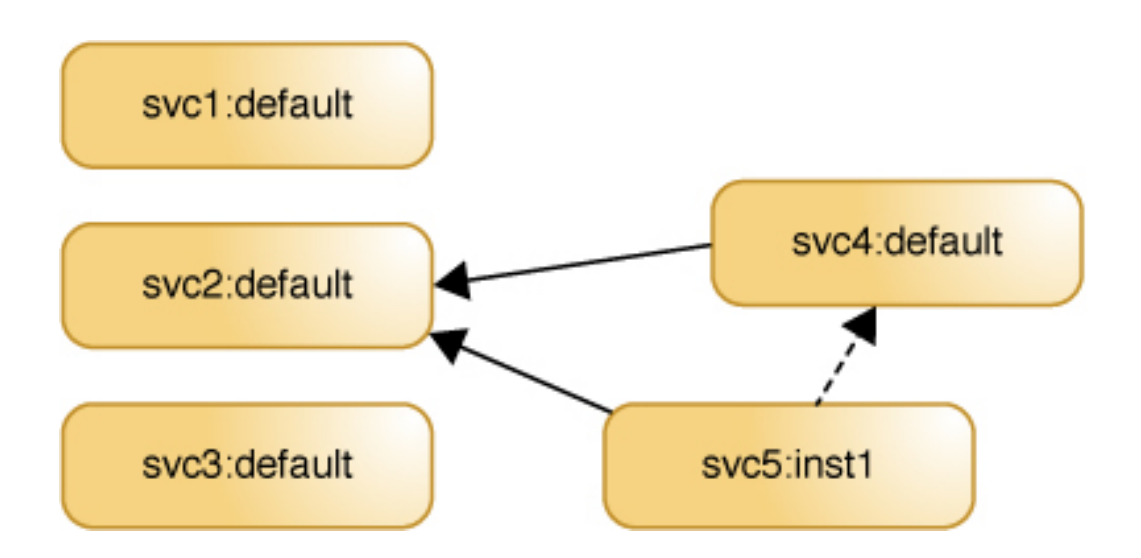

# <span id="page-41-0"></span>**依存関係のグループ**

各依存関係は、次のいずれかのグループに割り当てられます。グループは、そのグ ループ内の依存関係が充足される条件を定義します。

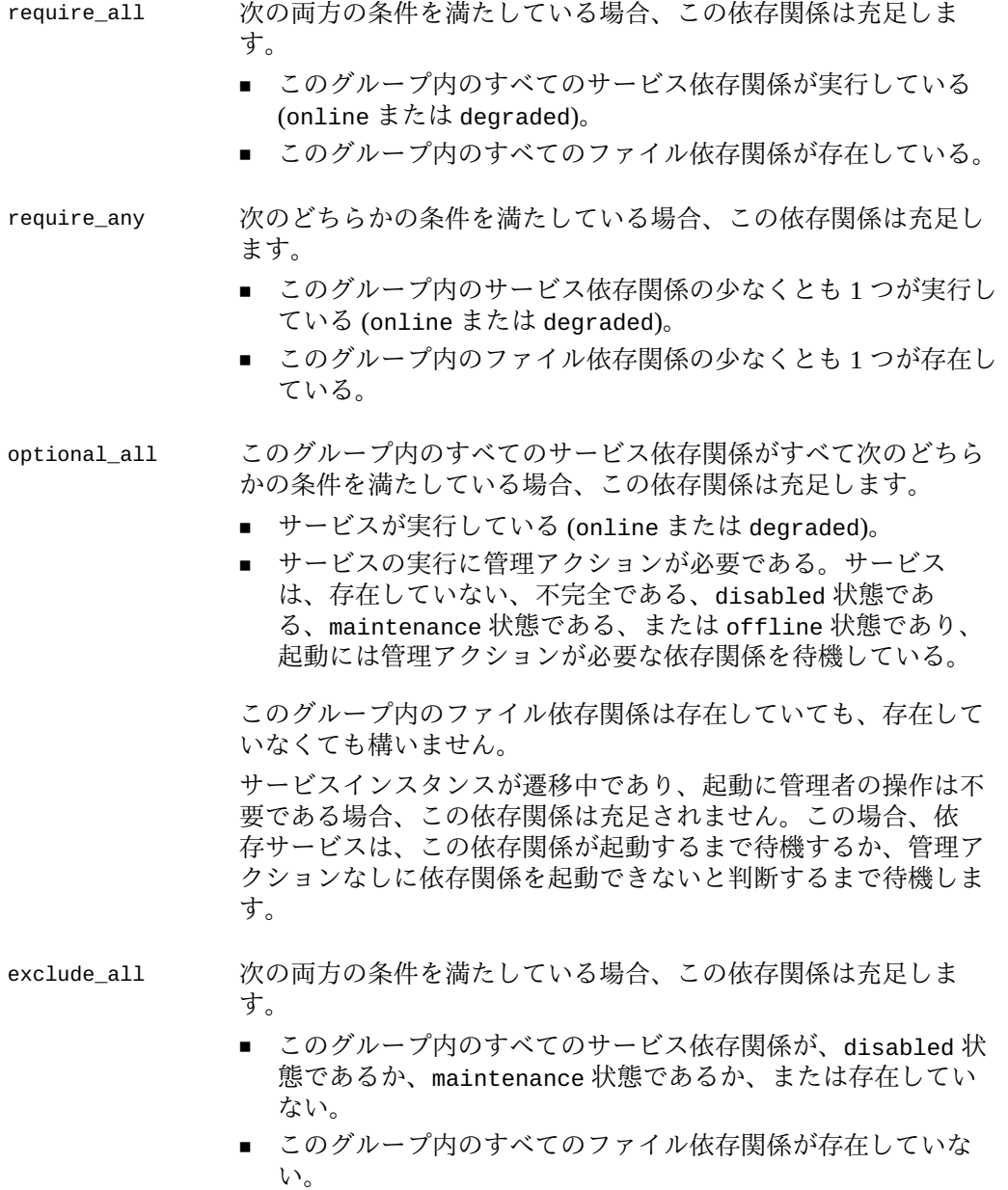

## <span id="page-42-0"></span>**サービスが依存するインスタンスの一覧表示**

svcs -d コマンドは、特定のサービスが依存するサービスインスタンスを一覧表示し ます。

この例では、system-repository サービスが依存するサービスインスタンスを表示し ます。

#### \$ **svcs -d system-repository**

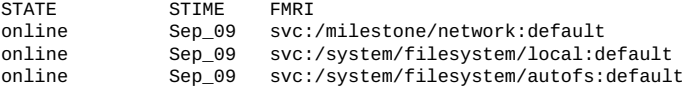

svcs -l コマンドは、特定のサービスが依存するサービスも一覧表示します。-l オプ ションの出力では、依存関係の名前と状態に加え、依存関係のタイプ (つまりグルー プ) と、依存関係の restart\_on プロパティーの値も表示されます。この例では、依 存関係のうち 2 つが必須で、1 つがオプションです。これらのグループ内の依存関係 が依存サービスに与える影響の詳細は、[42 ページの「依存関係のグループ」](#page-41-0)を参 照してください。依存関係の restart\_on プロパティーのさまざまな値が依存サービ スに与える影響の詳細は、[42 ページの「依存関係のグループ」](#page-41-0)を参照してくださ い。

\$ **svcs -l system-repository**

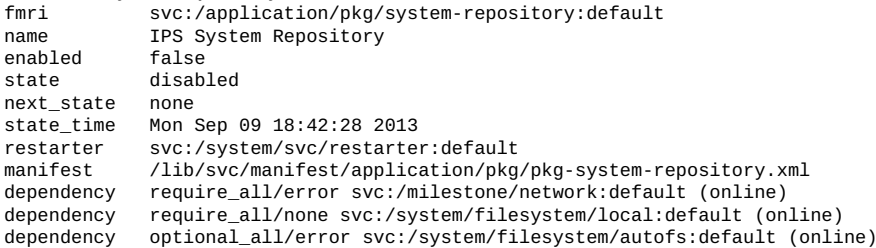

svcprop コマンドを使用して、これらの依存関係を一覧表示することもできます。こ の形式では、依存関係のグループと restart\_on 値は別々の行に表示され、依存関係 の状態は表示されません。

\$ **svcprop -g dependency system-repository:default** network/entities fmri svc:/milestone/network:default network/grouping astring require\_all network/restart\_on astring error network/type astring service filesystem-local/entities fmri svc:/system/filesystem/local:default filesystem-local/grouping astring require\_all filesystem-local/restart\_on astring none filesystem-local/type astring service autofs/entities fmri svc:/system/filesystem/autofs:default autofs/grouping astring optional\_all autofs/restart\_on astring error autofs/type astring service

## **サービスに依存するインスタンスの一覧表示**

svcs -D コマンドは、特定のサービスに依存するサービスインスタンスを一覧表示し ます。

この例では、system-repository サービスに依存するサービスインスタンスを表示し ます。

\$ **svcs -D system-repository**

STATE STIME<br>online 16:39: 16:39:30 svc:/application/pkg/zones-proxyd:default

次のコマンドは、zones-proxyd が system-repository に依存していることを確認し ます。

\$ **svcs -do svc,desc zones-proxyd** SVC DESC application/pkg/system-repository IPS System Repository system/filesystem/minimal minimal file system mounts<br>milestone/network Network milestone Network milestone

次のコマンドは、zones-proxyd が system-repository にどのように依存してい るかに関する詳細を表示します。この出力の最終行には、zones-proxyd サービ スには system-repository サービスが実行していることが必要であることが示さ れ、system-repository が現在実行していることが示されています。この出力に は、system-repository サービスがリフレッシュされると zones-proxyd サービスが 再起動されることも示されています。

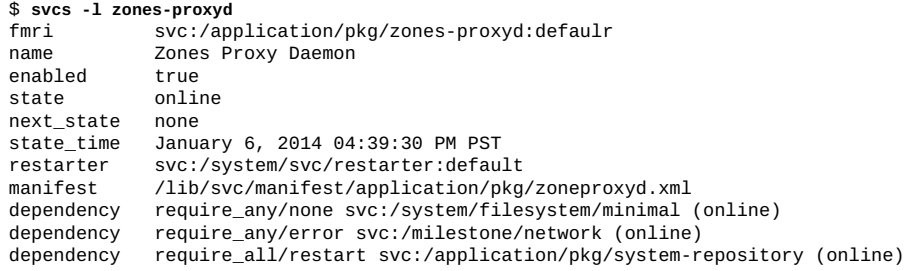

# **サービスが自動的に再起動するかどうかの表示**

依存関係のいずれかが停止またはリフレッシュしたときに再起動するように、実行中 のサービスを構成できます。実行中のサービス (online または degraded 状態) は、そ の依存関係が充足されていないと、offline 状態に遷移します。依存関係が停止また はリフレッシュしたあとにサービスを再起動すると、依存関係が再度充足され、依存 サービスは実行状態に戻ることがあります。

require all、require any、または optional all の依存関係が停止またはリフ レッシュしたあとで、サービスが再起動するかどうかは、次の要因によって決まりま す。

- 依存関係が停止またはリフレッシュしたかどうか。停止した場合、依存関係が停止 した理由がハードウェア障害やコアダンプなどのエラーによるものか、管理アク ションなどのほかの理由によるものか。
- 依存関係の restart\_on 属性の値。可能な値は、none、error、restart、および refresh です。

次の表に示すように、依存関係の restart\_on 属性の値が none である場合は、依 存関係が停止またはリフレッシュしても依存サービスは再起動しません。依存関係 の restart\_on 属性の値が refresh である場合、依存関係が停止またはリフレッ シュすると常に依存サービスは再起動します。restart\_on の値が error である 場合、エラーのために依存関係が停止した場合にのみ依存サービスは再起動しま す。restart\_on の値が restart である場合、依存関係がリフレッシュした場合にの み依存サービスは再起動します。

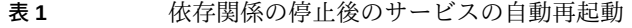

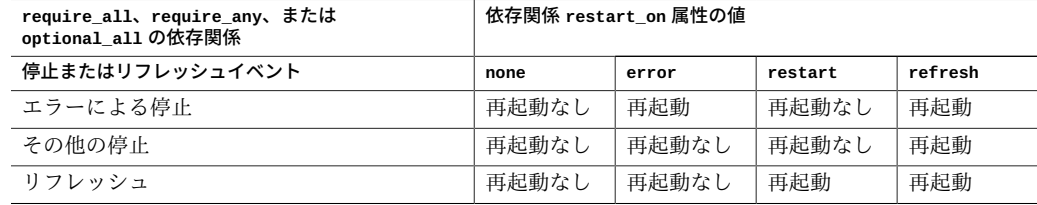

#### [43 ページの「サービスが依存するインスタンスの一覧表示」](#page-42-0)では、system-

repository サービスに、2 つの require\_all 依存関係と 1 つの optional\_all 依存 関係があることを示しています。次のコマンドは、milestone/network サービスまた は system/filesystem/autofs サービスがエラーのために停止した場合に、systemrepository サービスが再起動し、ほかの理由でこれらのサービスが停止またはリフ レッシュした場合には、再起動しないことを示します。system-repository サービス は、system/filesystem/local サービスが何らかの理由でリフレッシュまたは停止 した場合、再起動しません。

\$ **svccfg -s system-repository:default listprop -o propname,propval '\*restart\_on'** network/restart\_on astring error filesystem-local/restart\_on astring none<br>autofs/restart\_on astring error autofs/restart\_on

# <span id="page-44-0"></span>**サービス状態に関する詳細の取得**

引数を付けずに svcs -x コマンドを実行すると、次のサービスインスタンスに関する 説明が表示されます。

- 有効だが、実行していないインスタンス。
- ほかの有効なサービスの実行を妨げているインスタンス。

すべての有効なサービスが実行している場合、svcs -x コマンドは出力を生成しませ ん。

次の例では、pkg/depot サービスは、その起動メソッドが失敗したために maintenance 状態になっています。

```
$ svcs -x
svc:/application/pkg/depot:default (IPS Depot)
 State: maintenance since September 11, 2013 01:30:42 PM PDT
Reason: Start method exited with $SMF_EXIT_ERR_FATAL.
   See: http://support.oracle.com/msg/SMF-8000-KS
   See: pkg.depot-config(8)
   See: /var/svc/log/application-pkg-depot:default.log
Impact: This service is not running.
この出力には、My Oracle Support での予測的セルフヒーリングのナレッジ記
事、マニュアルページ、およびログファイルを参照して、起動メソッドが失
敗した理由を判断することが示唆されています。ログファイルを表示する別の
方法については、47 ページの「サービスログファイルの表示」を参照して
ください。maintenance 状態になっているサービスを修正する方法について
は、113 ページの「機能低下、オフライン、または保守であるインスタンスの修
復」を参照してください。
次の例では、print/server サービスに、実行していない依存サービスが存在しま
す。print/server サービスが無効になっているので、この依存サービスを実行でき
ません。
$ svcs -x
svc:/application/print/server:default (LP print server)
 State: disabled since Fri Mar 08 14:42:32 2013
Reason: Disabled by an administrator.
   See: http://sun.com/msg/SMF-8000-05
   See: lpsched(8)
Impact: 2 dependent services are not running. (Use -v for list.)
$ svcs -xv
svc:/application/print/server:default (LP print server)
 State: disabled since Fri Mar 08 14:42:32 2013
Reason: Disabled by an administrator.
   See: http://sun.com/msg/SMF-8000-05
   See: man -M /usr/share/man -s 8 lpsched
Impact: 2 dependent services are not running:
       svc:/application/print/rfc1179:default
       svc:/application/print/ipp-listener:default
$ svcs -D print/server
STATE STIME FMRI
           Mar_08 svc:/milestone/multi-user:default
```
offline Mar\_08 svc:/application/print/ipp-listener:default<br>offline Mar\_08 svc:/application/print/rfc1179:default Mar\_08 svc:/application/print/rfc1179:default svcs -x コマンドに与えられた引数が、このセクションの冒頭に記した条件を満たし

ていない場合、出力にはインスタンスの状態に関する理由は示されませんが、詳細が 得られるリソースは引き続き表示されます。

\$ **svcs -x smb** svc:/network/smb:default (SMB properties) State: online since Thu Sep 12 19:16:56 2013 See: smb(5) See: /var/svc/log/network-smb:default.log Impact: None.

# <span id="page-46-0"></span>**サービスログファイルの表示**

\$ **svcs**

SMF は、サービスインスタンスごとに、重要なリスタータアクション、メソッド標準 出力、および標準エラー出力に関する情報を /var/svc/log/*service*:*instance*.log に記 録します。ログファイル名では、*service* 名におけるスラッシュの代わりにハイフンが 代用されます。-L、-l、または -x オプションを付けて svcs コマンドを実行すると、 指定したサービスインスタンスのログファイルの完全パス名が表示されます。svcs xL コマンドには、ログファイルの最後の数行が表示され、完全なログファイルを表 示するには svcs -Lv コマンドを使用する必要があると記されます。svcs -Lv コマ ンドは完全なファイルを表示しますが、非常に長くなる可能性があります。たとえ ば、エディタでログファイルを表示したり、最後の *n* 個のエントリだけを表示する場 合、svcs -L コマンドの出力に対して操作します。

次の例では、ログファイルを使用して、svcs リストに示されたサービスが一時的に無 効になっている理由を調べる方法を示します。

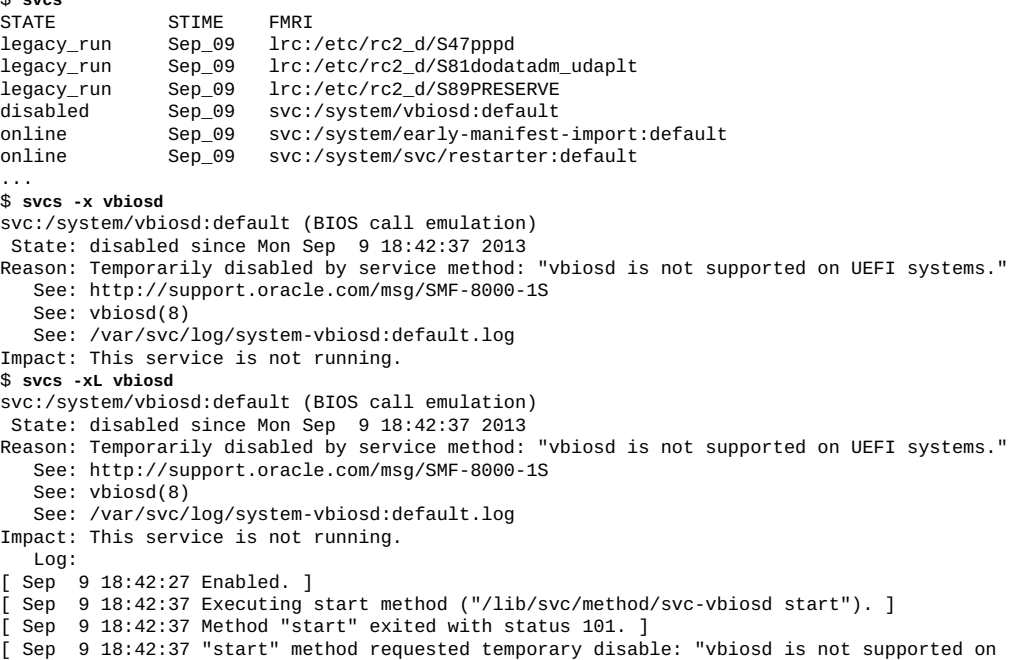

```
 UEFI systems"
```
]

 Use: 'svcs -Lv svc:/system/vbiosd:default' to view the complete log. \$ **svcs -L vbiosd** /var/svc/log/system-vbiosd:default.log \$ **view `svcs -L vbiosd`**

その他のログファイルで役立つ可能性のあるものとしては、マスターリスタータデー モンのログやシステムログなどがあります。ログファイル名を表示し、 svc.startd リスタータデーモンのログファイルを確認するには、svcs コマンドでサービス名 restarter を使用します。syslogd システムログデーモンのログファイル名およびロ グファイルを表示するには、サービス名 system-log を使用します。

\$ **svcs -L restarter** /var/svc/log/svc.startd.log \$ **svcs -L system-log** /var/svc/log/system-system-log:default.log /var/svc/log/system-system-log:rsyslog.log

システムブート時に表示するメッセージングの分量を変更する手順について は、[122 ページの「起動メッセージングの量の指定」](#page-121-0)を参照してください。 あるサービス状態に、あるいはその状態から遷移したとき、または FMA イベン トが起きたときにユーザーに通知するようにサービスを構成する手順について は、[75 ページの「状態遷移および FMA イベントの通知の構成」を](#page-74-0)参照してくだ さい。

### **サービス構成の検査**

サービス構成は、サービスおよびサービスインスタンスに対して設定されるプロパ ティーで表され、サービス構成リポジトリのレイヤーに格納されます。サービスに対 して設定されたプロパティーは、そのサービスのすべてのインスタンスに継承されま す。インスタンスに対して設定されたプロパティーは、そのインスタンスだけで使 用されます。サービスインスタンスは、継承したプロパティーの値をカスタマイズで き、親サービスに対して定義されていない追加プロパティーを定義できます。

このセクションでは、プロパティー値を取得する方法と、値がサービスに対してグ ローバルか、インスタンスに固有か、ソフトウェアで提供されたものか、または管理 カスタマイズであるかを識別する方法について説明します。

# **プロパティーおよびプロパティーグループの説明の表 示**

svccfg describe コマンドは、プロパティーの現在の値を含め、サービスのプロ パティーグループおよびプロパティーの説明を表示します。オペランドを付けずに describe を実行すると、選択したサービスまたはサービスインスタンスのすべての プロパティーグループおよびプロパティーの説明が表示されます。現在の値の説明や 使用可能な値のリストなどの詳細を表示するには、-v オプションを使用します。テン プレート情報を表示するには、-t オプションを使用します。

```
$ svccfg -s pkg/server describe network/restart_on
network/restart_on astring none
     Determines whether to restart the service due to a dependency refresh, restart, or
  failure.
$ svccfg -s pkg/server describe -v network/restart_on
network/restart_on astring none
     type: astring
     required: true
     Determines whether to restart the service due to a dependency refresh, restart, or
  failure.
     visibility: readwrite
     minimum number of values: 1
     maximum number of values: 1
   value: none
     value description: Never restart due to dependency refresh, restart, or failure.
   value constraints:
     value name: none
     value name: error
     value name: restart
     value name: refresh
```
# **サービスおよびインスタンスのプロパティー値の表示**

このセクションの例では、サービスおよびインスタンスのプロパティーとプロパ ティーグループを、別々のビュー、レイヤー、およびスナップショットで表示する方 法について説明します。次の定義に注意してください。レイヤーとスナップショット については、[28 ページの「サービス構成リポジトリ」](#page-27-0)を参照してください。

- **合成ビュー** 親サービスから継承されたプロパティーとインスタンスで定義された プロパティー。親サービスで定義されたプロパティーがインスタンス でカスタマイズされている場合は、カスタマイズされた値が表示され ます。svcprop コマンドは、デフォルトでは合成ビューを表示しま す。
- **コミットさ れたプロパ ティー** 現在有効なプロパティー値。svcprop コマンドは、デフォルトではコ ミットされたプロパティーを表示します。またコミットされていない プロパティー値を表示するには、-c オプションを指定して svcprop コマンドを使用します。

**直接接続さ れたプロパ ティー** コミットされていないプロパティー値。プロパティーはインスタン スまたは親サービスで設定されたが、インスタンスがリフレッシュさ れていません。そのインスタンスをリフレッシュすると、実行中のス ナップショットが作成され、プロパティーがコミットされます。直接 接続されたプロパティーを表示するには、-c オプションまたは -C オ プションを指定して svcprop コマンドを使用します。

**編集ビュー** コミットされていない最新のプロパティー変更。

**例 6** 別在使用中のインスタンスおよび継承したプロパティーの一覧表示

svcprop コマンドはデフォルトで、実行中のスナップショットでプロパティーに割 り当てられている値を表示します。これが現在使用されている値です。デフォルトで は、svcprop コマンドは、実行中のスナップショットの*合成ビュー*でプロパティー を表示します。つまり、インスタンス固有のプロパティーと継承されたプロパティー の両方が表示されます。継承されたプロパティーの値がインスタンスでカスタマイズ されている場合、そのインスタンスで設定された値が表示されます。出力では、プロ パティーごとに 1 行ずつ表示され、プロパティーグループとプロパティー名 (スラッ シュで区切られます)、プロパティー値のデータタイプ、およびプロパティー値が示さ れます。プロパティーまたはグループ名が指定されていない場合、実行中のスナップ ショット内のすべてのプロパティー値が示されます。

FMRI またはパターンオペランドで完全なサービス名を指定しているが、インスタン スを指定していない場合、サービスに対してのみ設定されたプロパティーが表示され ます。インスタンスに対してのみ設定されたプロパティーは表示されません。次のコ マンドは、サービス依存関係、サービスのタイプ、プロファイルおよびマニフェスト ファイルのパスなどのプロパティーを表示します。

#### \$ **svcprop svc:/system/identity**

インスタンスを指定すると、親サービスから継承され、そのインスタンスおよびプロ パティーについてカスタマイズされたプロパティーの合成ビューが表示されます。次 のコマンドは、親サービスおよびプロパティーからこのインスタンスに継承されたプ ロパティーを含め、指定されたインスタンスの実行中のスナップショット内のプロパ ティーをすべて一覧表示します。継承されたプロパティーの値がこのインスタンスに 対してカスタマイズされている場合は、カスタマイズされた値が表示されます。この 例では、追加の依存関係、このインスタンスを起動する実行可能ファイルへのパス、 このインスタンスのログファイルへのパス、このインスタンスの状態に関する情報な どのプロパティーを表示します。

#### \$ **svcprop svc:/system/identity:domain**

[例8「編集ビューでのサービスおよびインスタンス値の一覧表示」で](#page-50-0)の -c オプション の使用も参照してください。

**例 7** カス在使用されている指定のプロパティーまたはプロパティーグループの一覧表 示

特定のプロパティーグループ内の特定のプロパティーまたはすべてのプロパティーを 表示するには、-p オプションを使用します。次の例では、特定のプロパティーの値を 表示します。

#### \$ **svcprop -p config/prop1 example**

svc:/site/example:default/:properties/config/prop1 count 1

-p オプションは複数回指定できます。 \$ **svcprop -p config/prop1 -p config/prop2 example** svc:/site/example:default/:properties/config/prop1 count 1 svc:/site/example:default/:properties/config/prop2 count 2 svc:/site/example:newinst/:properties/config/prop1 count 1 svc:/site/example:newinst/:properties/config/prop2 count 2 次の例では、特定のプロパティーグループ内のすべてのプロパティーの値を表示しま す。

\$ **svcprop -p config example** svc:/site/example:default/:properties/config/prop1 count 1 svc:/site/example:default/:properties/config/prop2 count 2 svc:/site/example:newinst/:properties/config/prop3 count 3 svc:/site/example:newinst/:properties/config/prop1 count 1 svc:/site/example:newinst/:properties/config/prop2 count 2

svc:/site/example:newinst/:properties/config/prop1 count 1

次のコマンドは、config/prop1 と config/prop2 がどちらのサービスインスタ ンスでもなく、example 親サービスに対して定義されていることを示していま す。svcprop は合成ビュー (インスタンスに対して定義されたプロパティーと継承さ れたプロパティー) を表示するため、前の svcprop コマンドは 3 つのプロパティーを すべて表示します。svccfg コマンドは、指定されたサービスインスタンスまたは親 サービスのプロパティーのみを表示します。

```
$ svccfg -s example listprop config
              application
config/prop1 count 1<br>config/prop2 count 2
config/prop2 count
$ svccfg -s example:default listprop config
$ svccfg -s example:newinst listprop config
             application
config/prop3 count 3
```
<span id="page-50-0"></span>**例 8** 編集ビューでのサービスおよびインスタンス値の一覧表示

-C および -c オプションを指定すると、svcprop コマンドは、実行中のスナップ ショットの代わりに*編集*ビューを表示します。編集ビューには最新の変更が表示さ れます。編集ビューでの変更は、インスタンスのリフレッシュによって、実行中のス ナップショットにコミットされている場合もされていない場合もあります。次のコマ ンドは、実行中のスナップショットと編集ビューとの違いを示します。

次のコマンドは、example:default サービスインスタンスのプロパティーの値を変更 します。

\$ **svccfg -s example:default setprop config/prop1 = 11**

インスタンスがリフレッシュされていないため、この変更は表示されません。

#### \$ **svcprop -p config example**

```
svc:/site/example:default/:properties/config/prop1 count 1
svc:/site/example:default/:properties/config/prop2 count 2
svc:/site/example:newinst/:properties/config/prop3 count 3
svc:/site/example:newinst/:properties/config/prop1 count 1
```
svc:/site/example:newinst/:properties/config/prop2 count 2

-C オプションは、編集ビューの新しい値を表示します。

#### \$ **svcprop -C -p config example**

svc:/site/example:default/:properties/config/prop1 count 11 svc:/site/example:newinst/:properties/config/prop3 count 3

-C オプションは、インスタンスに直接接続されたプロパティーを合成せずに表示しま す。インスタンスプロパティーの最新の値が表示され、継承されたプロパティーは表 示されません。

-c オプションは、直接接続されたプロパティーの合成ビューを表示します。インスタ ンスプロパティーと継承されたプロパティーの両方の最新の値が表示されます。

#### \$ **svcprop -c -p config example**

```
svc:/site/example:default/:properties/config/prop1 count 11
svc:/site/example/:properties/config/prop2 count 2
svc:/site/example:newinst/:properties/config/prop3 count 3
svc:/site/example/:properties/config/prop1 count 1
svc:/site/example/:properties/config/prop2 count 2
```
次のコマンドは、example 親サービスのプロパティーの値を変更します。

\$ **svccfg -s example setprop config/prop2 = 22**

-C オプションはインスタンスに直接接続されたプロパティーを表示するため、親サー ビスプロパティーへのこの変更は -C オプションでは表示されません。

#### \$ **svcprop -C -p config example**

svc:/site/example:default/:properties/config/prop1 count 11 svc:/site/example:newinst/:properties/config/prop3 count 3

-c オプションは合成ビューを表示するため、親サービスプロパティーへのこの変更は -c オプションで表示されます。

#### \$ **svcprop -c -p config example**

svc:/site/example:default/:properties/config/prop1 count 11 svc:/site/example/:properties/config/prop2 count 22 svc:/site/example:newinst/:properties/config/prop3 count 3 svc:/site/example/:properties/config/prop1 count 1 svc:/site/example/:properties/config/prop2 count 22

次の例では、example:default インスタンスがリフレッシュされているため、そのイ ンスタンスの新しい値が表示されます。新しい config/prop2 値をそのインスタンス の有効な値にするには、example:newinst インスタンスもリフレッシュする必要があ ります。

#### \$ **svcadm refresh example:default**

```
$ svcprop -p config example
svc:/site/example:default/:properties/config/prop1 count 11
svc:/site/example:default/:properties/config/prop2 count 22
svc:/site/example:newinst/:properties/config/prop3 count 3
svc:/site/example:newinst/:properties/config/prop1 count 1
svc:/site/example:newinst/:properties/config/prop2 count 2
```
svccfg コマンドはデフォルトで、実行中のスナップショットの値ではなく、編集 中のプロパティー値を表示します。[59 ページの「指定のスナップショットでの](#page-58-0)

[値の表示」](#page-58-0)で説明しているように selectsnap サブコマンドを使用することによっ て、svccfg で、実行中のスナップショットの値を強制的に表示させることができま す。

svccfg コマンドは、親サービスを指定した場合は親サービスの値だけを、インスタ ンスを指定した場合はインスタンスの値だけを表示します。svccfg listprop コマン ドの出力がない場合は、指定したプロパティーが、指定した親サービスまたはインス タンスに対して設定されていない可能性があります。プロパティーが削除された場合 は、[59 ページの「構成カスタマイズの表示」](#page-58-1)で説明しているように、listcust - M を使用して、マスクされた値を表示します。

次のコマンドは、プロパティーグループまたはプロパティー名が指定されてい ないので、指定されたサービスの編集中のプロパティー値をすべて一覧表示しま す。svcprop svc:/system/identity コマンドによって表示された出力に加え、この 出力には、プロパティーグループの名前およびタイプとテンプレートデータが含まれ ます。

#### \$ **svccfg -s svc:/system/identity listprop**

次のコマンドは、指定したサービスインスタンスの編集中のプロパティー値をすべて 一覧表示します。このコマンドは合成ビューを表示しないので、この出力には、プロ ファイルファイルおよびマニフェストファイルへのパスなどは表示されません。

\$ **svccfg -s svc:/system/identity:domain listprop**

**例 9** 編集ビューでの指定のプロパティーまたはプロパティーグループの一覧表示

次のコマンドは、指定したサービスインスタンスの指定したプロパティーグループで の編集中のプロパティー値をすべて一覧表示します。-o オプションを使用すると、表 示する列を選択できます。有効な列名のリストについては、svccfg(8) のマニュアル ページを参照してください。

\$ **svccfg -s pkg/server:s11 listprop pkg** pkg application astring /var/share/pkg/repositories/solaris pkg/port count 81 \$ **svccfg -s pkg/server:s11 listprop -o propname,value pkg** /var/share/pkg/repositories/solaris<br>81 port

**例 10** 名前に特殊文字が含まれているプロパティーの一覧表示

[『Oracle Solaris 12 でのシステムサービスの開発』 の 「Naming Property Groups and](http://www.oracle.com/pls/topic/lookup?ctx=dsc&id=/app/docs/doc/E75381propnames) [Properties」に](http://www.oracle.com/pls/topic/lookup?ctx=dsc&id=/app/docs/doc/E75381propnames)は、プロパティーグループやプロパティー名で使用できる予約文字のリ ストが記載されています。これらの予約文字は、FMRI でエンコードされて表示され ます。

\$ **svcprop -p config enchars\_example:default** config/%25%20increase count 10

config/maximum%20%23 count 9 config/start%3Aend count 10 config/students%2Fteachers count 20

名前に予約文字が含まれているプロパティーグループまたはプロパティーを照会する には、エンコードされた名前をコピーするか、または -G および -P オプションを使用 します。

\$ **svcprop -p config/%25%20increase enchars\_example:default** 10 \$ **svcprop -G config -P students/teachers enchars\_example:default** 20 \$ **svccfg -s enchars\_example:default listprop -G config -P "maximum #"** config/maximum%20%23 count 9

# **入れ子になったプロパティーグループ内のプロパ ティーの表示**

別のプロパティーグループの子であるプロパティーグループ内のプロパティーまたは プロパティー値を一覧表示するには、そのプロパティーのすべての先祖を指定しま す。

次の例では、http と https は config プロパティーグループの子プロパティーグルー プであり、ssl は https プロパティーグループの子プロパティーグループです。

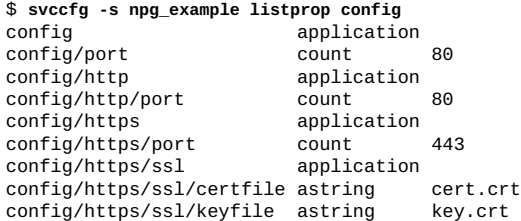

前の例にあるように、svcprop コマンドに最上位のプロパティーグループのみを指定 すると、そのプロパティーグループに直接接続されたプロパティーのみが表示されま す。子プロパティーグループのプロパティーは表示されません。

\$ **svcprop -p config npg\_example** config/port count 80

#### **例 11** 子プロパティーグループ内のプロパティーの一覧表示

svcprop コマンドの -p オプションを使用して、入れ子になったプロパティーグルー プ内のプロパティーを表示する場合は、すべての親プロパティーグループを含める必 要があります。次のコマンドは、config/https/ssl プロパティーグループのすべて のプロパティーを一覧表示します。

\$ **svcprop -p config/https/ssl svc:/site/npg\_example**

config/https/ssl/certfile astring cert.crt config/https/ssl/keyfile astring key.crt

svcprop コマンドの -G オプションを使用して、入れ子になったプロパティーグルー プ内のプロパティーを表示する場合は、各プロパティーグループに対して個別の -G オプションを指定します。

\$ **svcprop -G config npg\_example** config/port count 80 \$ **svcprop -G config -G https npg\_example** config/https/port count 443 \$ **svcprop -G config -G https -G ssl npg\_example** config/https/ssl/certfile astring cert.crt config/https/ssl/keyfile astring key.crt

このセクションの最初に示したように、svccfg listprop コマンドは、指定されたプ ロパティーグループのすべての子プロパティーグループ内のプロパティーを表示しま す。

\$ **svccfg -s npg\_example listprop config/https** config/https config/https/port count 443<br>config/https/ssl application config/https/ssl config/https/ssl/certfile astring cert.crt config/https/ssl/keyfile astring key.crt

**例 12** 子プロパティーグループ名の代わりのワイルドカードの使用

svccfg listprop コマンドでの子プロパティーグループ名を置き換えるためにワイル ドカードを使用できます。

\$ **svccfg -s npg\_example listprop config/\*port** config/port count 80 config/http/port count 80<br>config/https/port.count 443 config/https/port count

svcprop コマンドでの子プロパティーグループ名を置き換えるためにワイルドカード を使用することはできません。

\$ **svcprop -p config/\*port npg\_example** svcprop: Couldn't find property group `config/\*port' for instance `svc:/site/npg\_example:default'.

**例 13** 子プロパティーグループ内のプロパティー値の表示

svcprop コマンドを使用する場合は、すべての親プロパティーグループ名を指定しま す。

\$ **svcprop -p config/https/ssl/certfile npg\_example** cert.crt

svcprop コマンドで -G オプションを使用する場合は、-P オプションを使用してプロ パティー名を指定する必要があります。

\$ **svcprop -G config -G https -G ssl -P certfile npg\_example** cert.crt

svccfg コマンドを使用する場合は、すべての親プロパティーグループ名を指定する か、またはワイルドカードを使用できます。

\$ **svccfg -s npg\_example listprop config/https/ssl/certfile** config/https/ssl/certfile astring \$ **svccfg -s npg\_example listprop config/\*file** config/https/ssl/certfile astring config/https/ssl/keyfile astring key.crt

# **プロパティーグループタイプでのプロパティーの表示**

プロパティー名またはプロパティーグループ名でプロパティー値を表示するだけでな く、プロパティーグループタイプでプロパティー値を表示することもできます。

**例 14** プロパティーグループとそのタイプの表示

svccfg コマンドの listpg サブコマンドは、各プロパティーグループの名前とタイプ を表示します。

#### \$ **svccfg -s pkg/server listpg**

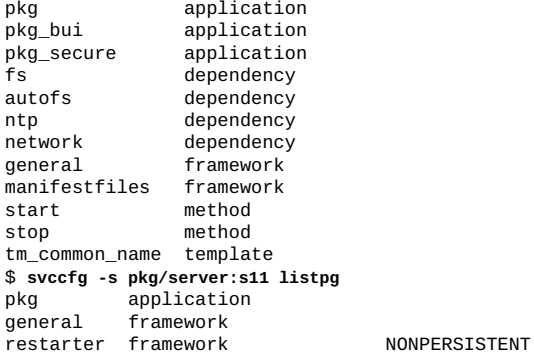

非永続プロパティーグループは通常、アクティブなプログラム状態を保持します。非 永続プロパティーグループ内のプロパティーの値は、システムブート中にクリアされ ます。

プロパティーグループ名を指定すると、そのプロパティーグループのタイプだけが表 示されます。

\$ **svccfg -s pkg/mirror listpg config** config application

**例 15** プロパティーグループタイプのプロパティーの一覧表示

-g オプションを付けて svcprop コマンドを実行すると、特定のプロパティーグルー プタイプのプロパティーが表示されます。

\$ **svcprop -g com.sun,fw\_configuration smtp** firewall\_config/apply\_to astring firewall\_config/exceptions astring "" firewall\_config/policy astring use\_global firewall\_config/value\_authorization astring solaris.smf.value.firewall.config 複数の -g オプションが指定されると、指定されたすべてのタイプのプロパティーグ ループのプロパティーが表示されます。

\$ **svcprop -g application -g com.sun,fw\_configuration smtp** config/db\_version integer 5 config/include\_info boolean false config/local\_only boolean true config/path\_to\_sendmail\_mc astring "" config/value\_authorization astring solaris.smf.value.sendmail firewall\_config/apply\_to astring "" firewall\_config/exceptions astring "" firewall\_config/policy astring use\_global firewall\_config/value\_authorization astring solaris.smf.value.firewall.config

-p および -g の両方のオプションを使用する場合、-p オプション値でプロパティーグ ループの名前を指定しないでください。

```
$ svcprop -g plugin -p path auditd
audit_binfile/path astring audit_binfile.so
audit_remote/path astring audit_remote.so
audit_sstore/path astring audit_sstore.so.1
audit_syslog/path astring audit_syslog.so
```
## **値が設定されているレイヤーの表示**

サービス構成リポジトリは、データのソースに応じて、レイヤーにプロパティーデー タを格納します。svcprop と svccfg のどちらのコマンドでも、プロパティー値の ソースであるレイヤーを表示できます。svcprop コマンドおよび svccfg コマンド の -l オプションには、情報を表示するレイヤーを指定する引数が必要です。引数値 は、manifest、system-profile、enterprise-profile、site-profile、nodeprofile、sysconfig-profile、および admin です。出力には、特定のプロパティー 値の設定がサービスマニフェストで行われたか、プロファイルで行われたか、管 理者またはアプリケーションによって行われたかが示されます。レイヤーについて は、[30 ページの「リポジトリレイヤー」](#page-29-0)を参照してください。キーワード all は、す べてのレイヤーを表す別名です。指定したレイヤーが必要なプロパティー値のソース でない場合、出力は表示されません。

次のコマンドは、プロパティー値の一部がサービスマニフェストからのものであり、 一部は管理者が設定したものであることを示します。プロパティーの一部は複数のレ イヤーに値があります。pkg/readonly プロパティーは、サービスマニフェストに値 が設定されており、管理者もその同じ値を設定します。別々のレイヤーの値は異なる 可能性があります。

\$ **svcprop -l all -p pkg pkg/server:s11** pkg/port count admin 81 pkg/inst\_root astring admin /var/share/pkg/repositories/solaris pkg/address net\_address manifest

...

pkg/cfg\_file astring manifest ""

pkg/readonly boolean manifest true pkg/readonly boolean admin true ...

svccfg listprop コマンドの -l オプションは、引数 current を取ることもできま す。current を -l の引数として使用すると、-l オプションを使用しない場合に表示 されるものと同じプロパティー値が表示されます。出力における唯一の違いは、レイ ヤーの名前も表示される点です。サービス構成リポジトリは非永続データのレイヤー 情報を格納しないので、非永続データはレイヤー名を表示しません (3 番目の列には <none> と表示されます)。非永続プロパティーグループには通常、アクティブなプロ グラム状態が保持され、非永続プロパティーグループ内のプロパティーの値はシステ ムブート中にクリアされます。

\$ **svccfg -s pkg/server:s11 listprop -l current** pkg application admin /var/share/pkg/repositories/solaris pkg/port count admin 81 general **framework** admin general/complete astring manifest general/enabled boolean admin true<br>restarter framework <none> restarter framework <none> NONPERSISTENT<br>restarter/logfile the astring <none> /var/svc/log/app <none> /var/svc/log/application-pkgserver:default.log restarter/contract count <none> 121 restarter/start\_pid count <none> 1055 restarter/start\_method\_timestamp time <none> 13<br>restarter/start method waitstatus integer <none> 0 restarter/start method waitstatus integer restarter/auxiliary\_state astring <none> dependencies\_satisfied<br>restarter/next\_state astring <none> none restarter/next\_state astring <none> restarter/state astring <none> online<br>
restarter/state\_timestamp time <none> 1379605275.332259000 restarter/state\_timestamp

# **構成に関係したファイルの表示**

次のコマンドは、localtime プロパティーがサービスマニフェストでは UTC に設 定され、/etc/svc/profile/node ディレクトリ内のプロファイルでは US/Pacific に設定されていることを示しています。node-profile レイヤーで設定された値 は、manifest レイヤーで設定された値をオーバーライドします。

```
$ svcprop -l all -p timezone/localtime system/timezone:default
timezone/localtime astring manifest UTC
timezone/localtime astring node-profile US/Pacific
$ svccfg -s system/timezone:default listprop -l all -o propname,layer,value \
> timezone/localtime
localtime node-profile US/Pacific
                   manifest
```
svccfg listprop コマンドの -f オプションまたは -o file オプションのいずれかを 使用して、構成に関係したファイルの名前を表示します。

\$ **svccfg -s system/timezone:default listprop -l all -f timezone/localtime** /etc/svc/profile/node/migrated\_etc\_svc\_profile\_site\_sc\_profile.xml US/ Pacific

```
localtime /lib/svc/manifest/system/timezone.xml UTC
$ svccfg -s system/timezone:default listprop -l all -o propname,value,file \
> timezone/localtime
                      US/Pacific /etc/svc/profile/node/
migrated_etc_svc_profile_site_sc_profile.xml<br>localtime    UTC /lib/svc/manifest/svs
                      UTC /lib/svc/manifest/system/timezone.xml
```
# <span id="page-58-0"></span>**指定のスナップショットでの値の表示**

次のコマンドは、このサービスインスタンスで利用できるスナップショットを一覧表 示します。svcprop または svccfg のどちらかでこれらのスナップショット名を使用 すると、そのスナップショットで設定されたプロパティーの値が表示されます。ス ナップショットはインスタンスだけにあります。サービスにはスナップショットはあ りません。サービス構成リポジトリのスナップショットの詳細は、[32 ページの「リポ](#page-31-0) [ジトリのスナップショット」](#page-31-0)を参照してください。

\$ **svccfg -s pkg/server:default listsnap** initial previous running start \$ **svccfg -s pkg/server:s11 listsnap** previous running start

次のコマンドは、pkg/inst\_root プロパティーの値が以前のスナップショットで異 なっていたことを示します。

\$ **svcprop -s previous -p pkg/inst\_root pkg/server:s11** /var/share/pkg/repositories/solaris \$ **svccfg -s pkg/server:s11** svc:/application/pkg/server:s11> **selectsnap previous** [previous]svc:/application/pkg/server:s11> **listprop pkg/inst\_root** /var/share/pkg/repositories/solaris [previous]svc:/application/pkg/server:s11> **exit**

# <span id="page-58-1"></span>**構成カスタマイズの表示**

svccfg listcust コマンドは、指定されたサービスの admin レイヤーでのカスタマ イズを表示します。enterprise-profile、site-profile、node-profile、および sysconfig-profile レイヤー内のカスタマイズも表示するには、-L オプションを使 用します。

次のコマンドは、pkg/server:solaris サービスの admin レイヤーでのすべてのカス タマイズを示しています。

\$ **svccfg -s pkg/server:solaris listcust**

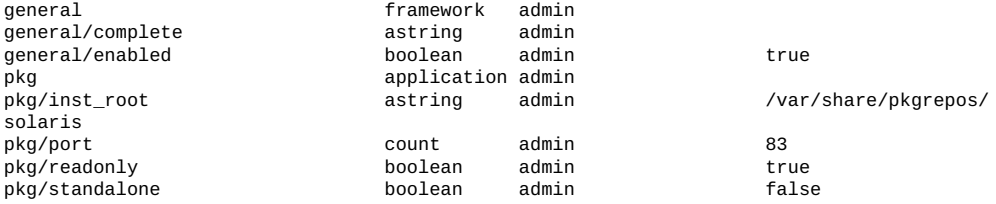

次のコマンドは、プロパティー config/nodename の定義は manifest レイヤーで指定 されているが、値 solaris は node-profile レイヤーで設定されていることを示して います。

\$ **svccfg -s identity:node listprop -l all -o propname,layer,value config/nodename** node-profile solaris nodename manifest

次のコマンドは、identity:node サービスの admin レイヤーのカスタマイズのみ示し ます。

\$ **svccfg -s identity:node listcust** config/loopback astring admin solaris

次のコマンドは、identity:node サービスのすべてのカスタマイズを示しています。

#### \$ **svccfg -s identity:node listcust -L**

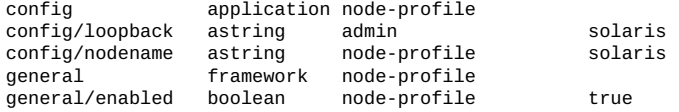

svccfg listcust コマンドは、すべての*マスクされた*エンティティーも表示し ます。マスクされたエンティティーだけを表示するには、-M オプションを使用 します。svccfg delcust コマンドを使用する前に、svccfg listcust コマンド を使用して、削除される対象を検証します。マスクされたエンティティーの詳細 は、[92 ページの「プロパティーグループ、プロパティー、およびプロパティー値](#page-91-0) [の削除」と](#page-91-0)smf(7)のマニュアルページを参照してください。

# **イベント通知パラメータの表示**

svcs -n コマンドは、FMA イベント通知パラメータ、システム全体の SMF 状態遷移 通知パラメータ、およびサービスインスタンス状態遷移通知パラメータを表示しま す。これらのパラメータの詳細は、smf(7) のマニュアルページの「通知パラメータ」 を参照してください。

\$ **svcs -n** Notification parameters for FMA Events Event: problem-diagnosed Notification Type: smtp Active: true

 reply-to: root@localhost to: root@localhost Notification Type: snmp Active: true Notification Type: syslog Active: true Event: problem-repaired Notification Type: snmp Active: true Event: problem-resolved Notification Type: snmp Active: true System wide notification parameters: svc:/system/svc/global:default: Event: to-maintenance Notification Type: smtp Active: true to: sysadmins@example.com svc:/application/pkg/mirror:default:

 Event: to-maintenance Notification Type: smtp Active: true to: installteam@example.com

problem-diagnosed、problem-repaired、および problem-resolved の 3 つの FMA イベントが表示されます。4 番目のイベント problem-updated に関する通知パラメー タも構成できます。

システム全体の状態遷移通知設定の場合、これらのグローバル設定を格納するサービ スも一覧表示されます。このシステム全体の設定はカスタム設定です。システム全体 の値、つまりグローバル値は、カスタム値が設定されていないすべてのサービスイン スタンスに適用されます。

表示される最後の設定は、特定のサービスインスタンスのカスタム設定です。

指定のイベントだけに関する通知パラメータを表示するには、svccfg listnotify コ マンドを使用します。状態遷移イベントの場合は、-g オプションを使用して、グロー バル設定を表示します。出力には、通知パラメータ値のソースも表示されます。

\$ **svccfg listnotify problem-resolved** Event: problem-resolved (source: svc:/system/fm/notify-params:default) Notification Type: snmp Active: true \$ **svccfg listnotify -g to-maintenance** Event: to-maintenance (source: svc:/system/svc/global:default) Notification Type: smtp Active: true to: sysadmins@example.com \$ **svccfg -s pkg/mirror listnotify to-maintenance** Event: to-maintenance (source: svc:/application/pkg/mirror) Notification Type: smtp Active: true to: installteam@example.com

イベント通知の構成の詳細は、[75 ページの「状態遷移および FMA イベントの通](#page-74-0) [知の構成」を](#page-74-0)参照してください。

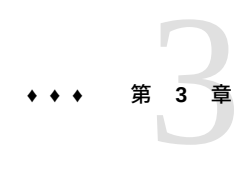

## サービスの管理

この章では、次について説明します。

- サービスを起動、停止および再起動する方法
- サービス構成を再読み取りする方法
- FMA イベントやサービス状態の遷移について通知するようにシステムを構成する 方法

サービス状態を変更するコマンドは、svcadm です。svcadm コマンドはサービスイン スタンスで動作します。インスタンスを指定せずにサービス名を入力し、そのサービ スのインスタンスが 1 つしかない場合、svcadm はそのインスタンスで動作します。 インスタンスを指定せずにサービス名を入力し、そのサービスのインスタンスが複 数ある場合、または複数のインスタンスに一致するほかのパターンを指定する場合 は、svcadm はエラーメッセージを発行します。

### **SMF サービスインスタンスの管理**

サービスインスタンスは必ず、[24 ページの「サービス状態」](#page-23-0)に記した状態のいずれか になります。このセクションでは、インスタンスを別の状態に遷移させる方法、更新 済みのプロパティー値を実行中のスナップショットにコミットする方法、および通常 のビューからインスタンスを削除する方法について説明します。

### **サービスの起動**

degraded、maintenance、offline、online のいずれかの状態のサービスイン スタンスはすでに有効になっており、起動する必要はありません。起動するイン スタンスが degraded、maintenance、または offline の状態になっている場合 は、[113 ページの「機能低下、オフライン、または保守であるインスタンスの修](#page-112-0) [復」](#page-112-0)を参照してください。起動するインスタンスが disabled 状態になっている場合 は、次の手順に示すようにインスタンスを有効にします。インスタンスを有効にする と、そのインスタンスのリスタータが online 状態にそのインスタンスを遷移させよ うと試みます。

### **サービスインスタンスを有効にする方法**

#### **1. インスタンス状態と依存関係を確認します。**

インスタンスが現在無効になっていること、およびその必要な依存関係のすべてが実 行していること (online または degraded 状態) を確認します。

\$ **svcs -l** *FMRI*

#### **2. インスタンスを有効にします。**

サービスのリスタータは、指定のインスタンスを online 状態にしようと試みます。

インスタンスは永続的に有効にすることも、一時的に有効にすることもできます。永 続的な有効はシステムリブートのあとも持続し、これがデフォルトです。一時的な有 効はリブートまでに限り継続します。

#### ■ **永続的にインスタンスを有効にします。**

\$ **svcadm enable** *FMRI*

#### ■ **一時的にインスタンスを有効にします。**

一時的な有効を指定するには、-t オプションを使用します。

#### \$ **svcadm enable -t** *FMRI*

現時点ではインスタンスを実行するが、次回のリブート時には実行しない場 合は、インスタンスが無効になっていることを確認し、一時的にインスタンス を有効にします。インスタンスが一時的に有効になっていることを検証するに は、svcs -l コマンドを使用して、enabled 行が次のようになっていることを確 認します。

enabled true (temporary)

#### ■ **同期的にインスタンスを有効にします。**

-s オプションを指定すると、svcadm はインスタンスを有効にし、インスタンス が online または degraded 状態になるまで待機してから戻ります。svcadm コマ ンドは、インスタンスがオンライン状態に達したとき、またはインスタンスがオ ンライン状態に達するには管理者の操作が必要だと判断したときに戻ります。

遷移を行うか、遷移を行えないと判断するまでの上限を秒単位で指定するに は、-T オプションを -s オプションとともに使用します。

\$ **svcadm enable -sT 10** *FMRI*

#### **3. インスタンスがオンラインであることを確認します。**

```
$ svcs FMRI
```
インスタンスが degraded、maintenance、または offline の状態になっている場合 は、[113 ページの「機能低下、オフライン、または保守であるインスタンスの修](#page-112-0) [復」](#page-112-0)を参照してください。

#### **例 16** サービスインスタンスの永続的な有効化

次のコマンドは、pkg/mirror:default サービスインスタンスが現在無効になってお り、その必要な依存関係がすべてオンラインになっていることを示します。

```
$ svcs -l pkg/mirror
                  svc://application/pkg/mirror:defaultname IPS Repository Mirror<br>enabled false
enabled<br>state
                 disabled<br>none
next state
state_time September 17, 2013 07:16:52 AM PDT
restarter svc:/system/svc/restarter:default
manifest /lib/svc/manifest/application/pkg/pkg-mirror.xml<br>dependency require_all/error svc:/milestone/network:default
dependency require_all/error svc:/milestone/network:default (online)<br>dependency require all/none svc:/system/filesystem/local:default (on
dependency require_all/none svc:/system/filesystem/local:default (online)<br>dependency optional_all/error svc:/system/filesystem/autofs:default (onli
                 optional_all/error svc:/system/filesystem/autofs:default (online)
dependency require_all/none svc:/application/pkg/repositories-setup (online)
```
次のコマンドは、pkg/mirror:default インスタンスを有効にします。この場 合、pkg/mirror:default インスタンスが正常に有効になるので、svcadm コマンドは 戻ります。

\$ **svcadm enable -sT 10 pkg/mirror:default** \$ **svcs pkg/mirror** STIME FMRI online 22:03:53 svc:/application/pkg/mirror:default

#### **例 17** サービスインスタンスの一時的な有効化

次のコマンドは、net-snmp:default サービスインスタンスが現在無効になってお り、その必要な依存関係がすべてオンラインになっていることを示します。無効に なっている 1 つの依存関係は、オプションの依存関係です。

```
$ svcs -l net-snmp
                 svc:/application/management/net-snmp:default
name net-snmp SNMP daemon
enabled false
state disabled<br>next state none
next_state<br>state_time
                September 17, 2013 05:56:39 PM PDT
logfile /var/svc/log/application-management-net-snmp:default.log
restarter svc:/system/svc/restarter:default
contract_id
manifest /etc/svc/profile/generic.xml<br>manifest /lib/svc/manifest/applicatio
                 /lib/svc/manifest/application/management/net-snmp.xml
dependency require_all/none svc:/system/filesystem/local (online)<br>dependency optional_all/none svc:/milestone/name-services (online
                 optional_all/none svc:/milestone/name-services (online)
dependency optional_all/none svc:/system/system-log (online)<br>dependency optional_all/none svc:/network/rpc/rstat (disable
dependency optional_all/none svc:/network/rpc/rstat (disabled)<br>dependency require all/restart svc:/system/cryptosvc (online)
                 require_all/restart svc:/system/cryptosvc (online)
```
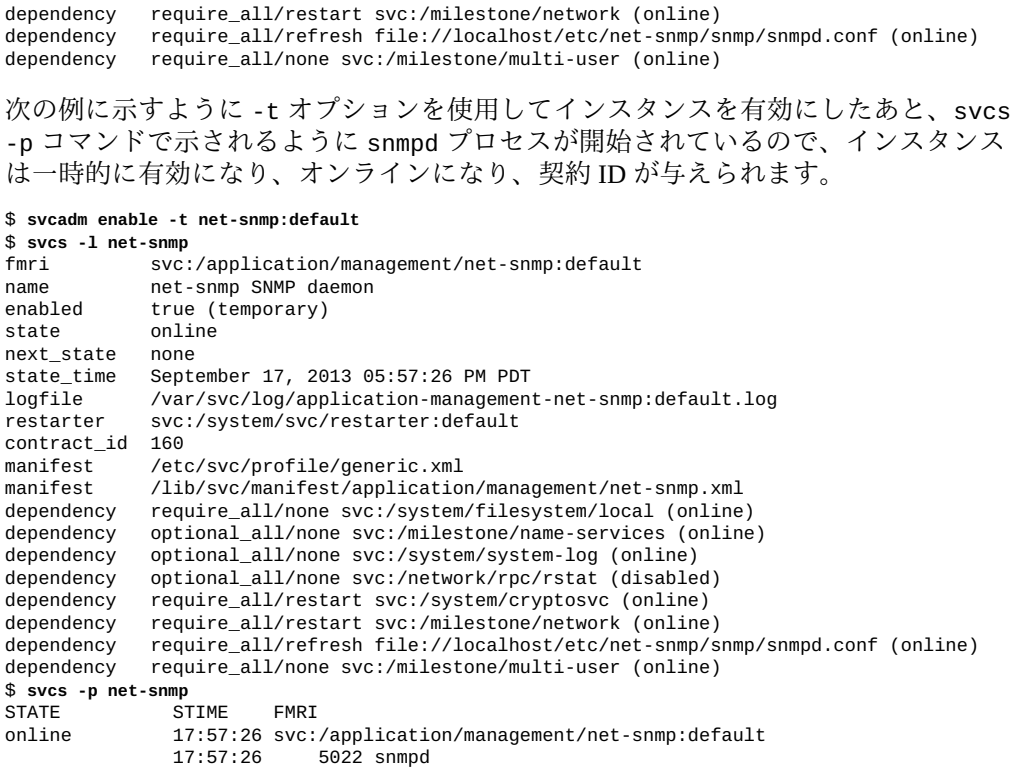

# **サービスの停止**

有効になっている、または一時的に無効になっているサービスインスタンスを無効に するには、svcadm disable コマンドを使用します。無効になっているインスタンス は再起動できません。最初にインスタンスを有効にする必要があります。

**注記 -** セキュリティーのベストプラクティスでは、オンラインサービスを定期的に確認 して、使用されなくなったり実行が不要になったものがないかどうか評価することが 推奨されています。

### **サービスインスタンスを無効にする方法**

- **1. ほかのサービスがこのインスタンスに依存しているかどうかを確認します。**
	- **a. このインスタンスに依存するサービスを一覧表示します。**

\$ **svcs -D FMRI**

**b. 依存したサービスがこのインスタンスを必要としているかどうかを確認します。**

svcs -D コマンドの結果ごとに svcs -l コマンドを使用して、依存関係が必要な 依存関係であるかどうかを確認します。

このインスタンスが別のサービスの必要な依存関係になっている場合は、このイ ンスタンスを無効にしないでください。依存関係のグループと restart\_on 値に ついては、[41 ページの「サービス依存関係の表示」](#page-40-0)を参照してください。

#### **2. インスタンスを無効にします。**

サービスのリスタータが、指定のインスタンスを disabled 状態にしようと試みま す。停止メソッドが存在する場合、サービスのリスタータは通常、停止メソッドを実 行しようとします。定期的なインスタンスによって契約されたプロセスは永続的に実 行されないため、定期的なリスタータはどの停止メソッドも実行しようとしません。 定期的なインスタンスは短期のプロセスを実行したあとで、次にスケジュールされた 実行時間まで待機します。詳細は、[『Oracle Solaris 12 でのシステムサービスの開発』](http://www.oracle.com/pls/topic/lookup?ctx=dsc&id=/app/docs/doc/E75381periodicsvc) [の 第 3 章, 「Creating a Service to Run Periodically」](http://www.oracle.com/pls/topic/lookup?ctx=dsc&id=/app/docs/doc/E75381periodicsvc)を参照してください。

インスタンスは永続的に無効にすることも、一時的に無効にすることもできます。永 続的な無効はシステムリブートのあとも持続し、これがデフォルトです。一時的な無 効はリブートまでに限り継続します。

■ **永続的にインスタンスを無効にします。**

\$ **svcadm disable** *FMRI*

### ■ 一時的にインスタンスを無効にします。

一時的な無効を指定するには、-t オプションを使用します。

\$ **svcadm disable -t** *FMRI*

現時点ではインスタンスを無効にするが、次回のリブート時に実行する場合は、 インスタンスが実行していること (online または degraded の状態) を確認し、 一時的にインスタンスを無効にします。インスタンスが一時的に無効になってい ることを検証するには、svcs -l コマンドを使用して、enabled 行が次のように なっているか確認します。

enabled false (temporary)

#### ■ **同期的にインスタンスを無効にします。**

-s オプションを指定すると、svcadm はインスタンスを無効にし、インスタンス が disabled 状態になるまで待機してから戻ります。svcadm コマンドは、インス タンスが disabled 状態に達したとき、またはインスタンスが disabled 状態に 達するには管理者の操作が必要だと判断したときに戻ります。

遷移を行うか、遷移を行えないと判断するまでの上限を秒単位で指定するに は、-T オプションを -s オプションとともに使用します。

\$ **svcadm disable -sT 10** *FMRI*

**3. インスタンスが無効になっていることを検証します。**

\$ **svcs** *FMRI*

#### **例 18** サービスインスタンスの無効化

次のコマンドは、Generic Security Service rpc/gss がオンライン状態で、rpc/gss サー ビスに依存しているサービスが無効化されていることを示します。

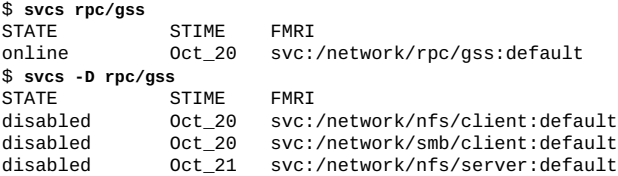

次のコマンドは、依存関係がオンラインの場合であっても、rpc/gss サービスはオプ ションの依存関係であるため、これら 3 つのいずれかの依存サービスが何らかの理由 でリフレッシュまたは停止された場合に rpc/gss サービスを開始する試行は実行され ないことを示しています。

\$ **svcs -l nfs/client smb/client nfs/server | grep rpc/gss**

dependency optional\_all/none svc:/network/rpc/gss (online) dependency optional\_all/none svc:/network/rpc/gss (online) dependency optional\_all/none svc:/network/rpc/gss (online)

svcadm disable コマンドが成功し、インスタンスは現在 disabled 状態になり、再 起動しても失敗します。

### \$ **svcadm disable rpc/gss**

\$ **svcs rpc/gss** STIME FMRI disabled 12:45:55 svc:/network/rpc/gss:default \$ **svcadm restart pkg/update:default** \$ **svcs rpc/gss** STATE STIME FMRI<br>disabled 12:45:55 svc: 12:45:55 svc:/network/rpc/gss:default

### <span id="page-67-0"></span>**サービスの再起動**

再起動操作は、現在実行している (online または degraded 状態) インスタンスだけを 再起動します。たとえばインスタンスの実行中に有効にできない構成変更を行なった ために、実行中のインスタンスの再起動が必要になることがあります。

サービスインスタンスを再起動しても構成はリフレッシュされません。通常、svcadm restart コマンドは、インスタンスの停止メソッドを実行したあとで、インスタンス

の起動メソッドを実行します。定期的なリスタータは、起動メソッドのみを実行しま す。svcadm restart コマンドは、実行中のスナップショットにプロパティーの変更 をコミットせず、インスタンスのリフレッシュメソッドを実行しません。実行中のス ナップショットへの構成変更のコミットの詳細は、[70 ページの「サービス構成の](#page-69-0) [再読み取り」](#page-69-0)を参照してください。

manifest-import サービスの再起動は特殊な場合です。manifest-import サービス を再起動すると、標準の場所にある変更されたマニフェストまたはプロファイルが インポートされ、サービス構成リポジトリに変更がコミットされ、新しい実行中のス ナップショットが取得され、リフレッシュメソッドが存在する場合は変更されたイン スタンスのリフレッシュメソッドが実行されます。

### **サービスインスタンスを再起動する方法**

### **1. インスタンス状態を確認します。**

インスタンスは online または degraded 状態になっている必要があります。

\$ **svcs** *FMRI*

**2. インスタンスを再起動します。**

サービスのリスタータは、指定のインスタンスを online 状態にしようと試みます。 ほとんどのリスタータに実装されている再起動操作は、停止操作のあとに起動操作を 続けるというものです。

■ **インスタンスを再起動します。**

\$ **svcadm restart** *FMRI*

■ 同期的にインスタンスを再起動します。

-s オプションを指定すると、svcadm はインスタンスを再起動し、インスタンス が online、degraded、または maintenance の状態になるまで待機してから戻り ます。svcadm コマンドは、インスタンスがこれらのいずれかの状態に達したと き、またはインスタンスがこれらのいずれかの状態に達するには管理者の操作が 必要だと判断したときに戻ります。

遷移を行うか、遷移を行えないと判断するまでの上限を秒単位で指定するに は、-T オプションを -s オプションとともに使用します。

\$ **svcadm restart -sT 10** *FMRI*

**3. インスタンスが起動されていることを検証します。**

再起動が成功すると、インスタンスは online、degraded、または maintenance の状 態になります。インスタンスが degraded または maintenance の状態になっている場 合は、[113 ページの「機能低下、オフライン、または保守であるインスタンスの修](#page-112-0) [復」](#page-112-0)を参照してください。

\$ **svcs** *FMRI*

### <span id="page-69-0"></span>**サービス構成の再読み取り**

次の方法を使用してサービス構成を変更できます。

- svccfq setprop コマンドを使用します。
- サービスマニフェストファイルを編集します。
- プロファイルを編集するか、サービスに関連付けられた新しいプロファイルを提供 します。

サービス構成を変更するか新しい構成を提供する場合、実行中のスナップショットに はこれらの変更は即座に反映されません。構成の変更を適用するには、サービスイン スタンスをリフレッシュします。この実装によって、複数のサービスに対して複数の 変更を行なって、一度にすべての変更を適用できます。

svccfg setprop コマンドを使用して行なった変更を適用するには、svcadm refresh または svccfg refresh コマンドのどちらかを使用する必要があります。サービスイ ンスタンスは、refresh メソッドが必要であり、online または degraded 状態になっ ている必要があります。

マニフェストファイルまたはプロファイルの変更または追加によって行われた変更を 適用するには、svcadm refresh または svccfg refresh コマンドのどちらかを使用 することも、manifest-import サービスを再起動することもできます。サービスイン スタンスは online または degraded 状態になっている必要があります。manifestimport サービスは、マニフェストまたはプロファイルが変更されたすべての実行中の インスタンスの構成を更新します。manifest-import サービスは、svccfg setprop コマンドを使用して行われた構成変更を適用しません。manifest-import サービ スを手動で再起動することに加えて、システムのブートおよび多くの pkg 操作でも manifest-import サービスが再起動します。

svcadm refresh および svccfg refresh コマンドはどちらも次の手順を実行しま す。

- 1. 実行中のスナップショットに編集中のプロパティーをコミットする、新しい実行 中のスナップショットを作成します。
- 2. リフレッシュメソッドが存在し、インスタンスが online または degraded の状 態になっている場合に、インスタンスのリフレッシュメソッドを実行します。 リフレッシュメソッドは、変更が行われたことをアプリケーションに通知する必 要があります。リフレッシュメソッドは、実行中のスナップショットからプロパ ティー値を再読み取りする場合があります。リフレッシュメソッドが存在しない 場合でも、実行中のスナップショット内の構成は更新されます。

定期的なリスタータは、リフレッシュメソッドを実行しようとしません。定期的 なインスタンスがリフレッシュされると、定期的なリスタータは、[『Oracle Solaris](http://www.oracle.com/pls/topic/lookup?ctx=dsc&id=/app/docs/doc/E75381periodicrepodata) [12 でのシステムサービスの開発』 の 「Storing Periodic Service Data in the Service](http://www.oracle.com/pls/topic/lookup?ctx=dsc&id=/app/docs/doc/E75381periodicrepodata) [Configuration Repository」](http://www.oracle.com/pls/topic/lookup?ctx=dsc&id=/app/docs/doc/E75381periodicrepodata)の説明に従って、periodic プロパティーグループのプロ パティーの値を再読み取りします。

svcadm refresh コマンドはサービスインスタンス上で動作します。svccfg refresh コマンドはサービスインスタンスまたは親サービス上で動作します。サービスが指定 されている場合、svccfg refresh コマンドは、そのサービスのすべてのインスタン スをリフレッシュします。サービスインスタンスのスナップショットだけが取得さ れ親サービスのスナップショットは取得されませんが、親サービスのプロパティーは サービスインスタンスに継承されます。変更された親サービスのプロパティーは、イ ンスタンスがこれらの変更をオーバーライドしない場合、サービスインスタンスのス ナップショットに表示されます。

依存関係の変更など、一部の変更は即座に有効になります。その他の変更 は、[68 ページの「サービスの再起動」](#page-67-0)に説明しているように、サービスが再起動 するまで有効になりません。アプリケーションの実行中に行えない変更には、再起動 後のリフレッシュが必要です。アプリケーションの実行中に行えない変更にはたとえ ば、ソケットの開閉や環境変数のリセットなどがあります。

svcadm refresh コマンドとともに -s オプションを指定すると、svcadm はインスタ ンスをリフレッシュし、インスタンスが online、degraded、または maintenance の 状態になるまで待機してから戻ります。svcadm コマンドは、インスタンスがこれらの いずれかの状態に達したとき、またはインスタンスがこれらのいずれかの状態に達す るには管理者の操作が必要だと判断したときに戻ります。遷移を行うか、遷移を行え ないと判断するまでの上限を秒単位で指定するには、-T オプションを -s オプション とともに使用します。

### **サービスの削除**

svccfg delete コマンドはシステムからサービスインスタンスを削除しません。代 わりに、svccfg delete コマンドがインスタンスをマスクします。svccfg delete コマンドを実行したあとも、サービスマニフェストは /lib/svc/manifest に存在し ます。SMF では、サービス構成リポジトリとファイルシステムコンテンツとの同期 は維持されます。マニフェストは引き続き標準の場所のファイルシステムに存在する ので、そのサービス情報はそのままリポジトリに格納されており、通常のビューから マスクされるだけです。管理カスタマイズはすべて、マスクされたインスタンスから 削除されます。マスクされたエンティティーの説明については、smf(7)のマニュアル ページを参照してください。

サービスインスタンスをサポートするファイルは、そのサービスインスタンスがマス クされている場合でも、pkg コマンドを使用すると更新されます。サービスインスタ

ンスをサポートするファイルが pkg コマンドによって更新されると、サービスがまだ ビューからマスクされていても、SMF データストアは更新されます。サービスインス タンスがマスク解除されると、そのサービスインスタンスはすでに、pkg によって提 供されたファイルから更新されており、これ以上の操作は不要です。サービスインス タンスをマスク解除するには、[72 ページの「サービスインスタンスの削除を元に](#page-71-0) [戻す方法」を](#page-71-0)参照してください。

### **サービスインスタンスを削除する方法**

**1. 削除するインスタンスの依存関係を確認します。**

svcs -D コマンドを使用して、このインスタンスに依存するインスタンスを表示しま す。このインスタンスを削除したあと、依存したインスタンスが実行できなくなる可 能性があります。svcs -l コマンドを使用して、このインスタンスが、依存したイン スタンスの必要な依存関係であるかどうかを確認します。

#### **2. インスタンスをマスクします。**

svccfg delete コマンドを使用して、通常のビューからインスタンスをマスクしま す。svcs コマンドを使用して、インスタンスの状態を表示します。インスタンスが実 行している場合 (online または degraded の状態)、svccfg delete -f コマンドを使 用して、通常のビューからインスタンスをマスクします。

\$ **svcs -H my-svc** 7:25:37 svc:/site/my-svc:default \$ **svccfg delete svc:/site/my-svc:default**

#### **3. インスタンスがマスクされていることを検証します。**

svccfg listcust -M コマンドを使用して、インスタンスがマスクされていることを 確認します。svcs などのコマンドでは、一致するインスタンスが見つからないという エラーメッセージが表示されます。

\$ **svccfg listcust -M** svc:/site/my-svc:default manifest MASKED general admin MASKED general/complete astring admin MASKED general/enabled boolean admin MASKED true \$ **svcs -H my-svc** svcs: Pattern 'my-svc' doesn't match any instances

### <span id="page-71-0"></span>**サービスインスタンスの削除を元に戻す方法**

**1. インスタンスがマスクされていることを確認します。**

前述の手順で示したように、svccfg listcust -M コマンドを使用します。

**2. インスタンスをマスク解除します。**

\$ **svccfg -s svc:/site/my-svc:default delcust**
Deleting customizations for instance: default

マニフェストを再インポートしてもマスクは削除されません。

## **3. インスタンスがマスク解除されていることを検証します。**

svccfg listcust -M コマンドを使用して、インスタンスがマスクされていないこと を確認します。svcs コマンドでは、インスタンスの状態が表示されます。

## **目標サービスの目標の変更**

目標サービスは、特定の機能を実現するために実行する必要のあるサービスのセット を定義します。この重要なセット内のサービスは、目標サービスの依存関係として指 定されます。

目標サービスの依存関係を設定するには、次のいずれかの方法を使用します。

- svcadm goals コマンドを使用します。
- プロファイルファイルを変更します。

目標サービスの依存関係セットに推奨されるサービスのタイプについては、[『Oracle](http://www.oracle.com/pls/topic/lookup?ctx=dsc&id=/app/docs/doc/E75381goalservices) [Solaris 12 でのシステムサービスの開発』 の 第 7 章, 「Creating a Service that Notifies if](http://www.oracle.com/pls/topic/lookup?ctx=dsc&id=/app/docs/doc/E75381goalservices) [Conditions are not Satisfied」](http://www.oracle.com/pls/topic/lookup?ctx=dsc&id=/app/docs/doc/E75381goalservices)を参照してください。

## **svcadm goals コマンドの使用**

svcadm goals コマンドは、目標サービスが依存するサービスのリストを取ります。 目標サービスの依存関係のセットが、svcadm goals コマンドのオペランドとして指 定されるサービスのセットになります。依存関係を追加するには、新しい依存関係だ けでなく、現在のすべての依存関係をリストする必要があります。

svcadm goals コマンドのオペランドとして指定されるサービスは目標サービ スの管理カスタマイズ、または admin レイヤーの変更です。レイヤーの詳細 は、[30 ページの「リポジトリレイヤー」](#page-29-0)を参照してください。svcadm goals コマン ドは、目標サービスの依存関係セットに対するすべての管理カスタマイズをリセット します。

svcadm goals コマンドを使用して設定された依存関係は require\_all 依存関係グ ループ内にあり、restart\_on 属性の値は restart です。詳細は[、42 ページの「依](#page-41-0) [存関係のグループ」](#page-41-0)および [44 ページの「サービスが自動的に再起動するかどうか](#page-43-0) [の表示」](#page-43-0)を参照してください。目標サービスの依存関係が別のグループまたは別の restart\_on 設定になるようにする場合は、svccfg コマンドを使用してその依存関

係の属性を変更します。たとえば、目標サービスの依存関係として動的に有効になる サービスを含める必要がある場合は、svccfg コマンドを使用して、その依存関係の grouping 属性の値を optional\_all に変更します。

**例 19** 目標サービスの依存関係セットのリセット

次のコマンドは、milestone/goals 目標サービスの依存関係セットを、指定された database/oracle、database/listener、および milestone/multi-user-server サービスに置き換えます。milestone/multi-user-server サービスは、manifest レ イヤーで指定されるデフォルトの目標です。svcadm goals コマンドに multi-userserver を含めない場合、multi-user-server はマスクされ、目標として使用され ません。svcadm goals コマンドは、現在設定されているすべての目標を置き換えま す。デフォルトでは、svcadm goals コマンドは milestone/goals サービスに対して 動作します。milestone/goals サービスではない目標サービスの依存関係セットを置 き換えるには、-g オプションを使用して目標サービスを指定します。

```
$ svcadm goals site/application/database/oracle:default \
> site/application/database/listener:default \
> svc:/milestone/multi-user-server:default
```
次のどちらのコマンドも、milestone/goals サービスには現在 3 つの目標の依存関係 があることを示します。

\$ **svcprop -p goals-dependencies/entities milestone/goals** \$ **svcs -d milestone/goals**

次のどちらのコマンドも、目標サービスの依存関係セットのリセットが管理カスタマ イズであることを示します。カスタマイズの詳細は、[59 ページの「構成カスタマイズ](#page-58-0) [の表示」を](#page-58-0)参照してください。

\$ **svccfg -s milestone/goals listcust** \$ **svccfg -s milestone/goals listprop -l all goals-dependencies/entities**

#### **例 20** 目標サービスからの依存関係の削除

-c オプションは、依存関係セットの管理カスタマイズをクリアします。目標サービス の依存関係のセットが、マニフェストおよびプロファイルレイヤーで提供された依存 関係のセットに戻ります。レイヤーの内容と階層については、[30 ページの「リポジト](#page-29-0) [リレイヤー」を](#page-29-0)参照してください。

次のコマンドは、milestone/goals サービスから、デフォルトの milestone/multiuser-server 依存関係を除くすべての依存関係を削除します。milestone/goals サービスではない目標サービスのすべての admin レイヤー依存関係をクリアするに は、-g オプションを使用します。

#### \$ **svcadm goals -c**

次のどちらのコマンドも、マニフェストレイヤーまたはプロファイルレイヤーにある 目標の依存関係セットのみが残ることを示します。

\$ **svcprop -p goals-dependencies/entities -l all milestone/goals** \$ **svccfg -s milestone/goals listprop -l all goals-dependencies/entities**

svccfg delcust コマンドは、サービスインスタンスのすべての admin レイヤーのカ スタマイズを削除できます。目標サービスインスタンスの依存関係のカスタマイズの みを削除するには、svcadm goals コマンドの -c オプションを使用します。delcust サブコマンドの詳細は、[例40「カスタマイズの削除」](#page-93-0)を参照してください。

# **プロファイルファイルでの目標サービスの設定**

目標をファイルでバックアップされた構成 (バンドルサポート付きの構成とも呼ばれ ます) として設定するには、[第5章「複数のシステムの構成」の](#page-102-0)説明に従って SMF プ ロファイルを作成します。ファイルでバックアップされた構成は、svcadm goals -c コマンドを使用して削除できません。

既存の目標サービスの場合、プロファイルを作成するためのもっとも簡単な方法 は [106 ページの](#page-105-0)「svccfg [を使用したプロファイルの作成方法」の](#page-105-0)説明に従って svccfg extract コマンドを使用することです。goals-dependencies セクションを 変更します。

次のコマンドは、プロファイルレイヤーで作成されたカスタマイズのほか、admin レ イヤーで作成されたすべてのカスタマイズを表示します。

\$ **svccfg -s milestone/goals listcust -L goals-dependencies**

## **状態遷移および FMA イベントの通知の構成**

サービスが状態を変更したり、FMA イベントが発生したときに通知するようにシ ステムを構成できます。Simple Mail Transfer Protocol (SMTP) または Simple Network Management Protocol (SNMP) のどちらかの通知を指定できます。

SMF は、システムの SNMP 構成を使用します。デフォルトの通知を変更する場合を 除き、SMF では SNMP 構成は必要ありません。デフォルトでは、maintenance の遷 移に関して SNMP トラップが送信されます。遷移通知に SNMP を使用する場合、ほか の状態遷移に対し追加トラップを構成できます。例については、snmp-notify(8) のマ ニュアルページを参照してください。

次の例では、SMF および FMA イベントに関する通知パラメータを設定する方法 と、通知パラメータを削除する方法を示します。maintenance、offline、または degraded の状態でサービスの通知を受信した場合、[113 ページの「機能低下、オフ](#page-112-0) [ライン、または保守であるインスタンスの修復」](#page-112-0)の説明に従って svcs コマンドを使 用して調査します。

**例 21** サービス状態イベントに関するグローバル通知の構成

次のコマンドを実行すると、サービスが maintenance 状態に移行したときに電子メー ルを送信する通知が作成されます。

\$ **svccfg setnotify -g to-maintenance mailto:sysadmins@example.com**

- -g -g オプションは、カスタム値が設定されていないすべてのサー ビスインスタンスについて、この通知パラメータを設定します。 変更したすべてのサービスインスタンスがリフレッシュされま す。-g オプションは、サービス状態遷移に関する通知を設定する 場合にのみ使用でき、FMA イベントについては使用できません。
- to-maintenance smf(7)のマニュアルページの通知パラメータのセクションに記さ れているように、to-maintenance 引数は状態遷移イベントで す。状態名だけを指定した場合、to-*state* および from-*state* の両方 の遷移が含まれます。このイベントは、遷移のコンマ区切りのリ ストになる場合もあります。
- mailto: mailto 引数は、指定されたイベントについて受信する通知を 指定します。この引数は snmp も指定できます。snmp 通知値 は、snmp:active または snmp:inactive のどちらかにする 必要があります。mailto 通知値は、この例に示した形式に加 え、mailto:active や mailto:inactive にすることができま す。通知パラメータを設定すると、そのイベントの既存の値は上 書きされます。active および inactive の設定は既存の値を上書 きするのではなく、既存の通知が指定したイベントにとって有効 かどうかを切り替えます。

#### **例 22** 複数の状態イベントの通知の構成

この例では、システムがシャットダウンしたとき、正常にブートしたとき、または ブートに失敗したときに常に通知します。次のコマンドは、サービスが online 状態 に遷移したとき、online 状態から遷移したとき、または maintenance 状態に遷移し たときに電子メールを送信する通知を作成します。online を指定することは、toonline と from-online の両方を指定することと同じです。

\$ **svccfg setnotify -g online,to-maintenance mailto:sysadmins@example.com**

**例 23** 指定されたサービスインスタンスに関する通知の構成

次のコマンドを実行すると、pkg/mirror サービスが maintenance 状態に遷移したと きに電子メールを送信する通知が作成されます。

\$ **svccfg -s pkg/mirror setnotify to-maintenance mailto:installteam@example.com**

次のコマンドを実行すると、http:apache22 サービスが online の状態から遷移した ときに電子メールを送信する通知が作成されます。

\$ **svccfg -s http:apache22 setnotify from-online mailto:webservices@example.com**

**例 24** FMA イベントに関する通知の構成

problem-diagnosed 引数は FMA イベントです。この引数は、FMA イベントのコンマ 区切りのリストにすることができます。smf(7) のマニュアルページの「通知パラメー タ」の FMA イベントのリストを参照してください。

\$ **svccfg setnotify problem-diagnosed mailto:IT@example.com**

#### **例 25** 通知設定の削除

次のコマンドを実行すると、前述の例で設定した通知設定が削除されます。

\$ **svccfg delnotify -g to-maintenance**

\$ **svccfg -s pkg/mirror delnotify to-maintenance**

\$ **svccfg setnotify problem-diagnosed mailto:root@localhost**

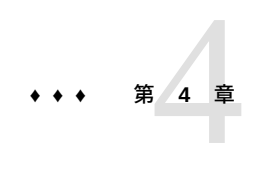

# サービスの構成

SMF は、サービス構成リポジトリに構成データを格納します。 SMF サービスを構成 するとは、構成リポジトリのデータを変更してから、その変更を実行中のスナップ ショットにコミットすることを意味します。この章では、構成リポジトリ内のデー タを変更する方法について説明します。構成リポジトリ内のデータの表示について は、[48 ページの「サービス構成の検査」](#page-47-0)を参照してください。実行中のスナップ ショットへの構成変更のコミットについては、[70 ページの「サービス構成の再読み取](#page-69-0) [り」](#page-69-0)を参照してください。

それぞれのサービスおよびサービスインスタンスは構成データをプロパティーに格納 し、プロパティーはプロパティーグループにまとめられています。構成リポジトリ内 のデータの変更には、サービスプロパティー値の変更、カスタムプロパティーグルー プおよびプロパティーの作成、サービスの新しいインスタンスの作成、プロファイル の適用などがあります。構成の変更には、カスタマイズの削除とリポジトリスナップ ショットの復元も含まれます。

この章では、次について説明します。

- プロパティー値の追加および変更
- プロパティーおよびプロパティーグループの追加および削除
- サービスインスタンスの追加
- スナップショットの復帰
- サービスマニフェストおよびプロファイルのインポートおよび適用
- inetd で制御されるサービスの変更
- ファイルによって構成されるサービスの変更

SMF 構成変更は、Oracle Solaris 監査フレームワークを使用してログに記録すること ができます。詳細は、[『Managing Auditing in Oracle Solaris 11.4』 の 「Configuring the](http://www.oracle.com/pls/topic/lookup?ctx=E37838-01&id=OSMAAaudittask-44) [Audit Service」](http://www.oracle.com/pls/topic/lookup?ctx=E37838-01&id=OSMAAaudittask-44)を参照してください。

## **サービス構成コマンドの使用**

svccfg コマンドはサービス構成リポジトリのデータを操作します。svccfg コマン ドを使用して行う変更はすべて、admin レイヤーに記録されます。レイヤーの詳細 は、[30 ページの「リポジトリレイヤー」](#page-29-0)を参照してください。svccfg コマンドで行 われた変更は、現在のプロパティー値または編集中のプロパティー値として、サー ビス構成リポジトリに格納され、実行中のスナップショットに即座には表示されませ ん。構成データを変更する場合、svcadm refresh コマンドまたは svccfg refresh コマンドを使用して、新しい値を実行中のスナップショットにコミットします。

新しく変更したデータを実行中のスナップショットと分けておくと、複数の変更を行 なってからその変更をすべて一緒に実行中のスナップショットにコミットできます。 複数の変更を行なっている過程で、一部のプロパティー値は互換性や整合性がなくな る場合もありますが、実行中のスナップショットは変更されません。変更が終了した ら、リフレッシュを実行します。

次のどの方法でも svccfg コマンドを使用できます。

- svccfg editpropコマンドを使用して、現在選択されているエンティティーのプ ロパティーグループおよびプロパティーに対してエディターを呼び出す。
- コマンド行で完全な svccfg コマンドを入力し、setprop などのサブコマンドを指 定する。
- svccfg または svccfg -s *FMRI* だけをコマンド行で入力し、対話式セッションを 開始する。
- -f オプションを指定して、ファイルから svccfg コマンドを読み取る。

# **プロパティーエディターの呼び出し**

次の例に示すように、svccfg コマンドを呼び出すと、選択したエンティティーのプロ パティーに対してエディターが開きます。この形式の svccfg コマンドは非常に高速 で、複数のプロパティー値を変更する場合に便利です。editprop サブコマンドの場 合、-s オプションを付けてエンティティーを指定する必要があります。

#### \$ **svccfg -s pkg/server:s11 editprop**

指定したエンティティーの各プロパティーの現在値に対する setprop コマンドのファ イルは、VISUAL 環境変数で指定されたエディタで開きます。VISUAL が定義されてい ない場合、EDITOR で指定したエディターが開かれます。VISUAL も EDITOR も定義さ れていない場合は、プロパティーファイルは vi で開かれます。

ファイルの各行の先頭にはコメント文字が付けられます。svccfg で編集中の構成内 のプロパティーの値を変更するには、コメント文字を削除し、値を変更して、ファイ ルを保存します。実行中のスナップショット内のプロパティーの値を変更するには、 ファイルの最終行 (refresh サブコマンドです) のコメント文字を削除します。

次のリストでは、editprop サブコマンドで作成されたファイルの部分的な例を示し ます。

## ## Change property values by removing the leading '#' from the ## appropriate lines and editing the values. svccfg subcommands ## such as delprop can also be added to the script. ## ## Property group "pkg" ## The following properties are defined in the selected instance ## (svc:/application/pkg/server:s11) # setprop pkg/port = count: 81 # setprop pkg/inst\_root = astring: /export/ipsrepos/Solaris11 ## The following properties inherit from the parent service ## (svc:/application/pkg/server) # ... ## Property group "pkg\_bui"  $#$  . . . ## Property group "pkg\_secure"  $#$  ...

## Uncomment to apply these changes to this instance. # refresh

ファイル状態の命令として、setprop 以外のサブコマンドを追加できます。たとえ ば、delprop コマンドを追加できます。framework や dependency などの一部のプロ パティーグループは、デフォルトでは表示されません。すべてのプロパティーを表示 するには、editprop -a を指定します。

この一時ファイル内のコメントのないコマンドは、編集セッションを保存および停止 するときに実行されます。

## **対話式またはファイルを使用した svccfg の呼び出し**

次の例に示すように svccfg コマンドを対話式に呼び出すと、複数の構成操作を実行 する場合に便利です。

\$ **svccfg** svc:> **select pkg/server** svc:/application/pkg/server> **list** :properties default svc:/application/pkg/server> **add s11** svc:/application/pkg/server> **select s11**

```
svc:/application/pkg/server:s11> setprop pkg/inst_root=/export/ipsrepos/Solaris11
svc:/application/pkg/server:s11> setprop pkg/port=81
svc:/application/pkg/server:s11> unselect
svc:/application/pkg/server> add oss
svc:/application/pkg/server> select oss
svc:/application/pkg/server:oss> setprop pkg/inst_root=/export/ipsrepos/SolarisStudio
svc:/application/pkg/server:oss> setprop pkg/port=82
svc:/application/pkg/server:oss> unselect
svc:/application/pkg/server> list
:properties
default
s11
oss
svc:/application/pkg/server> refresh
svc:/application/pkg/server> select pkg/mirror:default
svc:/application/pkg/mirror:default> listprop config/crontab_period
config/crontab_period astring
svc:/application/pkg/mirror:default> setprop config/crontab_period="00 3 25 * *"
svc:/application/pkg/mirror:default> refresh
svc:/application/pkg/mirror:default> exit
$
```
前述の例での対話式プロンプトで示された同じコマンドをファイルで指定することも でき、次のコマンドなどのコマンドとともに実行できます。

\$ **svccfg -f cfgpkgrepos**

# <span id="page-81-0"></span>**プロパティー値の設定**

次のコマンドはプロパティー値を設定します。

svccfg setprop

プロパティーの値を変更します。

svccfg addpropvalue

複数値のプロパティーに値を追加します。

svccfg setenv

サービスプロセス実行環境の環境変数の値を変更します。

必ず svccfg refresh コマンドまたは svcadm refresh コマンドを使用して、実行中 のスナップショットに構成変更をコミットしてください。

**例 26** 単純な値の設定

setprop をもっとも簡単に使用するには、選択されたサービスまたはインスタンスに 対して、*pg*/*name* を指定します。ここで、*pg* はプロパティーグループの名前で、*name* はプロパティーの名前であり、等号のあとに新しい値を指定します。プロパティーが

すでに存在しているか、テンプレート化されている場合、プロパティー値を指定する 必要はありません。

\$ **svccfg -s pkg/server:s11 setprop pkg/port=81**

**例 27** 埋め込まれた空白を含む値の設定

埋め込まれた空白を含む値を設定するには、二重引用符を使用します。シェルによっ ては、二重引用符の付いた文字列を一重引用符で囲む必要があります。

\$ **svccfg -s pkg/mirror setprop config/crontab\_period = "00 3 25 \* \*"** \$ **svccfg -s pkg/mirror setprop config/crontab\_period = '"00 3 25 \* \*"'**

二重引用符またはバックスラッシュ文字を含む値を設定するには、引用符を使用しま す。二重引用符またはバックスラッシュ文字をエスケープするには、バックスラッ シュ文字を使用します。

#### **例 28** 一連の値である値の設定

一連の値を単一の値として指定するには、括弧を使用します。シェルによっては、値 のセットも一重引用符で囲む必要があります。

```
$ svccfg -s dns/client setprop config/nameserver = (10.0.0.1 192.168.0.1)
$ svccfg -s dns/client setprop config/nameserver = '(10.0.0.1 192.168.0.1)'
$ svccfg -s dns/client listprop config/nameserver
config/nameserver net_address 10.0.0.1 192.168.0.1
```
一連の値に含められる値の数を調べるには、describe サブコマンドを使用します。

```
$ svccfg -s dns/client describe -v config/nameserver
config/nameserver net_address 10.0.0.1 192.168.0.1
     type: net_address
     required: false
     The IP address of a DNS nameserver to be used by the resolver.
     visibility: readwrite
     minimum number of values: 1
     maximum number of values: 3
   value: 10.0.0.1
   value: 192.168.0.1
```
**例 29** 名前に特殊文字が含まれているプロパティーの設定

[『Oracle Solaris 12 でのシステムサービスの開発』 の 「Naming Property Groups and](http://www.oracle.com/pls/topic/lookup?ctx=dsc&id=/app/docs/doc/E75381propnames) [Properties」に](http://www.oracle.com/pls/topic/lookup?ctx=dsc&id=/app/docs/doc/E75381propnames)は、プロパティーグループやプロパティー名で使用できる予約文字のリ ストが記載されています。これらの予約文字は、FMRI でエンコードされて表示され ます。

\$ **svccfg -s enchars\_example:default** svc:/site/enchars\_example:default> **listprop config** application config/%25%20increase count 10 config/maximum%20%23 count 9 config/start%3Aend count

config/students%2Fteachers count 20

これらのプロパティーを設定するには、エンコードされた名前をコピーできます。

svc:/site/enchars\_example:default> **setprop config/students%2Fteachers=21** svc:/site/enchars\_example:default> **listprop config/students%2Fteachers** config/students%2Fteachers count

これらのプロパティーを設定するための別の方法として、-G および -P オプションの 使用があります。

svc:/site/enchars\_example:default> **setprop -G config -P students/teachers 20** svc:/site/enchars\_example:default> **listprop -G config -P students/teachers** config/students%2Fteachers count

スペースが含まれているプロパティーグループ名またはプロパティー名には引用符を 使用します。

svc:/site/enchars\_example:default> **setprop -G config -P "% increase" 12** svc:/site/enchars\_example:default> **listprop -G config -P "% increase"** config/%25%20increase count

editprop ツールは、自動的に -G および -P オプションを使用します。

\$ **svccfg -s enchars\_example:default editprop**

...

\$ setprop -G "config" -P "% increase" -T count 10 \$ setprop -G "config" -P "maximum #" -T count 9 \$ setprop -G "config" -P "start:end" -T count 10 \$ setprop -G "config" -P "students/teachers" -T count 20

**例 30** 入れ子になったプロパティーグループ内のプロパティーの値の設定

別のプロパティーグループの子であるプロパティーグループ内のプロパティーの値を 設定するには、そのプロパティーのすべての先祖を指定します。

次の例では、http と https は config プロパティーグループの子プロパティーグルー プであり、ssl は https プロパティーグループの子プロパティーグループです。

\$ **svccfg -s npg\_example listprop config** application<br>count config/port count 80<br>config/http config/http application  $config/http$ config/http/port count 80 config/https application<br>config/https/port count config/https/port count 443<br>config/https/ssl application config/https/ssl config/https/ssl/certfile astring cert.crt config/https/ssl/keyfile astring key.crt

入れ子になったプロパティーグループのプロパティーの別の値を指定するには、プロ パティーの完全な FMRI を指定するか、または複数の -G オプションを使用します。 次の例では、デフォルトのインスタンスの証明書と鍵ファイルの値を変更します。

\$ **svccfg -s npg\_example:default** svc:/site/npg\_example:default> **setprop config/https/ssl/certfile=cert-1.pem**

```
svc:/site/npg_example:default> setprop -G config -G https -G ssl -P keyfile key-1.pem
svc:/site/npg_example:default> listprop config/https/ssl
confia/https/sslconfig/https/ssl/certfile astring cert-1.pem
config/https/ssl/keyfile astring key-1.pem
```
#### **例 31** 値の追加

選択したサービスまたはサービスインスタンスの指定したプロパティーに所定の値 を追加するには、addpropvalue サブコマンドを使用します。新しい値は、プロパ ティーのプロパティー値に関する既存のリストの末尾に追加されます。

```
$ svcprop -p keymap/layout keymap:default
US-English
$ svccfg -s keymap:default addpropvalue keymap/layout UK-English
$ svccfg -s keymap:default listprop keymap/layout
                            "US-English" "UK-English"
```
前述の setprop の例では、値のセット内のすべての値を一度に指定する必要がありま す。1 つの値だけを指定した場合、その値が、1 つの値から成る新しいセットになりま す。この addpropvalue の例では、追加した値は個別の値です。これらの追加した値 にアクセスするには、値に対して libscf 関数 scf\_iter\_property\_values() を繰り 返し使用する必要があります。listprop は両方の値を表示しますが、describe は最 初の値だけを表示し、このプロパティーの値に許容される最大数が 1 であることを報 告します。

```
$ svccfg -s keymap:default describe -v keymap/layout
keymap/layout astring
     type: astring
     required: true
     The keyboard layout
     visibility: readwrite
     minimum number of values: 1
     maximum number of values: 1
   value: US-English
```
# **定期的またはスケジュールされているサービスをスケ ジュールする方法**

定期的またはスケジュールされているサービスは、一定の間隔で、またはサービスの プロパティー値を設定することによって指定した時間で、その起動メソッドを実行し ます。

## **1. スケジュールするサービスが定期的なサービスなのかスケジュールされているサービ スなのかを確認します。**

次のコマンドは、リスタータが periodic-restarter サービスであるすべてのインス タンスを一覧表示するため、システムのすべての定期的およびスケジュールされてい るサービスを一覧表示します。

\$ **svcs -R svc:/system/svc/periodic-restarter:default**

svcs -l、svcprop、または svccfg を使用して、general/restarter プロパティー の値を表示することもできます。

**2. サービスの現在のスケジュールを表示します。**

次のコマンドは、インスタンスが定期的なサービスであるのかスケジュールされてい るサービスであるのかを示します。定期的なサービスには periodic プロパティーグ ループ、スケジュールされているサービスには scheduled プロパティーグループがあ ります。

\$ **svcprop -p periodic -p scheduled** *FMRI*

*FMRI* が定期的なサービスである場合、periodic/period プロパティー、および設定 されているその他の periodic プロパティーの値が表示されます。scheduled プロパ ティーグループに関するエラーメッセージが表示されます。

*FMRI* がスケジュールされているサービスである場合、scheduled/interval および scheduled/frequency プロパティー、および設定されているその他の scheduled プロパティーの値が表示されます。periodic プロパティーグループに関するエラー メッセージが表示されます。

#### **3. スケジュールを変更します。**

値のないプロパティーは、svcprop または svccfg listprop コマンドで表示されま せん。必要なスケジュールを実現するために設定するプロパティーを判断するには、 次のリファレンスを使用します。

- 定期的なサービスの場合は、[『Oracle Solaris 12 でのシステムサービスの開発』 の](http://www.oracle.com/pls/topic/lookup?ctx=dsc&id=/app/docs/doc/E75381periodicmethod) [「Specifying the periodic\\_method Element」お](http://www.oracle.com/pls/topic/lookup?ctx=dsc&id=/app/docs/doc/E75381periodicmethod)よび[『Oracle Solaris 12 でのシステム](http://www.oracle.com/pls/topic/lookup?ctx=dsc&id=/app/docs/doc/E75381scheduleperiodic) [サービスの開発』 の 「Scheduling Executions of a Periodic Service Start Method」を](http://www.oracle.com/pls/topic/lookup?ctx=dsc&id=/app/docs/doc/E75381scheduleperiodic)参 照してください。定期的なサービスをスケジュールするには、periodic/period プロパティーだけが必要です。その他のプロパティーはオプションです。
- スケジュールされているサービスの場合は、[『Oracle Solaris 12 でのシステムサー](http://www.oracle.com/pls/topic/lookup?ctx=dsc&id=/app/docs/doc/E75381scheduledmethod) [ビスの開発』 の 「Specifying the scheduled\\_method Element」お](http://www.oracle.com/pls/topic/lookup?ctx=dsc&id=/app/docs/doc/E75381scheduledmethod)よび[『Oracle Solaris](http://www.oracle.com/pls/topic/lookup?ctx=dsc&id=/app/docs/doc/E75381schedulescheduled) [12 でのシステムサービスの開発』 の 「Scheduling Executions of a Scheduled Service](http://www.oracle.com/pls/topic/lookup?ctx=dsc&id=/app/docs/doc/E75381schedulescheduled) [Start Method」](http://www.oracle.com/pls/topic/lookup?ctx=dsc&id=/app/docs/doc/E75381schedulescheduled)を参照してください。スケジュールされているサービスをスケ ジュールするには、scheduled/interval および scheduled/frequency プロパ ティーが必要です。

前に設定されていないプロパティーを設定する場合は、[例32「コンプライアンス評価](#page-86-0) [サービスのスケジュール」に](#page-86-0)示すように、プロパティータイプを指定する必要があり ます。そのプロパティー値をリセットする場合は、もう一度プロパティータイプを指 定する必要はありません。また、前に設定されていないプロパティーを設定すると、 次のメッセージが表示されます。

Type required for new properties.

**4. 変更されたプロパティー値を読み取ります。**

svcadm または svccfg コマンドを使用して、サービスインスタンスをリフレッシュし ます。svcprop コマンドを再度使用して、periodic または scheduled プロパティー 値が更新されていることを確認します。

## **5. サービスインスタンスがオンラインであることを確認します。**

プロパティー値を変更しているときにインスタンスが無効になったか、またはリフ レッシュを実行したときにインスタンスが保守状態になった可能性があります。イン スタンスが保守状態にある場合は、[47 ページの「サービスログファイルの表示」](#page-46-0)の説 明に従ってログファイルを表示します。可能性のある問題は次のとおりです。

- 競合するプロパティーが設定されています。たとえば、scheduled/day\_of\_month および scheduled/day プロパティー値の両方は設定できません。
- すべての必須プロパティーが設定されていません。たとえば、day および minute だけでは設定できず、hour も設定する必要があります。

サービスを保守状態から移行させる詳細については、[114 ページの「保守状態のイ](#page-113-0) [ンスタンスの修復方法」](#page-113-0)を参照してください。

## **6. スケジュールを確認します。**

次のコマンドは、サービスが次回実行される時間を示します。

\$ **svcs -o nrun** *FMRI*

スケジュールが表示されない場合は、インスタンスがオンラインになっていることを 確認します。

## <span id="page-86-0"></span>**例 32** コンプライアンス評価サービスのスケジュール

次のコマンドは、コンプライアンス評価サービスが現在毎週 1 回実行するようにスケ ジュールされていることを示しています。

\$ **svcprop -p scheduled compliance:default** scheduled/frequency integer 1 scheduled/interval astring week

このスケジュールでは、インスタンスは最初の週はあらゆる曜日のあらゆる時間に実 行できます。その後の週では、同じ曜日のいずれかの時間に実行されます。

次のコマンドは、毎週水曜日の午前 3 時から午前 4 時までのいずれかの時間に開始メ ソッドが起動するようにインスタンスを設定します。

```
$ svccfg -s compliance:default
svc:/application/security/compliance:default> setprop scheduled/day=Wednesday
Type required for new properties.
svc:/application/security/compliance:default> setprop scheduled/day = astring: Wednesday
svc:/application/security/compliance:default> setprop scheduled/hour = integer: 3
svc:/application/security/compliance:default> refresh
svc:/application/security/compliance:default> exit
$ svcs compliance:default
STATE STIME FMRI<br>
online 13:16:57 svc:
               13:16:57 svc:/application/security/compliance:default
```
\$ **svcs -o nrun compliance:default** NRUN 3:27:16

## **ttymon プロパティー値の変更方法**

この手順では、ttymon に渡されるパラメータを変更する方法を示します。

## **1. 変更するサービスを識別します。**

ttymon(8) のマニュアルページには、変更するサービスは svc:/system/consolelogin であることが記載されています。ttymon(8) のマニュアルページにはま た、ttymon プロパティーグループ内のプロパティーの説明も含まれています。

次のコマンドを実行すると、このイメージ内の console-login サービスの複数のイン スタンスが表示され、default インスタンスが現在オンラインになっている唯一のイ ンスタンスであることが示されます。

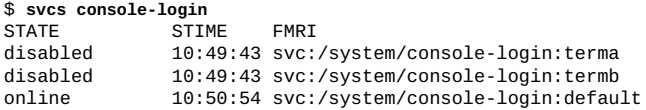

## **2. 変更するプロパティーを識別します。**

次のコマンドを実行すると、default インスタンスの ttymon プロパティーグループ 内の各プロパティーの名前、データ型、値、および簡単な説明が表示されます。

\$ **svccfg -s console-login:default describe ttymon** application<br>astring /dev/console ttymon/device The terminal device to be used for the console login prompt. ttymon/terminal\_type astring Sets the initial value of the TERM environment variable

前述の出力には、terminal\_type プロパティーの値は表示されません。次のコマンド は、console-login:default インスタンスの ttymon/terminal\_type プロパティー の値が、現在 null であることを確認します。

\$ **svcprop -p ttymon/terminal\_type console-login:default** ""

#### **3. プロパティー値を変更します。**

次のコマンドを入力して、console-login:default インスタンスの ttymon/ terminal\_type プロパティーの値を xterm に変更します。

\$ **svccfg -s system/console-login:default setprop ttymon/terminal\_type=xterm**

#### **4. 実行中のスナップショットに新しい値をコミットします。**

次の出力では、terminal\_type プロパティーの値が編集中の構成では変更されている が、実行中のスナップショットでは変更されていないことが示されています。

```
$ svccfg -s console-login:default listprop ttymon/terminal_type
ttymon/terminal_type astring
$ svcprop -p ttymon/terminal_type console-login:default
""
サービスインスタンスをリフレッシュしたあと、実行中のスナップショットでプロパ
ティー値は変更されます。
```

```
$ svcadm refresh console-login:default
$ svcprop -p ttymon/terminal_type console-login:default
xterm
```
## **サービスプロセス環境の環境変数を変更する方法**

この手順では、サービスが開始したプロセスが実行している環境で環境変数の値を設 定する方法を示します。

この手順の例では、デバッグに役立つように cron 環境変数を変更する方法を示しま す。

## **1. サービスが実行されていることを確認します。**

次の出力には、cron サービスがオンラインになっており、cron プロセスが実行して いることが示されています。

\$ **svcs -p cron** STATE STIME FMRI<br>
online 10:24:05 svc: 10:24:05 svc:/system/cron:default 10:24:05 1089 cron

### **2. 環境変数を設定します。**

setenv サブコマンドは、サービスまたはサービスインスタンスによって開始されたプ ロセスが実行している環境の環境変数を設定します。

次のコマンドを使用して、設定する環境変数の現在の値を確認します。

\$ **pargs -e `pgrep -f /usr/sbin/cron`**

この例で設定される環境変数には、現在値が割り当てられていません。

次のコマンドは、svc:/system/cron:default サービスインスタンスによって開始さ れた /usr/sbin/cron プロセスの UMEM\_DEBUG および LD\_PRELOAD 環境変数を設定し ます。

\$ **svccfg -s system/cron:default setenv UMEM\_DEBUG default** \$ **svccfg -s system/cron:default setenv LD\_PRELOAD libumem.so**

## **3. サービスのリフレッシュと再起動を行います。**

環境変数の値の変更が有効になるには、再起動とリフレッシュが必要です。

\$ **svcadm refresh system/cron:default**

\$ **svcadm restart system/cron:default**

**4. 正しく変更されたことを確認します。**

次の出力には、サービスが再起動し、プロセスに新しいプロセス ID が与えられ、そ のプロセス環境に対して 2 つの環境変数が設定されていることが示されています。

\$ **svcs -p cron** STATE STIME FMRI<br>
online 9:24:39 svc: 9:24:39 svc:/system/cron:default 9:24:39 5601 cron \$ **svcprop -g method -p environment system/cron:default** start/environment astring LD\_PRELOAD=libumem.so UMEM\_DEBUG=default \$ **pargs -e `pgrep -f /usr/sbin/cron`** 5601: /usr/sbin/cron envp[0]: LOGNAME=root envp[1]: LD\_PRELOAD=libumem.so envp[2]: PATH=/usr/sbin:/usr/bin envp[3]: SMF\_FMRI=svc:/system/cron:default envp[4]: SMF\_METHOD=start envp[5]: SMF\_RESTARTER=svc:/system/svc/restarter:default envp[6]: SMF\_ZONENAME=global envp[7]: UMEM\_DEBUG=default

**参照** unsetenv サブコマンドは、サービスまたはサービスインスタンスによって開始され たプロセスの環境変数を設定解除します。

# **プロパティーグループ、プロパティー、およびプロパティー値 の追加**

次のコマンドはプロパティーおよびプロパティーグループを追加します。

svccfg setprop

svccfg addpropvalue

プロパティーがまだ存在していない場合、値が設定されているプロパティーを追 加します。

svccfg addpg

サービスまたはサービスインスタンスに新しいプロパティーグループを追加しま す。

必ず svccfg refresh コマンドまたは svcadm refresh コマンドを使用して、実行中 のスナップショットに構成変更をコミットしてください。

**例 33** addpg を使用した新しいプロパティーグループの作成

addpg サブコマンドを使用して、選択したサービスまたはサービスインスタンスにプ ロパティーグループを追加します。

```
svccfg -s FMRI addpg name type [flags]
```

```
type 慣例により、type の値は通常 application です。プロパティーグ
           ループタイプの詳細は、『Oracle Solaris 12 でのシステムサービス
           の開発』を参照してください。
```
*flags flags* の値に P を指定して、プロパティーグループと追 加したすべてのプロパティーを非永続として格納しま す。P を指定すると、このプロパティーグループおよび 含まれるプロパティーはリブート時に自動的に削除され ます。値 P は、SCF\_PG\_FLAG\_NONPERSISTENT の別名で す。scf\_service\_add\_pg(3SCF) のマニュアルページを参照して ください。

```
$ svccfg -s svc:/site/my-svc addpg config application
$ svccfg -s my-svc listprop config
config application
$ svccfg -s my-svc:default listprop config
$
```
この例では、管理者は、config プロパティーグループを親サービス my-svc に追加し ましたが、インスタンス my-svc:default には追加しませんでした。listprop コマ ンドは、config プロパティーグループがサービスインスタンスに存在していないこと を示します。

次の例では、入れ子になったプロパティーグループを追加します。入れ子になったプ ロパティーグループは、すべて同じタイプである必要があります。

\$ **svccfg -s my-svc addpg config/security application** \$ **svccfg -s my-svc listprop config** config application config/security application

次の例では、名前に予約文字が含まれているプロパティーグループを追加します。

\$ **svccfg -s my-svc addpg -G config -G security -G certs+keys application** \$ **svccfg -s my-svc listprop config** application config/security application config/security/certs%2Bkeys application

**例 34** setprop を使用した新しいプロパティーの作成

[82 ページの「プロパティー値の設定」](#page-81-0)で説明しているように setprop サブコマン ドを使用して、プロパティー値を設定します。選択したインスタンスまたはサービス にプロパティーグループがまだ存在していない場合、テンプレート定義にタイプおよ びフラグがあればプロパティーグループが作成されます。選択したインスタンスまた はサービスにプロパティーがまだ存在していない場合、プロパティー *type* を指定する 必要があります。

\$ **svccfg -s my-svc:default setprop config/source = uri: http://example1.com/**

\$ **svccfg -s my-svc:default listprop config/source** http://example1.com/

プロパティーグループと同じ名前を持つ新しいプロパティーを追加するには、-G およ び -P オプションを使用します。

\$ **svccfg -s my-svc setprop -G config -P security -T astring yes** \$ **svccfg -s my-svc listprop config/security** config/security astring yes<br>
config/security application config/security config/security/certs%2Bkeys application

次の例では、名前に予約文字が含まれているプロパティーを追加します。新しいプロ パティーのタイプを指定するには、-T オプションを使用します。

\$ **svccfg -s my-svc setprop -G config -P "maximum %" -T integer 100** \$ **svccfg -s my-svc listprop -G config -P "maximum %"**  $config/maximum\%20\%25$  integer

**例 35** addpropvalue を使用した新しいプロパティーの作成

[82 ページの「プロパティー値の設定」](#page-81-0)で説明しているように、addpropvalue サ ブコマンドを使用して、プロパティー値を追加します。選択したインスタンスまたは サービスにプロパティーグループがまだ存在していない場合、テンプレート定義にタ イプおよびフラグがあればプロパティーグループが作成されます。選択したインスタ ンスまたはサービスにプロパティーがまだ存在していない場合、プロパティー *type* を 指定する必要があります。

```
$ svccfg -s my-svc:default addpropvalue config/source http://example2.com/
$ svccfg -s my-svc:default addpropvalue config/target hostname: example3
$ svccfg -s my-svc:default listprop config
config<br>
config/source<br>
application<br>
uri
                             uri http://example1.com/ http://example2.com/
config/target hostname example3
```
# **プロパティーグループ、プロパティー、およびプロパティー値 の削除**

次のコマンドはプロパティー値、プロパティー、およびプロパティーグループを削除 します。

svccfg setprop

プロパティーの値すべてを削除します。

svccfg delpropvalue

指定されたパターンに一致する指定されたプロパティーのすべての値を削除しま す。

svccfg delprop

プロパティーを削除します。

svccfg delpg

プロパティーグループを削除します。

svccfg delcust

管理カスタマイズを削除します。

必ず svccfg refresh コマンドまたは svcadm refresh コマンドを使用して、実行中 のスナップショットに構成変更をコミットしてください。

## <span id="page-92-0"></span>**管理構成の削除**

svccfg コマンドまたは libscf 呼び出しを使用して行なった構成の変更は、 サービス構成リポジトリの admin レイヤーだけを変更します。レイヤーの詳細 は、[30 ページの「リポジトリレイヤー」](#page-29-0)を参照してください。admin レイヤーだけで 定義されており、ほかのレイヤーには存在しない構成を削除した場合、その構成は失 われます。-l オプションを使用してサービス構成リポジトリのすべてのレイヤーを表 示した場合でも、構成を表示するコマンドを実行しても、削除した構成は表示されま せん。ほかのレイヤーに存在する構成の削除については、[95 ページの「非管理構](#page-94-0) [成の削除」](#page-94-0)を参照してください。

**例 36** プロパティーのすべての値の削除

[82 ページの「プロパティー値の設定」](#page-81-0)で説明しているように setprop サブコマン ドを使用します。プロパティーのすべての値を削除するには、タイプや値を指定しな いでください。値は削除されますが、プロパティーは引き続き存在します。

\$ **svccfg -s my-svc:default setprop config/vendor =** \$ **svccfg -s my-svc:default listprop config/vendor** config/vendor astring

**例 37** プロパティーのすべての一致した値の削除

delpropvalue サブコマンドを使用して、所定のパターンに一致する名前付きプロパ ティーのすべての値を削除します。

\$ **svccfg -s my-svc:default setprop config/tool = astring: '(hammer tongs wrench)'** \$ **svccfg -s my-svc:default listprop config** application config/customer astring acustomer<br>config/vendor astring "vendora" "vendorb" config/vendor astring<br>
config/tool astring astring "hammer tongs wrench" \$ **svccfg -s my-svc:default delpropvalue config/vendor '\*b'** \$ **svccfg -s my-svc:default delpropvalue config/tool 'tong\*'** \$ **svccfg -s my-svc:default listprop config**

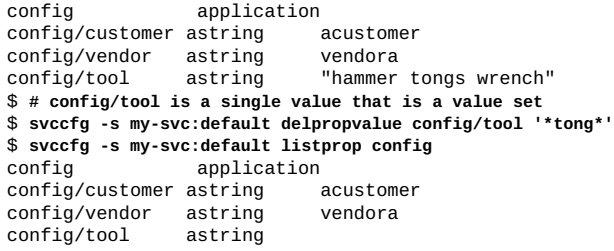

**例 38** プロパティーの削除

delprop サブコマンドを使用して、選択したサービスまたはサービスインスタンスの 名前付きプロパティーを削除します。

\$ **svccfg -s my-svc:default delprop config/tool** \$ **svccfg -s my-svc:default listprop config** config application config/customer astring acustomer<br>config/vendor astring vendora config/vendor astring

**例 39** プロパティーグループの削除

delpg サブコマンドと delprop サブコマンドはどちらもプロパティーグループを削 除できます。delpg サブコマンドは、選択したサービスまたはサービスインスタンス の名前付きプロパティーグループを削除します。delprop サブコマンドは、プロパ ティーに名前が付いていない場合に、名前付きプロパティーグループを削除します。

\$ **svccfg -s my-svc:default delpg config** \$ **svccfg -s my-svc:default listprop config** \$

<span id="page-93-0"></span>**例 40** カスタマイズの削除

delcust サブコマンドは、選択したサービスまたはサービスインスタンスの管理カス タマイズを削除します。delcust サブコマンドを使用する前に、同じパターンまた はオプションで listcust サブコマンドを使用して、削除される対象を確認してくだ さい。パターンを指定する場合、このパターンはプロパティーまたはプロパティーグ ループに対応している必要があります。

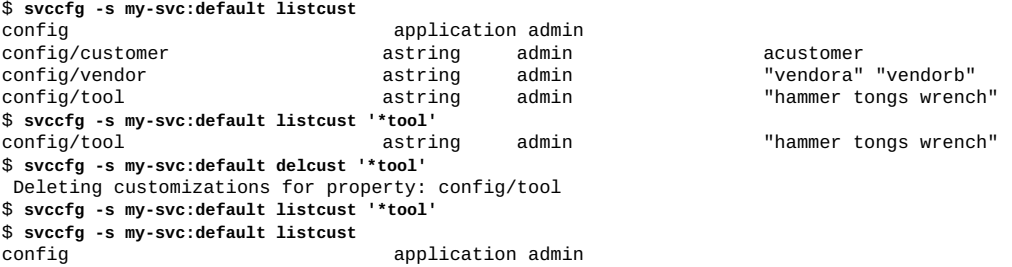

config/customer astring admin acustomer

'vendora" "vendorb"

## <span id="page-94-0"></span>**非管理構成の削除**

サービス構成リポジトリの sysconfig-profile、node-profile、siteprofile、enterprise-profile、system-profile、および manifest レイヤー内に 存在する構成は、サービスマニフェストおよびプロファイルファイルで定義されてい ます。レイヤーの詳細は、[30 ページの「リポジトリレイヤー」](#page-29-0)を参照してください。 SMF では、サービス構成リポジトリとファイルシステムコンテンツとの同期は維持さ れます。標準の場所にあるマニフェストまたはプロファイルファイルに定義されたす べての構成は、管理カスタマイズ後 (削除後も含む) でもファイルシステム上にそのま ま存在しており、サービス構成リポジトリに引き続き格納されています。マニフェス トまたはプロファイルで定義されている構成は、バンドルをサポートしていると言わ れます。バンドルをサポートしている構成を削除すると、情報はファイルシステムか ら削除されませんが、通常のビューに表示されないように*マスク*されます。マスクさ れたエンティティーの説明については、smf(7)のマニュアルページを参照してくださ い。

バンドルをサポートする構成の削除は管理カスタマイズになります。この場 合、delcust サブコマンドは、構成を*マスク解除*するのであり、何かを削除するわ けではありません。マスクされた構成を表示するには、listcust -M サブコマン ドを使用します。構成をマスク解除するか、構成の削除またはマスクを元に戻すに は、delcust -M サブコマンドを使用します。

### **例 41** バンドルをサポートする構成の削除

[93 ページの「管理構成の削除」](#page-92-0)では、my-svc サービスの config プロパティー グループだけが admin レイヤーに存在していました。config プロパティーグループ は、どのマニフェストにもプロファイルにも存在していませんでした。これらのプロ パティーは削除されると、システムから失われていました。この例は、バンドルをサ ポートしている構成を削除したときの別の結果を示します。

プロパティーはサービスマニフェストで定義されています。

\$ **svccfg -s pkg/server listprop -l all pkg/inst\_root** pkg/inst\_root astring admin /export/ipsrepos/Solaris11 pkg/inst\_root astring manifest /var/pkgrepo \$ **svccfg -s pkg/server delprop pkg/inst\_root**

削除後、オプションを付けずに listprop を使用してもプロパティーは表示されませ ん。プロパティーはバンドルをサポートしているので、サービス構成リポジトリにプ ロパティーはまだ存在しており、listprop サブコマンドとともに -l または -M オプ ションを使用して表示できます。

\$ **svccfg -s pkg/server listprop pkg/inst\_root** \$ **svccfg -s pkg/server listprop -l all pkg/inst\_root** pkg/inst\_root astring admin MASKED /export/ipsrepos/Solaris11 pkg/inst\_root astring manifest MASKED /var/pkgrepo \$ **svccfg -s pkg/server listcust -M** MASKED /export/ipsrepos/Solaris11 **例 42** 構成のマスク解除 プロパティーをマスク解除すると、次のように両方のカスタマイズが失われます。 ■ プロパティーはマスクされず非表示にもなりません。 ■ プロパティーからカスタマイズした値はなくなります。 \$ **svccfg -s pkg/server delcust -M** Deleting customizations for property: pkg/inst\_root \$ **svccfg -s pkg/server listprop -l all pkg/inst\_root**  $pkg/inst\_root$  astring manifest \$ **svccfg -s pkg/server listprop pkg/inst\_root**

# **サービスインスタンスの追加**

pkg/inst\_root astring

サービスのインスタンスでは、サービスの複数の構成を同時に実行することができま す。サービスインスタンスは、共通のサービス構成を継承してカスタマイズします。

add サブコマンドを使用して、選択したサービスの子として、指定された名前で新し いエントリを作成します。

```
$ svcs -Ho inst pkg/server
default
$ svccfg -s pkg/server add s11
$ svcs -Ho inst pkg/server
default
s11
```
# **スナップショットの復帰**

次のそれぞれの操作は、新しい実行中のスナップショットを作成します。

- svcadm restart manifest-import
- svcadm refresh
- svccfg refresh

revert サブコマンドは、-s オプションで指定されたインスタンスの管理カスタマイ ズ (admin レイヤー) とそのサービスを、名前付きスナップショットまたは現在選択さ れているスナップショットに記録された値に復帰させます。listsnap サブコマンド を使用して、このサービスインスタンスの可能なスナップショットのリストを表示し

ます。selectsnap サブコマンドを使用して、対話式モードでスナップショットを選 択します。

```
$ svcprop -p pkg/inst_root pkg/server:default
pkg/inst_root astring /export/ipsrepos/Solaris11
$ svccfg -s pkg/server:default listsnap
initial
previous
running
start
$ svcprop -s previous -p pkg/inst_root pkg/server:default
pkg/inst_root astring /var/pkgrepo
```
revert サブコマンドは、すべての管理カスタマイズを元に復帰させるので、復帰前に すべての管理カスタマイズを一覧表示して、その値を調べてください。

\$ **svcprop -s previous -l admin pkg/server:default** pkg/inst\_root astring /var/pkgrepo \$ **svccfg -s pkg/server:default revert previous** \$ **svcadm refresh pkg/server:default** \$ **svcprop -p pkg/inst\_root pkg/server:default** pkg/inst\_root astring /var/pkgrepo

# **マニフェストおよびプロファイルのインポートおよび適用**

manifest-import サービスを再起動すると、マニフェストおよびプロファイルが新 規または変更された場合、標準の場所のマニフェストがインポートされ、標準の場所 のプロファイルが適用されます。マニフェストおよびプロファイルの標準の場所につ いては、[29 ページの「サービスバンドル」](#page-28-0)を参照してください。マニフェストをイ ンポートするかプロファイルを適用した結果、サービスが起動または停止することに なった場合、適切なメソッドが存在すればこれが実行されます。

標準の場所のファイルを svccfg import コマンドに指定すると、manifest-import サービスが再起動します。

推奨されるベストプラクティスは、svccfg import または svccfg apply コマンドを 使用するのではなく、標準の場所にマニフェストおよびプロファイルファイルを配置 して、manifest-import サービスを再起動するというものです。

#### \$ **svcadm restart manifest-import**

manifest-import サービスを再起動すると、標準の場所にあるプロファイルおよび マニフェスト内の構成が、影響を受けるインスタンスの適切なレイヤー (sysconfigprofile、node-profile、site-profile、enterprise-profile、systemprofile、または manifest) に適用され、影響を受けるインスタンスがリフレッシュ および検証され、新しいスナップショットが作成されます。各レイヤーについて は、[30 ページの「リポジトリレイヤー」](#page-29-0)を参照してください。

標準以外の場所にあるプロファイルおよびマニフェストをインポートまたは適用する と、構成は影響を受けるインスタンスの admin レイヤーに適用されます。デフォルト

または初期の構成の配信場所には、標準以外の場所を使用することを強くお勧めしま す。多数の構成変更を行う場合、標準以外の場所からインポートまたは適用すると、 多くのコマンドを発行するより簡単になりますが、manifest-import サービスの自動 管理メカニズムのメリットが失われます。manifest-import サービスでは、サービス 配信を管理するために、場所がわかっており、状態を予想できることが必要になりま す。

svccfg apply コマンドは、標準の場所にあるマニフェストおよびプロファイルにつ いても、すべての構成を admin レイヤーに適用します。

## **inetd で制御されるサービスの変更**

inetd によって制御されるサービスは、inetd.conf ファイルの構成から変換された SMF サービスです。inetd コマンドは、これらのサービスの機能低下版のリスタータ です。

次の手順では、inetd によって制御されるサービスのプロパティー値を変更する方法 を示します。

変更するサービスが inetd によって制御されていることを確認するには、次の例に示 すように inetadm コマンドまたは svcs -R コマンドのいずれかを使用して、inetd で 制御されるすべてのサービスを一覧表示します。次の例は、リストの一部のみを示し ています。

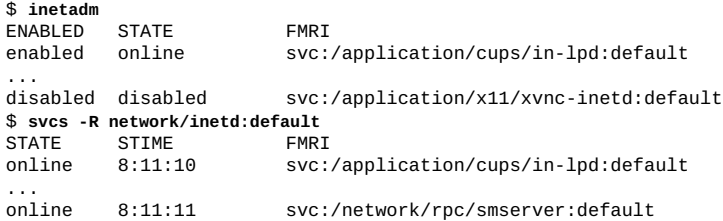

-l オプションを付けて inetadm コマンドを実行すると、inetd に制御されたサー ビスのプロパティーがすべて一覧表示されます。次の例は、指定されたサービス が inetd に制御されたサービスではないことを示すエラーメッセージです。「No restarter property」は、マスターリスタータ svc.startd がサービスインスタンスを管 理していることを意味します。

\$ **inetadm -l ssh**

Error: Specified service instance "svc:/network/ssh:default" has no restarter property. inetd is not the delegated restarter of this instance.

同様に、次の例では、「Couldn't find property 'general/restarter'」というメッセージは、 デフォルトのリスタータ svc.startd がサービスインスタンスを管理することを示し ます。

```
$ svcprop -p general/restarter ssh
svcprop: Couldn't find property 'general/restarter' for instance
'svc:/network/ssh:default'.
サービスが inetd によって制御されている場合、次の例に示すように、そのリスター
タは inetd です。
$ svcprop -p general/restarter cups/in-lpd
svc:/network/inetd:default
svcs -l コマンドはリスタータも表示します。次の例は、出力の一部のみを示してい
ます。
$ svcs -l cups/in-lpd
...
restarter svc:/network/inetd:default
```
#### **inetd 制御サービスのプロパティー値を変更する方法**  $\blacktriangledown$

## **1. サービスのプロパティーを一覧表示します。**

inetadm コマンドの -l オプションを使用して、指定のサービスのプロパティーをす べて一覧表示します。プロパティーの現在の値を調べます。

\$ **inetadm -l** *FMRI*

...

**2. プロパティー値を変更します。**

inetadm コマンドの -m オプションを使用して、指定のプロパティーの値を変更しま す。特定のサービスのプロパティーの詳細については、そのサービスのマニュアル ページを参照してください。

\$ **inetadm -m** *FMRI property-name=value*

プロパティー値を削除するには、空の値を指定します。

\$ **inetadm -m svc property=""**

**3. プロパティー値が変更したことを検証します。**

プロパティーを再度一覧表示し、適切に変更されていることを確認します。

\$ **inetadm -l** *FMRI*

**4. 変更が適用されていることを確認します。**

プロパティーの変更によって予想された効果があったことを確認します。

**例 43** 実行が許可された同時プロセス数の制限

この例では、同時に実行することが許可されている finger プロセスの数を制限する 方法を示します。

セキュリティーのベストプラクティスでは、inetd によって制御されるシステム サービスごとに、同時に実行することが許可されているプロセスの数を制限するこ とが推奨されています。また、inetd によって制御されるサービスが必要ない場合 は、[66 ページの「サービスの停止」](#page-65-0)の説明に従ってそのサービスを無効にします。

同時に実行することが許可されているプロセスの数を制限するために構成するプロパ ティーは、max\_copies プロパティーです。inetadm -p コマンドは、inetd によって 管理されるすべてのサービスに共通するプロパティーおよびそのデフォルト値を一覧 表示します。次の例は、出力の一部のみを示しています。

\$ **inetadm -p** NAME=VALUE

...

... max\_copies=-1

inetadm -l コマンドは、指定されたサービスのすべてのプロパティーを一覧表示し て、そのサービスの max\_copies プロパティーの現在の値を調査できるようにしま す。

\$ **inetadm -l finger | grep copies** default max\_copies=-1

プロパティーの値を変更するには、inetadm コマンドの -m オプションを使用しま す。

\$ **inetadm -m finger max\_copies=5**

プロパティー値が変更したことを検証します。

\$ **inetadm -l finger | grep copies** max\_copies=5

「default」のスコープはこのプロパティーに表示されなくなったことに注意してくだ さい。

## **inetd によって制御されるサービスの新しいインスタ V ンスを追加する方法**

**1. サービスのマニフェストの場所を決定します。**

```
$ svcs -l FMRI
...
manifest /lib/svc/manifest/path/file.xml
```
- **2. マニフェストファイルを編集して、適切なプロパティー値の新しいインスタンスを追 加します。**
	- **a. 既存のインスタンス要素をコピー&ペーストします。**
- **b. 新しいインスタンス要素に一意のインスタンス名を指定します。**
- **c. 必要に応じて、プロパティー値を変更します。**
- **3. 新しいインスタンスをプロファイルファイルに追加します。**

/etc/svc/profile/generic.xml ファイルを編集して、適切なサービスの service 要素内で新しい instance 要素を追加します。

**4. マニフェストインポートサービスを再起動します。**

\$ **svcadm restart manifest-import**

- **5. 新しいインスタンスが追加されていることを確認します。** svcs -a または inetadm コマンドの出力で *FMRI* を検索します。
- **6. 新しいインスタンスのプロパティー値を確認します。**

\$ **inetadm -l** *FMRI*

## **ファイルによって構成されるサービスの変更**

inetd によって管理されないいくつかの SMF サービスは、サービスプロパティーから ではなくファイルから構成の一部を取得します。構成を変更するには、構成ファイル を編集し、SMF コマンドを使用してサービスを再起動します。これらの構成ファイル は、サービスが実行しているときに変更できますが、ファイルの内容が読み取られる のは、サービスの起動時に限られます。

構成ファイルを直接編集する前に、次の条件を確認してください。

- 構成ファイルに、直接編集しないように伝えるメッセージが含まれていないか確認 します。
- サービスにタイプ configfile のプロパティーグループがないことを確認します。

#### \$ **svcprop -g configfile network/ntp**

サービスにタイプ configfile のプロパティーグループがある場合、構成ファイ ルではなく、これらのプロパティーグルーのプロパティーを変更します。[『Oracle](http://www.oracle.com/pls/topic/lookup?ctx=dsc&id=/app/docs/doc/E75381stencilsvcs) [Solaris 12 でのシステムサービスの開発』 の 第 6 章, 「Using a Stencil to Create a](http://www.oracle.com/pls/topic/lookup?ctx=dsc&id=/app/docs/doc/E75381stencilsvcs) [Configuration File」](http://www.oracle.com/pls/topic/lookup?ctx=dsc&id=/app/docs/doc/E75381stencilsvcs)を参照してください。

たとえば、NTP クライアントをサポートする新しい NTP サーバーを追加するには、 サーバーの新しいエントリを /etc/inet/ntp.conf ファイルに追加してから、次のコ マンドに示すように NTP サービスを再起動します。

#### \$ **svcadm restart svc:/network/ntp:default**

IKEv2 を有効にするには、/etc/inet/ike/ikev2.config ファイルを変更して IKEv2 デーモンを構成し、次のコマンドに示すように IKEv2 サービスを有効にしま す。ikev2.config ファイルを編集するには、Network IPsec Management プロファイ <sub>フ</sub>。<br>ルが割り当てられたユーザーとしてpfedit コマンドを使用します。このようにファ イルを編集すると、正しいファイル所有権が保持されます。pfedit の使用について は、pfedit(8) のマニュアルページを参照してください。

\$ **svcadm enable svc:/network/ipsec/ike:ikev2**

# <span id="page-102-0"></span>**\*\*\*** 第 5 章

# 複数のシステムの構成

この章では、複数のシステムにわたって構成変更を管理する推奨の方法について説明 します。

システムの更新で複数のシステムに整合したシステム構成を配信する場合、IPS パッ ケージでの SMF プロファイルの配信がもっとも正確で効率的な方法です。

この章では、次について説明します。

- 複数のシステムの構成を管理する方法
- SMF プロファイルを作成する方法
- 構成を複数のシステムに配信する方法

## **複数のシステムの構成の管理**

次の手順は、複数のシステムの構成を管理する方法をまとめたものです。

- 1. 有効にするサービスとそれらのプロパティーの値を指定する SMF プロファイル を作成します。プロファイルは、既存のサービスおよびインスタンスのプロパ ティーを追加および設定し、新しいサービスインスタンスを指定できます。プロ ファイルは、マニフェストで指定できるほとんどすべてを指定できます。
- 2. これらのプロファイルを各システム上の /etc/svc/profile/enterprise または /etc/svc/profile/site ディレクトリにインストールするための IPS パッケージ を作成します。
	- エンタープライズ内のすべてのシステムの構成を記述したプロファイルが /etc/svc/profile/enterprise ディレクトリに格納されます。
	- 特定の場所またはサイト内のシステムの構成を記述したプロファイルが /etc/ svc/profile/site ディレクトリに格納されます。
	- 1つの Oracle Solaris システムの構成を記述したプロファイルが /etc/svc/ profile/node ディレクトリに格納されます。

これらのプロファイルディレクトリと構成レイヤーについては、[30 ページの「リ](#page-29-0) [ポジトリレイヤー」](#page-29-0)を参照してください。

## **SMF プロファイルの作成**

次の手順は、SMF プロファイルファイルを作成する方法をまとめたものです。

- 1. SMF プロファイルファイルを作成するには、次のいずれかの方法を使用します。
	- 106ページの「svccfq [を使用したプロファイルの作成方法」](#page-105-0)の説明に従っ て、svccfg extract コマンドを使用して既存のサービスからプロファイル情 報を取得します。
	- 107ページの「sysconfig [を使用してプロファイルを作成する方法」](#page-106-0)の説明 に従って、sysconfig create-profile コマンドを使用して新しいプロファイ ルファイルを作成します。
	- [108 ページの](#page-107-0)「svcbundle [を使用したプロファイルの作成方法」](#page-107-0)の説明に 従って、bundle-type=profile を付けて svcbundle コマンドを使用して新し いプロファイルファイルを作成します。
- 2. プロファイルファイルのプロパティー値をカスタマイズして、それぞれのカスタ マイズの理由に関するコメントを含めます。競合する構成を指定しないようにし ます。詳細は、[104 ページの「競合する構成」](#page-103-0)を参照してください。
- 3. プロファイルをテストするには、プロファイルファイルを適切な /etc/svc/ profile/ レイヤーサブディレクトリにコピーし、manifest-import サービスを再 起動します。

次のいずれかのコマンドを使用して、プロファイルファイルに記載されている構 成が適用されていることを検証します。

- svccfg listcust -L
- svccfg listprop -1 all
- svcprop -l all

## <span id="page-103-0"></span>**競合する構成**

プロファイルを作成するときには、定義される構成が、同じサービスまたはサービス インスタンスの別のプロファイルで同じレイヤー内に定義された構成と競合していな いことを確認してください。

競合する構成には、同じプロパティーに異なる値を定義したり、同じプロパティーま たはプロパティーグループに異なるタイプを定義したりするものがあります。

ある単一レイヤー内の複数のファイルで構成が競合し、その構成が上位のレイヤーで は設定されていない場合、manifest-import サービスログにはこの競合が記され、競 合している構成を使用したサービスは開始されず、maintenance 状態に移されます。

同じプロパティーにそれぞれ異なる値を指定する 2 つのプロファイルファイルを作成 した場合は、これらのプロファイルファイルの両方を同じ /etc/svc/profile/ レイ

ヤーサブディレクトリに配置してシステムをリブートすると、次のような結果が得ら れます。

■ 通知を構成している場合は、通知によって競合が報告されます。次の例は、サービ ス状態の遷移の通知です。

```
HOSTNAME: host
TIMESTAMP: June 27, 2016 at 04:15:43 PM PDT
FMRI: svc:/site/example:default
FROM-STATE: uninitialized
TO-STATE: maintenance
DESCRIPTION: The indicated service has transitioned to the maintenance state
REASON: the instance is in conflict
```
次の例は、FMA イベント通知です。「Impact」と「Recommended Action」のセク ションの情報を書きとめてください。

SUNW-MSG-ID: SMF-8001-02, TYPE: Defect, VER: 1, SEVERITY: Major EVENT-TIME: Mon Jun 27 16:14:07 PDT 2016 PLATFORM: Ultra 24, CSN: 0817FMB003, HOSTNAME: *host* SOURCE: software-diagnosis, REV: 0.2 EVENT-ID: c46b48bb-484d-4c9f-a82b-e1349a0ddce6 DESC: The Solaris Service manager tried to import a manifest or apply a profile defining the service, but detected one or more entities with conflicting definitions. AUTO-RESPONSE: The service may have been placed into the maintenance state. IMPACT: The service is not running. It will not be started until the conflict is resolved and the maintenance state is cleared. Services with require-type dependencies on the service will not be started. (Use 'svcs -xv svc:/site/nm\_example:default' to see a list of services waiting for the service to start.) REC-ACTION: Edit the problematic manifest or profile to resolve the conflict and

 reimport or reapply it, or use svccfg to administratively override the conflicting definitions.

Then clear the maintenance state. Please refer to the associated reference document at http://support.oracle.com/msg/SMF-8001-02 for the latest service procedures and policies regarding this diagnosis.

svcs -x コマンドは競合を報告します。問題がより簡単に見つかるように、競合 が見つかったすべての場所が一覧表示されます。次の出力行は、読みやすさのため に改行されています。

```
$ svcs -x
```

```
svc:/site/example:default (site/example)
 State: maintenance since Wed Nov 16 15:29:51 2016
Reason: Instance has conflicts.
Conflicting value: FMRI="svc:/site/example"; Name of conflicting property="config/
prop1";
```

```
from file="/etc/svc/profile/node/example_prof1.xml"; from file="/etc/svc/profile/site/
   example_prof2.xml";
   Conflicting value: FMRI="svc:/site/example"; Name of conflicting property="config/
   prop2"; 
   from file="/etc/svc/profile/node/example_prof1.xml";
      See: http://support.oracle.com/msg/SMF-8001-02
       See: /var/svc/log/site-example:default.log
   Impact: This service is not running.
■ manifest-import サービスログファイルも競合を報告します。次の出力行は、読
   みやすさのために改行されています。
   $ svcs -xL manifest-import
   svc:/system/manifest-import:default (service manifest import)
    State: online since Wed Nov 16 15:29:52 2016
       See: smf_bootstrap(7)
      See: /var/svc/log/system-manifest-import:default.log
   Impact: None.
       Log:
   svccfg: svc:/site/example: property group "config" has a conflict.
   Conflicting value: FMRI="svc:/site/example"; Name of conflicting property="config/
   prop1"; 
   from file="/etc/svc/profile/node/example_prof1.xml"; from file="/etc/svc/profile/site/
   example_prof2.xml";
   Conflicting value: FMRI="svc:/site/example"; Name of conflicting property="config/
   prop2"; 
   from file="/etc/svc/profile/node/example_prof1.xml";
   svccfg: Multiple definitions of property group reg in entity default.
   [ 2016 Nov 16 15:29:52 Method "start" exited with status 0. ]
```
svccfg listprop コマンドの -l、-f、および -o オプションを使用して、競合の原 因を調べることもできます。[57 ページの「値が設定されているレイヤーの表示」](#page-56-0)およ び[58 ページの「構成に関係したファイルの表示」](#page-57-0)を参照してください。

# <span id="page-105-0"></span>**svccfg を使用したプロファイルの作成方法**

## **1. プロファイルを作成します。**

svccfg extract コマンドは、指定したサービスまたはインスタンスのサービスプロ ファイルを表示します。特定のレイヤーから値を抽出するには、-l オプションを使用 します。-l オプション引数には 1 つのレイヤー名を指定することも、コンマ区切り のリストで複数のレイヤー名を指定することもできます。レイヤー名の包括的なリス トについては、svccfg(8) のマニュアルページを参照してください。レイヤーの説明 は、[30 ページの「リポジトリレイヤー」](#page-29-0)を参照してください。current および all レ イヤー名はどちらも、それぞれのプロパティーの最上位レイヤー値を選択します。

次のコマンドは、network/dns/client サービスの各プロパティーの最上位レイヤー 設定を dnsclientprofile.xml ファイルに抽出します。

\$ **svccfg extract -l current network/dns/client > dnsclientprofile.xml**

## **2. 必要な変更をプロファイルに行います。**

プロファイルの名前を意味のある名前に変更します。次の例に示すように、デフォル トでは名前は extract に設定されます。

<service\_bundle type='profile' name='extract'>

ターゲットシステムに必要な変更を行います。

**3. プロファイルを適切なディレクトリにコピーします。** 次のコマンドは、このプロファイルが、所定のロケールまたはサイトの全システムを 対象としていることを示します。

\$ **cp dnsclientprofile.xml /etc/svc/profile/site/**

必要に応じて、プロファイルの所有権とアクセス権を変更します。

**4. マニフェストインポートサービスを再起動して、プロファイルをシステムに適用しま す。**

\$ **svcadm restart manifest-import**

manifest-import サービスログファイルを調べて、プロパティー値の競合に関する メッセージやほかのエラーメッセージを確認します。

\$ **svcs -Lv manifest-import**

svcs -x コマンドを使用して、保守状態のサービスがないことを確認します。

## <span id="page-106-0"></span>**sysconfig を使用してプロファイルを作成する方法**

## **1. プロファイルを作成します。**

SCI ツールを実行し、システム構成プロファイルを作成します。プロファイルのデ フォルトの場所は /system/volatile/profile/sc\_profile.xml です。プロファイ ルファイル用に別のディレクトリを指定するには、-o オプションを使用します。 次のコマンドは、network および naming\_services 構成を含む siteAprofiles ディ レクトリに新しいプロファイルを作成します。構成できる機能グループ (-g) の包括的 なリストについては、sysconfig(8) のマニュアルページを参照してください。

\$ **sysconfig create-profile -g network,naming\_services -o ./siteAprofiles** SCI ツールが開き、構成値の入力を求めるプロンプトが表示されます。

**2. 必要な変更をプロファイルに行います。**

プロファイルは ./siteAprofiles/sc\_profile.xml にあります。sc\_profile.xml を わかりやすい一意の名前に変更できます。

\$ **cp ./siteAprofiles/sc\_profile.xml ./siteAprofiles/netnamingSiteA.xml**

ターゲットシステムに必要な変更を行います。

**3. プロファイルを適切なディレクトリにコピーします。**

次のコマンドは、このプロファイルが、所定のロケールまたはサイトの全システムを 対象としていることを示します。

\$ **cp ./siteAprofiles/netnamingSiteA.xml /etc/svc/profile/site/**

必要に応じて、プロファイルの所有権とアクセス権を変更します。

**4. マニフェストインポートサービスを再起動して、プロファイルをシステムに適用しま す。**

\$ **svcadm restart manifest-import**

manifest-import サービスログファイルを調べて、プロパティー値の競合に関する メッセージやほかのエラーメッセージを確認します。

\$ **svcs -Lv manifest-import**

svcs -x コマンドを使用して、保守状態のサービスがないことを確認します。

## <span id="page-107-0"></span>**svcbundle を使用したプロファイルの作成方法**

**1. プロファイルを作成します。**

次のコマンドは example.com.xml に新しいプロファイルを作成します。

\$ **svcbundle -o example.com.xml -s service-name=enterprise/example.com \** > **-s bundle-type=profile -s instance-property=***pg\_name***:***prop\_name***:***prop\_type***:***value* **\** > **-s service-property=***pg\_name***:***prop\_name***:***prop\_type***:***value*

**2. ターゲットシステムに必要な変更を行います。**

## **3. プロファイルを適切なディレクトリにコピーします。**

次のコマンドは、このプロファイルがすべてのシステムを対象としていることを示し ます。

\$ **cp example.com.xml /etc/svc/profile/enterprise/**

**4. マニフェストインポートサービスを再起動して、プロファイルをシステムに適用しま す。**

\$ **svcadm restart manifest-import**
manifest-import サービスログファイルを調べて、プロパティー値の競合に関する メッセージやほかのエラーメッセージを確認します。

\$ **svcs -Lv manifest-import**

svcs -x コマンドを使用して、保守状態のサービスがないことを確認します。

# <span id="page-108-0"></span>**複数のシステムへの構成の配信**

システムにプロファイルを配信する最善の方法は、組織内で構成情報を制御する方法 によって異なります。情報を異なるパッケージに分割する場合、一般に、サイト別、 ネットワーク別、およびシステムの機能別に行います。たとえば、DNS および NTP 構成は、DMZ 内のすべてのシステムで同一の場合がありますが、内部開発グループで 使用される構成とは異なります。その同一の DMZ 環境では、Web サーバーとして機 能するすべてのシステムで共通の構成を共有できますが、この構成はほかの機能を行 うシステムの構成とは異なる場合があります。

小さな構成情報セットから完全な構成を構築するために、依存関係を使用できます。 依存関係を使用すると、パッケージ間での情報の重複が少なくなります。

同じ構成を必要とするシステムのグループごとに少なくとも 1 つのパッケージを作成 します。1 つのパッケージで複数のプロファイルを提供できます。

- 別々の SMF レイヤーの構成は、異なるディレクトリ内の別々のプロファイルファ イルで提供する必要があります。
- 単一レイヤー内では、別々のプロファイルファイルで異なるサービスの構成を提供 できます。
- 異なるシステムのグループには別々の構成が必要で、したがって別々のプロファイ ルが必要になります。

たとえば、頻繁に変更することが予想される構成を個別に提供するために、システム グループ 1 つに複数のプロファイルパッケージを作成できます。同じシステムのグ ループに対する複数のプロファイルパッケージは、1 つのパッケージ内で group 依存 関係にできます。グループパッケージを使用すると、そのグループの新しいプロファ イルパッケージを簡単に提供することもできます。

プロファイルを変更する必要があるときに、更新されたプロファイルでパッケージを 再構築し、パッケージバージョン番号を増分します。グループパッケージを使用する 場合は、グループパッケージも更新します。更新した構成は続いて、pkg update で インストールされます。

プロファイルパッケージを作成する方法の詳細は、[『Oracle Solaris 12 でのImage](http://www.oracle.com/pls/topic/lookup?ctx=dsc&id=/app/docs/doc/E75377) [Packaging System を使用したソフトウェアのパッケージ化と配布』](http://www.oracle.com/pls/topic/lookup?ctx=dsc&id=/app/docs/doc/E75377)を参照してくださ い。次の手順は、SMF のプロファイルパッケージに固有です。

- /etc、/etc/svc、または /etc/svc/profile ディレクトリや、/etc/svc/ profile ディレクトリの標準サブディレクトリはパッケージングしないでくださ い。これらのディレクトリはシステムパッケージですでに提供されています。
- プロファイルまたはマニフェスト file アクションごとに restart\_fmri アクチュ エータを含めます。

インストールしたプロファイルパッケージに更新を使用できるかどうかを確認するた めに、定期的なサービスを使用することを検討してください。定期的なサービスの作 成の詳細は、[『Oracle Solaris 12 でのシステムサービスの開発』を](http://www.oracle.com/pls/topic/lookup?ctx=dsc&id=/app/docs/doc/E75381)参照してください。

個々のシステム管理者が構成を選択できるようにする場合は、/etc/svc/profile ディレクトリと別の場所にあるターゲットプロファイルへの調停されたリンクを 提供します。詳細は、[『Oracle Solaris 12 でのImage Packaging System を使用したソ](http://www.oracle.com/pls/topic/lookup?ctx=dsc&id=/app/docs/doc/E75377glysm) [フトウェアのパッケージ化と配布』 の 「Delivering Multiple Implementations of an](http://www.oracle.com/pls/topic/lookup?ctx=dsc&id=/app/docs/doc/E75377glysm) [Application」を](http://www.oracle.com/pls/topic/lookup?ctx=dsc&id=/app/docs/doc/E75377glysm)参照してください。

# **\*\*\*** 付録A

# SMF ベストプラクティスおよびトラブルシュー ティング

この付録では、次のことに関するベストプラクティスおよびトラブルシューティング について説明します。

- 機能低下、オフライン、または保守状態になっているサービスインスタンスの修復
- SMF リポジトリの問題の診断と修復
- SMF 起動メッセージングの量の指定
- ブートする SMF マイルストーンの指定
- システムブート問題の調査
- SMF サービスへの inetd サービスの変換

# **SMF ベストプラクティス**

ほとんどのサービスは構成ポリシーを記述します。必要な構成が実装されていない 場合は、サービスを変更してポリシーの説明を変更してください。サービスプロパ ティーの値を変更するか、別のプロパティー値で新しいサービスインスタンスを作成 します。サービスインスタンスを無効にして、SMF サービスで管理する予定の構成 ファイルを編集しないでください。Oracle Solaris の増加している基本機能は SMF サー ビスプロパティーで構成され、構成ファイルを編集して構成するわけではありませ ん。

Oracle またはサードパーティーソフトウェアベンダーから提供されるマニフェストお よびシステムプロファイルは、変更しないでください。これらのマニフェストおよび プロファイルは、システムをアップグレードするときに置き換えられ、これらのファ イルに加えた変更は失われます。代わりに、次のいずれかを行います。

- 96ページの「サービスインスタンスの追加」の説明に従って、別のプロパティー 値を持つ新しいサービスインスタンスを追加します。
- サービスをカスタマイズするためのプロファイルを作成します。svcbundle コマ ンドまたは svccfg extract コマンドを使用して、プロファイルファイルを作成

します。そのファイルのプロパティー値をカスタマイズして、それぞれのカスタ マイズの理由に関するコメントを含めます。プロファイルファイルを適切な /etc/ svc/profile サブディレクトリにコピーし、manifest-import サービスを再起動 します。

複数のシステムに同じカスタム構成を適用するには、各システム上の同じ /etc/ svc/profile サブディレクトリに同じプロファイルファイルをコピーし、各シス テムで manifest-import サービスを再起動します。各システムへのプロファイル の配信を自動化するには、プロファイルをパッケージ化します。[第5章「複数のシ](#page-102-0) [ステムの構成」を](#page-102-0)参照してください。

■ svccfg コマンドまたは inetadm コマンドを使用して、プロパティーを直接操 作します。svccfg コマンドを使用してプロパティー値を変更する場合は、必 ず、[113 ページの「構成変更について」](#page-112-0)の説明に従ってサービスインスタンスを リフレッシュしてください。サービス構成の変更、追加、および削除の詳細は、[第](#page-78-0) [4章「サービスの構成」を](#page-78-0)参照してください。すでに変更されている構成を確認す るには、[59 ページの「構成カスタマイズの表示」](#page-58-0)を参照してください。カスタム 構成を削除するには、[例40「カスタマイズの削除」お](#page-93-0)よび[例42「構成のマスク解](#page-95-1) [除」を](#page-95-1)参照してください。

カスタムプロファイルを作成する場合は、定義される構成が、同じサービスまたは サービスインスタンスの別のマニフェストまたはプロファイルの同じレイヤーで定 義されている構成と競合していないことを確認してください。構成の競合はどのレ イヤーでも許可されていません。ある単一レイヤー内の複数のファイルで構成が競合 し、その構成が上位のレイヤーでは設定されていない場合、manifest-import サービ スログにはこの競合が記され、競合している構成を使用したサービスは開始されませ ん。詳細は、[104 ページの「競合する構成」](#page-103-0)を参照してください。

マニフェストおよびプロファイルのファイルには、標準以外の場所を使用 しないでください。マニフェストおよびプロファイルの標準の場所について は、[29 ページの「サービスバンドル」](#page-28-0)を参照してください。

自身で使用するサービスを作成する場合、svc:/site/*service\_name*:*instance\_name* のよ うにサービス名の先頭に site を使用します。

[122 ページの「起動メッセージングの量の指定」](#page-121-0)で説明しているように、ロギン グレベルの構成を除き、マスターリスタータサービスの構成 (svc:/system/svc/ restarter:default) は変更しないでください。

svccfg delcust コマンドを使用する前に、同じオプションを付けて svccfg listcust コマンドを使用してください。delcust サブコマンドを実行すると、サー ビスの管理カスタマイズがすべて削除される可能性があります。listcust サブコマ ンドを使用して、delcust サブコマンドでどのカスタマイズが削除されるかを検証し ます。

スクリプトでは、サービスインスタンスの完全な FMRI (svc:/*service\_name*:*instance\_name*) を使用します。

# **サービス問題のトラブルシューティング**

このセクションの内容は次のとおりです。

- 実行中のスナップショットへの構成変更のコミット
- 問題があると報告されたサービスの修正
- degraded または maintenance の状態へのイスタンスの手動による遷移
- 破壊されたサービス構成リポジトリの修正
- システムの起動時に表示または格納するメッセージングの量の構成
- 指定したマイルストーンへの遷移またはブート
- SMF を使用したブート問題の調査
- SMF サービスへの inetd サービスの変換

# <span id="page-112-0"></span>**構成変更について**

SMF はサービス構成リポジトリに、実行中のスナップショットのプロパティーとは別 にプロパティーの変更を格納します。サービス構成を変更した場合、実行中のスナッ プショットにはこれらの変更は即座に反映されません。

リフレッシュ操作では、指定したサービスインスタンスの実行中のスナップショット を、編集中の構成の値で更新します。

デフォルトでは、svcprop コマンドを実行すると、実行中のスナップショットのプロ パティーが表示され、svccfg コマンドを実行すると、編集中の構成のプロパティーが 表示されます。プロパティー値を変更したが、構成のリフレッシュを実行していない 場合、svcprop コマンドと svccfg コマンドは別々のプロパティー値を表示します。 構成のリフレッシュを実行したあとでは、svcprop コマンドと svccfg コマンドは同 じプロパティー値を表示します。

<span id="page-112-2"></span>リブートしても、実行中のスナップショットは変更されません。svcadm restart コ マンドを実行しても構成はリフレッシュされません。実行中のスナップショットに構 成変更をコミットするには、svcadm refresh コマンドまたは svccfg refresh コマ ンドを使用します。

# **機能低下、オフライン、または保守であるインスタン スの修復**

<span id="page-112-1"></span>次のいずれかの記述に一致するサービスインスタンスに関する説明を表示するに は、svcs -x コマンドを引数なしで使用します。

- サービスは有効になっているが実行していない。
- サービスは有効になっているが、通常の容量で実行されていない。
- サービスは別の有効なサービスの実行を妨げている。
- サービスは無効になっているが、disabled 状態への移行を完了できない。

サービスの問題への対処方法は要約すると次のようになります。

1. 問題を診断します。最初にサービスログファイルを表示します。

ログファイルは /var/svc/log および /system/volatile にあります。サービス ログファイルはタイムスタンプおよびメソッド終了の理由を表示します。 特定のサービスのログファイルの場所は、次のコマンドで表示されます。

\$ **svcs -L** *service-name*

次のコマンドは、特定のサービスについてのログファイルの終わりを表示しま す。

\$ **svcs -Lx** *service-name*

- 2. 問題を修正します。
	- 複数のサービス障害が確認された場合、サービスログファイルのタイムスタン プを使用して、最初に発生した障害を探すことから始めます。
	- 障害が発生したサービスの影響を受けた依存関係を表示するには、次のコマン ドを使用します。

\$ **svcs -l** *service-name*

*service-name* が依存するサービスを表示するには、次のコマンドを使用しま す。

\$ **svcs -d** *service-name*

- 問題の修正にサービス構成の変更が含まれる場合、サービスをリフレッシュし ます。
- 3. 影響を受けたサービスを実行中の状態に移します。

# **保守状態のインスタンスの修復方法**

<span id="page-113-0"></span>保守状態にあるサービスインスタンスが有効になっているが、実行できないか、また は無効になっているが、disabled 状態への移行を完了できません。

**1. インスタンスが保守状態になっている理由を特定します。**

管理アクションがまだ完了していないためにインスタンスは maintenance 状態に遷移 している可能性があります。インスタンスが遷移している場合、その状態は、末尾に アスタリスクが付いた maintenance\* として表示されます。

障害後に再起動するように構成されているインスタンスは、非常に頻繁に再起動した ため maintenance に格納されている場合があります。この場合、一貫して発生する障 害の原因を判別する必要があります。

インスタンスに競合があるかインスタンスが競合するプロパティー値を持つため、 インスタンスが maintenance に格納されている場合は[、104 ページの「競合する構](#page-103-0) [成」](#page-103-0)を参照してください。

このインスタンスは、インスタンスが無効にされたが、stop メソッドが失敗したため disabled 状態に到達できないために maintenance 状態にある可能性があります。

次の例の「State」および「Reason」行には、その起動メソッドが失敗したために pkg/ depot サービスが maintenance 状態になっていることが示されています。

\$ **svcs -x** svc:/application/pkg/depot:default (IPS Depot) State: maintenance since September 11, 2013 01:30:42 PM PDT Reason: Start method exited with \$SMF\_EXIT\_ERR\_FATAL. See: http://support.oracle.com/msg/SMF-8000-KS See: pkg.depot-config(8) See: /var/svc/log/application-pkg-depot:default.log Impact: This service is not running.

Oracle サポートサイトにログインして、対象の予測的セルフヒーリングのナレッジ記 事を確認します。この場合、記事には、ログファイルを調べて起動メソッドが失敗し た理由を判断するように指示されています。svcs 出力にはログファイルの名前が示さ れます。ログファイルを表示する方法の詳細は、[47 ページの「サービスログファイル](#page-46-0) [の表示」](#page-46-0)を参照してください。この例では、ログファイルに、起動メソッドの呼び出 しと致命的なエラーメッセージが示されます。

[ Sep 11 13:30:42 Executing start method ("/lib/svc/method/svc-pkg-depot start"). ] pkg.depot-config: Unable to get publisher information: The path '/export/ipsrepos/Solaris11' does not contain a valid package repository.

### **2. 問題を修正します。**

次の手順の 1 つ以上が必要になる可能性があります。

#### ■ **サービス構成を更新します。**

報告された問題の修正でサービス構成の変更が必要な場合は、構成が変更された サービスに対して svccfg refresh コマンドまたは svcadm refresh コマンド を使用します。svcprop コマンドを使用してプロパティー値を確認するか、この サービス固有のほかのテストを行なって、実行中のスナップショットで構成が更 新されていることを検証します。

#### ■ **依存関係が実行していることを確認します。**

svcs -x 出力の「Impact」行に、maintenance 状態のサービスに依存している サービスが実行していないことが示されることがあります。svcs -l コマンドを 使用して、依存サービスの現在状態を確認します。すべての必要な依存関係が実 行していることを確認します。svcs -x コマンドを使用し、すべての有効なサー ビスが実行していることを検証します。

### ■ **契約プロセスが停止していることを確認します。**

maintenance 状態のサービスが契約サービスである場合、このサービスが開始し たすべてのプロセスが停止していないかどうかを判断します。契約サービスイン スタンスが保守状態である場合、次の例に示すように、契約 ID は空白にする必 要があり、その契約に関連付けられたすべてのプロセスを停止している必要があ ります。svcs -l または svcs -o ctid を使用して、保守状態のサービスインス タンスについて契約が存在していないことを確認します。svcs -p を使用して、 このサービスインスタンスに関連付けられたすべてのプロセスがまだ実行してい るかどうかを確認します。保守状態のサービスインスタンスについて svcs -p で 示されたプロセスはすべて、強制終了する必要があります。

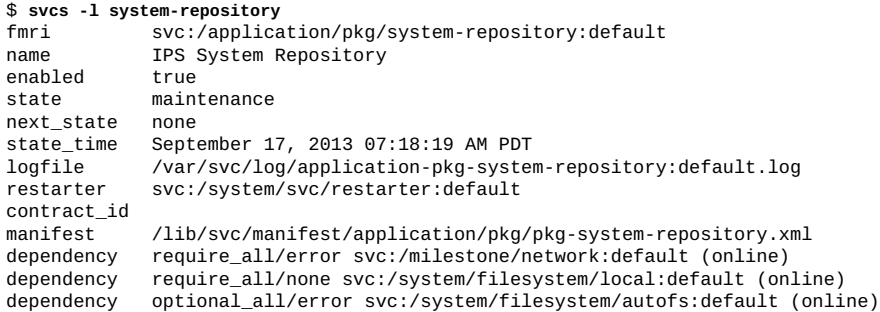

### **3. インスタンスが修復されたことをリスタータに通知します。**

<span id="page-115-0"></span>報告された問題が修正されたら、svcadm clear コマンドを使用して、インスタンス が修復されたことをそのサービスのリスタータに通知します。SMF はインスタンス を、それが構成された状態に移行しようとします。インスタンスが有効になっている 場合、SMF はインスタンスをオンラインにしようとします。インスタンスが無効に なっている場合、SMF はそのインスタンスを disabled 状態に移行します。

#### \$ **svcadm clear pkg/depot:default**

-s オプションを指定した場合、svcadm コマンドは、インスタンスが online 状態に 達するまで、または管理者の操作なしにインスタンスが online 状態に達せないと判 断するまで待機してから戻ります。遷移を行うか、遷移を行えないと判断するまでの 上限を秒単位で指定するには、-T オプションを -s オプションとともに使用します。

### **4. インスタンスが修復されたことを検証します。**

svcs コマンドを使用して、保守状態だったサービスが現在オンラインになっているこ とを検証します。svcs -x コマンドを使用し、すべての有効なサービスが実行してい ることを検証します。

# **オフライン状態のインスタンスを修復する方法**

<span id="page-116-1"></span>オフラインであるサービスインスタンスが有効になっていますが、実行中でも実行可 能でもありません。

### **1. インスタンスがオフラインになっている理由を判断します。**

依存関係がまだ満たされていないために、インスタンスが offline 状態に遷移してい る可能性があります。インスタンスが遷移している場合、その状態は offline\* と表 示されます。

### **2. 問題を修正します。**

### ■ **サービスの依存関係を有効にします。**

必要な依存関係が無効になっている場合は、次のコマンドを使用して有効にしま す。

\$ **svcadm enable -r** *FMRI*

### ■ **依存関係ファイルを修正します。**

依存関係ファイルが失われていたり、読み取れない場合があります。pkg fix ま たは pkg revert を使用して、この種の問題を修正できます。pkg(1) のマニュア ルページを参照してください。

#### **3. 必要に応じてインスタンスを再起動します。**

<span id="page-116-2"></span>必要な依存関係が満たされなかったためにインスタンスがオフラインだった場合、依 存関係を修正または有効にすると、オフラインのインスタンスが再起動し、管理アク ションを加えなくてもオンラインになることがあります。

サービスにほかの修正を行なった場合は、インスタンスを再起動してください。

\$ **svcadm restart** *FMRI*

### **4. インスタンスが修復されたことを検証します。**

svcs コマンドを使用して、オフライン状態だったインスタンスが現在オンラインに なっていることを検証します。svcs -x コマンドを使用し、すべての有効なサービス が実行していることを検証します。

# **機能低下状態のインスタンスを修復する方法**

<span id="page-116-0"></span>機能低下状態にあるサービスインスタンスが有効になっており、実行中または実行可 能ですが、制限された容量で実行されています。

**1. インスタンスが機能低下状態になっている理由を判断します。**

### **2. 問題を修正します。**

### **3. インスタンスをオンラインにするようリスタータに要求します。**

<span id="page-117-2"></span>報告された問題が修正されたら、svcadm clear コマンドを使用して、インスタンス を online 状態に戻します。degraded 状態のインスタンスの場合、clear サブコマン ドは、このインスタンスのリスタータがインスタンスを online 状態に遷移させるこ とを要求します。

\$ **svcadm clear pkg/depot:default**

**4. インスタンスが修復されたことを検証します。**

svcs コマンドを使用して、機能低下状態だったインスタンスが現在オンラインになっ ていることを検証します。svcs -x コマンドを使用し、すべての有効なサービスが実 行していることを検証します。

# **機能低下または保守状態としてのインスタンスのマー キング**

<span id="page-117-1"></span>degraded または maintenance のどちらかの状態としてサービスインスタンスをマー クできます。たとえば、アプリケーションがループでスタックしていたり、デッド ロックされている場合に、これを行えます。状態変更に関する情報は、マークされた インスタンスの依存関係に伝播されるので、ほかの関連インスタンスのデバッグに役 立ちます。

即座の状態変更を要求するには、-I オプションを指定します。

インスタンスに maintenance のマークを付けるときに、-t オプションを指定して、 一時的な状態変更を要求できます。一時的な要求はリブートまでに限り継続します。

svcadm mark とともに -s オプションを指定すると、svcadm はインスタンスにマーク を付け、インスタンスが degraded または maintenance の状態になるまで待機してか ら戻ります。遷移を行うか、遷移を行えないと判断するまでの上限を秒単位で指定す るには、-T オプションを -s オプションとともに使用します。

# **リポジトリの問題の診断と修復**

<span id="page-117-0"></span>システムの起動時に、リポジトリデーモン svc.configd は、/etc/svc/ repository.db に格納された構成リポジトリの整合性チェックを実行します。svc. configd 整合性チェックに失敗すると、svc.configd デーモンは次のようなメッセー ジをコンソールに書き出します。

svc.configd: smf(7) database integrity check of:

/etc/svc/repository.db

 failed. The database might be damaged or a media error might have prevented it from being verified. Additional information useful to your service provider is in:

/system/volatile/db\_errors

 The system will not be able to boot until you have restored a working database. svc.startd(8) will provide a sulogin(8) prompt for recovery purposes. The command:

/lib/svc/bin/restore\_repository

 can be run to restore a backup version of your repository. See http://support.oracle.com/msg/SMF-8000-MY for more information.

<span id="page-118-0"></span>その後、svc.configd デーモンは終了します。この終了が svc.startd デーモンに よって検出されると、svc.startd が sulogin を起動します。

sulogin プロンプトで Ctrl-D を入力して sulogin を入力します。svc.startd デーモ ンは sulogin の終了を認識して svc.configd デーモンを再起動し、これによってリ ポジトリがもう一度チェックされます。この再起動後に、問題が再現されなくなる可 能性があります。

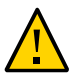

**注意 -** svc.configd デーモンを直接呼び出さないでください。svc.startd デーモンは svc.configd デーモンを起動します。

svc.configd が整合性チェックの失敗を再度報告し、ふたたび sulogin プロンプトが 表示されている場合は、要求されたファイルシステムが満杯になっていないことを確 認してください。root パスワードを使用して、リモートから、または sulogin プロ ンプトからログインします。ルートファイルシステムと system/volatile ファイル システムの両方に、使用できる領域があることを確認します。これらのファイルシス テムのどちらかが満杯の場合、システムをクリーンアップして再度起動します。これ らのファイルシステムがどちらも満杯になっていない場合は、[120 ページの「バッ](#page-119-0) [クアップからリポジトリを復元する方法」](#page-119-0)の手順に従ってください。

サービス構成リポジトリは、次のいずれかの理由で破損されることがあります。

- ディスク障害
- ハードウェアのバグ
- ソフトウェアのバグ
- 過失によるファイルの上書き

次の手順は、破損したリポジトリをバックアップコピーしたリポジトリと交換する方 法を示しています。

# **バックアップからリポジトリを復元する方法**

<span id="page-119-1"></span><span id="page-119-0"></span>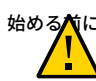

**始める前に 注意 -** 破損したリポジトリだけを復元します。不要な構成変更を削除する場合 に、このリポジトリ復元手順を使用しないでください。構成の変更を元に戻すに は、[59 ページの「構成カスタマイズの表示」](#page-58-0)[、例40「カスタマイズの削除」](#page-93-0)、およ び[例42「構成のマスク解除」を](#page-95-1)参照してください。

#### **1. ログインします。**

root パスワードを使用して、リモートから、または sulogin プロンプトからログイ ンします。

### **2. 次のリポジトリ復元コマンドを実行します。**

#### # **/lib/svc/bin/restore\_repository**

このコマンドを実行すると、破壊されていないバックアップの復元に必要な手順が示 されます。SMF は[、32 ページの「リポジトリのバックアップ」で](#page-31-0)説明しているよう に、自動的にリポジトリのバックアップを作成します。

SMF は、永続および非永続構成データを保持します。これらの 2 つのリポ ジトリの詳細は、[28 ページの「サービス構成リポジトリ」](#page-27-0)を参照してくだ さい。restore\_repository コマンドは、永続リポジトリだけを復元しま す。restore\_repository コマンドはシステムのリブートも行いますが、これにより 非永続構成データは破棄されます。非永続データは、システムリブートのあとは不要 になる実行時データです。

/lib/svc/bin/restore\_repository コマンドが起動すると、次のようなメッセージ が表示されます。

See http://support.oracle.com/msg/SMF-8000-MY for more information on the use of this script to restore backup copies of the smf(7) repository.

If there are any problems which need human intervention, this script will give instructions and then exit back to your shell.

書き込み権を付けてルート (/) ファイルシステムをマウントしたあと、またはシステ ムがローカルゾーンである場合は、復元するリポジトリのバックアップを選択するよ う求められます。

The following backups of /etc/svc/repository.db exists, from oldest to newest:

... *list of backups* ...

バックアップには、バックアップのタイプとバックアップが作成された時間に 基づいて名前が付けられています。boot で始まっているのは、システムのブー ト後、リポジトリに対して最初の変更が行われる前に作成されたバックアップで す。manifest\_import で始まっているのは、svc:/system/manifest-import: default のプロセス終了後に作成されたバックアップです。バックアップ時間 は、*YYYYMMDD\_HHMMSS* 形式で記録されます。

### **3. 適切な応答を入力します。**

通常は、最新のバックアップオプションを選択します。

Please enter either a specific backup repository from the above list to restore it, or one of the following choices:

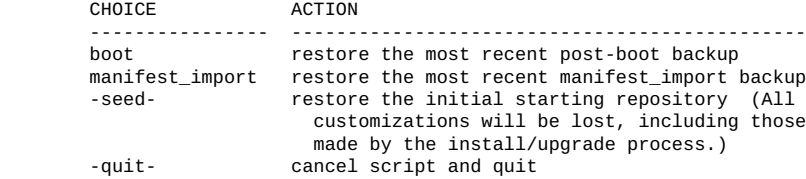

Enter response [boot]:

復元するバックアップを指定しないで Enter を押した場合は、[] で囲まれたデフォル トの応答が選択されます。-quit- を選択すると、restore\_repository スクリプトが 終了して、シェルスクリプトに戻ります。

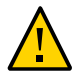

**注意 -** -seed- を選択すると、seed リポジトリが復元されます。このリポジトリは、 初期インストールとアップグレード時に使用する目的で作成されたものです。ほかの サービス構成変更またはバックアップサービスリポジトリが機能していない場合、回 復の目的に seed リポジトリだけを使用します。パッケージのインストールまたは更 新でもたらされた Oracle Solaris の基本機能に対する変更を含め、すべての構成変更が 失われます。seed リポジトリを回復の目的で使用するのは、最後の手段にしてくださ い。

復元するバックアップを選択したあとで、そのバックアップが検証され、その整合性 がチェックされます。なんらかの問題が検出されると、restore\_repository コマン ドによってエラーメッセージが出力され、別の選択を行うように促されます。有効な バックアップを選択すると、次の情報が出力され、最終確認を入力するよう促されま す。

After confirmation, the following steps will be taken:

svc.startd(8) and svc.configd(8) will be quiesced, if running. /etc/svc/repository.db -- renamed --> /etc/svc/repository.db\_old\_YYYYMMDD\_HHMMSS /system/volatile/db\_errors -- copied --> /etc/svc/repository.db\_old\_YYYYMMDD\_HHMMSS\_errors repository\_to\_restore -- copied --> /etc/svc/repository.db and the system will be rebooted with reboot(8).

Proceed [yes/no]?

### **4. yes と入力して障害を修復します。**

restore\_repository コマンドが表示されたアクションをすべて実行すると、システ ムがリブートします。

# <span id="page-121-0"></span>**起動メッセージングの量の指定**

<span id="page-121-1"></span>デフォルトでは、システムブート中に起動した各サービスは、コンソールにメッ セージを表示しません。コンソールに表示するメッセージと、svc.startd ログファ イルに記録するだけのメッセージを変更するには、次のいずれかの方法を使用しま す。*logging-level* の値には、下の表に示したいずれかの値を指定できます。

■ SPARC システムをブートするときに、ok プロンプトで boot コマンドに -m オプ ションを指定します。kernel(8) のマニュアルページの「メッセージオプション」 を参照してください。

ok **boot -m** *logging-level*

- x86 システムをブートするときに、GRUB メニューを編集して -m オプションを指 定します。[『Oracle Solaris 12 システムのブートとシャットダウン』 の 「Adding](http://www.oracle.com/pls/topic/lookup?ctx=dsc&id=/app/docs/doc/E74997glyas) [Kernel Arguments at Boot Time」](http://www.oracle.com/pls/topic/lookup?ctx=dsc&id=/app/docs/doc/E74997glyas)および kernel(8) のマニュアルページの「メッセー ジオプション」を参照してください。
- システムをリブートする前に、svccfg コマンドを使用して、options/logging プ ロパティーの値を変更します。このプロパティーがこのシステムで変更されたこと がない場合は終了せず、ユーザーがこれを追加する必要があります。次の例では、 詳細メッセージングに変更します。この変更は、svc.startd デーモンを次回再起 動するときに有効になります。
	- \$ **svccfg -s system/svc/restarter:default listprop options/logging**
	- \$ **svccfg -s system/svc/restarter:default addpg options application**
	- \$ **svccfg -s system/svc/restarter:default setprop options/logging=verbose**
	- \$ **svccfg -s system/svc/restarter:default listprop options/logging**
	- options/logging astring verbose

**表 2** SMF 起動メッセージロギングレベル

| ロギングレベルの<br>キーワード | 説明                                                                                                    |
|-------------------|----------------------------------------------------------------------------------------------------|
| quiet             | 管理者の操作を必要とするエラーメッセージをコンソールに表示します。ま<br>た、syslog および /var/svc/log/svc.startd.log にこれらのメッセージを記録<br>します。                        |
| verbose           | quiet レベルで行われるメッセージングに加え、起動した各サービスの単一のメッ<br>セージをコンソールに表示し、管理者の操作を必要としないエラーに関する情報を<br>/var/svc/log/svc.startd.logに記録します。     |
| debua             | quiet レベルで行われるメッセージングに加え、起動した各サービスの単一のメッ<br>セージをコンソールに表示し、すべての svc.startd デバッグメッセージを /var/<br>svc/log/svc.startd.logに記録します。 |

# <span id="page-122-0"></span>**ブート先の SMF マイルストーンの指定**

<span id="page-122-1"></span>システムをブートするときに、ブート先の SMF マイルストーンを指定できます。

デフォルトでは、general/enabled プロパティーの値が true であるすべてのサービ スがシステムのブート時に起動されます。システムのブート先のマイルストーンを変 更するには、次のいずれかの方法を使用します。*milestone* の値には、[表3に](#page-123-0)示すよう に、マイルストーンサービスの FMRI またはキーワードを指定できます。

■ SPARC システムをブートするときに、ok プロンプトで boot コマンドに -m オプ ションを指定します。kernel(8) のマニュアルページの -m オプションを参照して ください。

ok **boot -m milestone=***milestone*

- x86 システムをブートするときに、GRUB メニューを編集して -m オプションを指 定します。[『Oracle Solaris 12 システムのブートとシャットダウン』 の 「Adding](http://www.oracle.com/pls/topic/lookup?ctx=dsc&id=/app/docs/doc/E74997glyas) [Kernel Arguments at Boot Time」](http://www.oracle.com/pls/topic/lookup?ctx=dsc&id=/app/docs/doc/E74997glyas)および kernel(8) のマニュアルページの -m オプ ションを参照してください。
- システムのリブート前に、-d オプションを付けて svcadm milestone コマンド を使用します。-d オプションを付けても付けなくても、このコマンドは実行中の サービスを即座に制限して復元することに注意してください。-d オプションを使 用した場合、このコマンドはまた、指定したマイルストーンをデフォルトのブート マイルストーンに設定します。この新しいデフォルトは、リブートのあとも持続し ます。

\$ **svcadm milestone -d** *milestone*

このコマンドは、システムの現在の実行レベルを変更しません。システムの現在の 実行レベルを変更するには、init コマンドを使用します。

-s オプションを指定した場合、svcadm はマイルストーンを変更し、指定された マイルストーンへの遷移が完了するまで待機してから戻ります。svcadm コマンド は、すべてのインスタンスが、指定したマイルストーンに達するために必要な状態 に遷移したとき、または遷移を行うために管理者の操作が必要であると判断したと きに戻ります。-s オプションとともに -T オプションを使用して、マイルストーン の変更操作を完了するか戻るまでの上限を秒単位で指定します。

次の表では、対応する Oracle Solaris 実行レベルを含め、SMF ブートマイルストーン について説明します。システムの*実行レベル*によって、ユーザーが利用できるサービ スおよびリソースが定まります。システムが一度に持つことのできる実行レベルは 1 つだけです。実行レベルの詳細については、[『Oracle Solaris 12 システムのブートと](http://www.oracle.com/pls/topic/lookup?ctx=dsc&id=/app/docs/doc/E74997runlevels-130) [シャットダウン』 の 「How Run Levels Work」、](http://www.oracle.com/pls/topic/lookup?ctx=dsc&id=/app/docs/doc/E74997runlevels-130)inittab(5)のマニュアルページ、お よび/etc/init.d/README ファイルを参照してください。SMF ブートマイルストーン の詳細は、svcadm(8) のマニュアルページの milestone サブコマンドを参照してくだ さい。

#### バックアップからリポジトリを復元する方法

### <span id="page-123-0"></span>**表 3** SMF ブートマイルストーンおよび対応する実行レベル

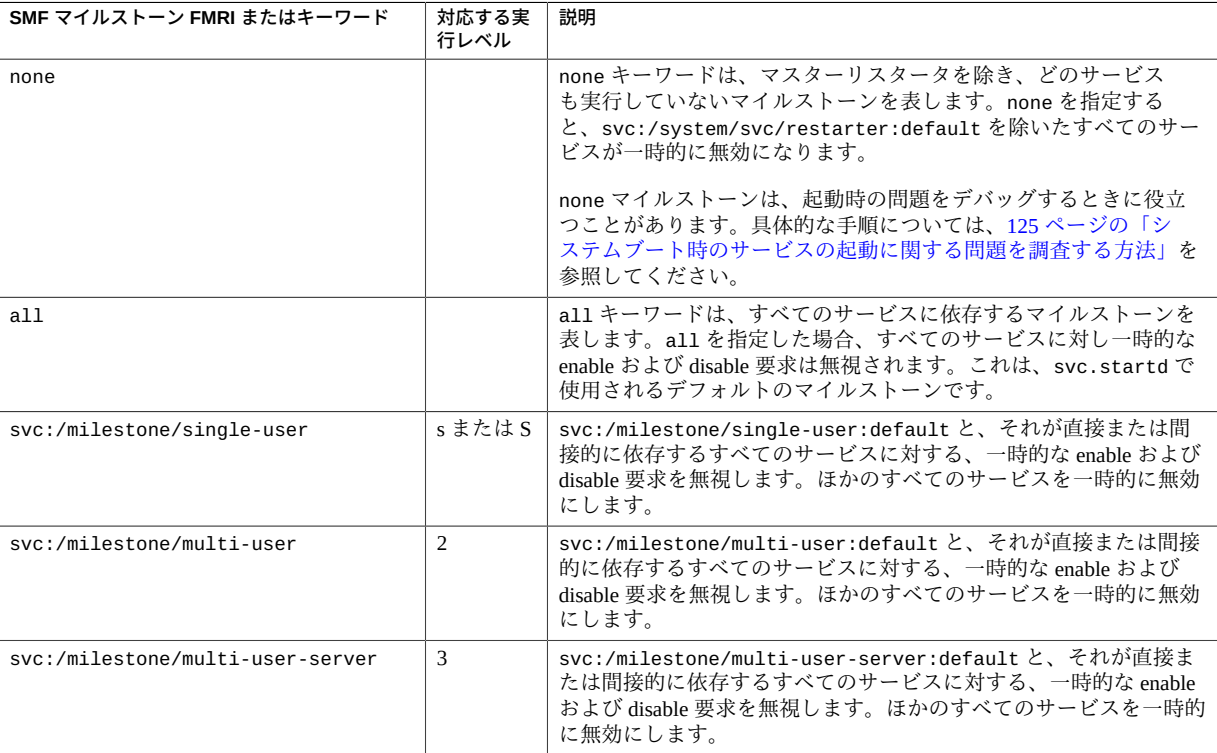

<span id="page-123-1"></span>システムが現在ブートされているマイルストーンを判断するには、svcs コマンドを使 用します。次の例では、システムは実行レベル 3 (milestone/multi-user-server) に ブートされています。

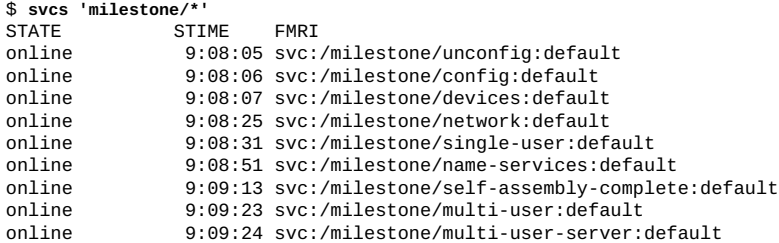

# **SMF を使用したシステムブート問題の調査**

このセクションでは、システムがブート中にハングアップした場合、または主要サー ビスがブート中に起動できなかった場合に行うアクションについて説明します。

# <span id="page-124-1"></span><span id="page-124-0"></span>**システムブート時のサービスの起動に関する問題を調査する方法**

システムブートでサービスを起動するときに問題が発生した場合、ブート中にシステ ムがハングアップすることがあります。この手順では、ブート時に発生するサービス 問題を調査する方法を示します。

### **1. どのサービスも起動しないでブートします。**

次のコマンドを実行すると、svc.startd デーモンはすべてのサービスを一時的に無 効にし、コンソール上で sulogin を起動します。

ok **boot -m milestone=none**

boot -m コマンドとともに使用できる SMF マイルストーンのリストについて は、[123 ページの「ブート先の SMF マイルストーンの指定」を](#page-122-0)参照してください。

- **2. システムに root としてログインします。**
- **3. すべてのサービスを有効にします。**

# **svcadm milestone all**

- **4. ブートプロセスがどこでハングアップするのかを確認します。** ブートプロセスがハングアップしたら、動作していないサービスを確認するため に、svcs -a を実行します。/var/svc/log のログファイル内でエラーメッセージの有 無を確認します。
- **5. 問題が解決したら、すべてのサービスが起動していることを確認します。**
	- **a. 必要なサービスがすべてオンラインになっていることを確認します。** # **svcs -x**
	- **b. console-login サービスの依存関係に問題がないことを確認します。** このコマンドを使えば、コンソール上の login プロセスが実行されるかどうかを 確認できます。

# **svcs -l system/console-login:default**

**6. 通常のブートプロセスを継続します。**

# **ブート中にローカルファイルシステムサービスが失敗した場合 に、シングルユーザーログインを強制する方法**

システムのブートに必要でないローカルファイルシステムは、svc:/system/ filesystem/local:default サービスによってマウントされます。それらのすべての

ファイルシステムをマウントできない場合、filesystem/local サービスは保守状態 になります。システムの起動は続行し、filesystem/local に依存していないサービ スが起動します。filesystem/local サービスへの必要な依存関係があるサービスは 起動しません。

次の手順では、サービスで障害が発生した場合に、システムの起動の続行を許可する 代わりに、ただちに sulogin プロンプトを表示するようシステムの構成を変更する方 法について説明します。

### **1. system/console-login サービスを変更します。**

```
$ svccfg -s svc:/system/console-login
svc:/system/console-login> addpg site,filesystem-local dependency
svc:/system/console-login> setprop site,filesystem-local/entities = fmri: svc:/system/filesystem/
local
svc:/system/console-login> setprop site,filesystem-local/grouping = astring: require_all
svc:/system/console-login> setprop site,filesystem-local/restart_on = astring: none
svc:/system/console-login> setprop site,filesystem-local/type = astring: service
svc:/system/console-login> end
```
### **2. サービスをリフレッシュします。**

\$ **svcadm refresh console-login**

<span id="page-125-1"></span>system/filesystem/local:default サービスで障害が発生した場合は、svcs -vx コマンドを使用してその障害を識別します。障害が修正されたあと、次のコマンドを 使用してエラー状態をクリアし、システムブートが続行できるようにします。

\$ **svcadm clear filesystem/local**

# <span id="page-125-0"></span>**SMF サービスへの inetd サービスの変換**

システム上の inetd.conf ファイルにはエントリを含めないでください。inetd.conf ファイルには、これがすでに直接使用されていない旧バージョンのファイルであるこ とを示すコメントだけを含めてください。inetd.conf ファイルにエントリが含まれ ている場合、このセクションの説明に従って、これらの構成を SMF サービスに変換し てください。inetd.conf ファイルには構成されているが、SMF サービスとしては構 成されていないサービスは使用できません。inetd.conf ファイルに構成されている サービスは、inetd コマンドでは直接再起動されません。inetd コマンドはどちらか と言えば、変換したサービス用の機能低下版のリスタータです。

初期システムブート中、inetd.conf ファイル内の構成は自動的に SMF サービスに変 換されます。初期システムブート後に、Image Packaging System (IPS) パッケージング で提供されていない追加ソフトウェアをインストールすることによって、inetd.conf ファイルにエントリを追加できます。IPS パッケージで提供されるソフトウェアには 必要な SMF マニフェストがすべて含まれており、その SMF マニフェストはサービス インスタンスを適切なプロパティー値でインスタンス化します。

システム上の inetd.conf ファイルにエントリが含まれている場合、inetconv コマ ンドを使用して、これらの構成を SMF サービスに変換します。inetconv コマンド は、inetd.conf エントリを SMF サービスマニフェストファイルに変換し、サービ スインスタンスをインスタンス化するためにこれらのマニフェストを SMF リポジト リにインポートします。コマンドオプションおよびこのコマンドの使用例について は、inetconv(8) のマニュアルページを参照してください。

新しい SMF マニフェストの名前には、inetd.conf エントリの *service\_name* が組み込 まれます。inetd.conf ファイルからのエントリは、新しいサービスインスタンスの プロパティーとして保存されます。新しい SMF マニフェストはプロパティーグループ とプロパティーを指定して、inetd.conf エントリに一覧表示されたアクションを定 義します。inetconv コマンドの実行後、svcs および svcprop コマンドを使用して、 新しいサービスインスタンスが作成され、正しいプロパティー値が設定されているこ とを確認します。

inetd コマンドは、SMF インターネットサービスの機能低下版のリスタータです。 これらのサービスの管理に、inetd コマンドを直接使用しないでください。inetd で 制御されるサービスのリストを表示するには、オプションもオペランドも付けずに inetadm コマンドを使用してください。これらの変換したサービスを構成および管理 するには、inetadm、svcadm、および svccfg コマンドを使用します。

inetconv コマンドは、inetd.conf 入力ファイルを変更しません。inetconv の実行 が成功したあとで、inetd.conf ファイル内のエントリを手動で削除する必要があり ます。

すでに SMF サービスに変換されている inetd サービスの構成の詳細 は、[98 ページの](#page-97-0)「inetd [で制御されるサービスの変更」](#page-97-0)を参照してください。

# 索引

### **あ**

アクション, [22](#page-21-0) アクセス権, [35](#page-34-0) 依存関係, [25](#page-24-0), [25](#page-24-1) 依存サービスの状態への影響, [44](#page-43-0) 一覧表示, [41](#page-40-0) グループ, [42](#page-41-0) サービスが依存するインスタンス, [43](#page-42-0) サービスに依存するインスタンス, [44](#page-43-1) 一時サービス, [23](#page-22-0) 委任リスタータ, [27](#page-26-0) イベントの通知, [75](#page-74-0) 入れ子になったプロパティーグループ, [28](#page-27-1) *参照* プロパティーグループ プロパティー, [54](#page-53-0), [84](#page-83-0) インスタンス, [22](#page-21-0) 追加, [96](#page-95-2) 命名, [24](#page-23-0) エラーロギング, [47](#page-46-1)

### **か**

カスタマイズ 一覧表示, [59](#page-58-1) 環境変数 メソッドでの変更, [89](#page-88-0) 契約サービス, [23](#page-22-0) 権利プロファイル, [35](#page-34-0) 構成 カスタマイズの削除, [92](#page-91-0), [94](#page-93-1) バンドルサポート構成の削除, [95](#page-94-0) プロパティーグループおよびプロパティーの追 加, [90](#page-89-0) プロパティーグループの削除, [92](#page-91-0) プロパティー値の削除, [92](#page-91-0)

プロパティー値の設定, [82](#page-81-0) プロパティー値の追加, [82](#page-81-0) プロパティーの削除, [92](#page-91-0) 変更, [79](#page-78-1) マスク, [95](#page-94-0) マスク解除, [95](#page-94-0) リフレッシュ, [70](#page-69-0) 合成ビュー, [28,](#page-27-2) [50](#page-49-0) 構成ファイル, [17,](#page-16-0) [33](#page-32-0) 構成リポジトリ *参照* サービス構成リポジトリ 子サービス, [23](#page-22-0)

### **さ**

サービス, [22](#page-21-0) 起動, [63](#page-62-0) 構成の変更, [79](#page-78-1) 構成のリフレッシュ, [70](#page-69-0) 再起動, [68](#page-67-0) 削除, [71](#page-70-0) 停止, [66](#page-65-0) 無効化, [66](#page-65-0) 命名, [24](#page-23-0) 目標, [73](#page-72-0) 有効化, [63](#page-62-0) サービスインスタンス, [22](#page-21-0) 追加, [96](#page-95-2) サービス契約, [23](#page-22-0) サービス構成機能ライブラリ、libscf, [28](#page-27-2) サービス構成の更新, [70](#page-69-0) サービス構成のリフレッシュ, [70](#page-69-0) サービス構成リポジトリ, [22,](#page-21-0) [28](#page-27-2) svc.configd デーモン, [118](#page-117-0) 修復, [118](#page-117-0) スナップショット, [32](#page-31-1)

テンプレートデータ, [28](#page-27-2) バックアップ, [32](#page-31-2) 変更, [79](#page-78-1) ライブラリインタフェース, [28](#page-27-2) レイヤー, [30](#page-29-0) サービス状態 一覧表示, [37](#page-36-0) 手動による変更, [113](#page-112-1) 説明, [24](#page-23-1) 遷移, [25](#page-24-0) 補助状態, [24](#page-23-1) サービスの起動, [63](#page-62-0) サービスの再起動, [68](#page-67-0) サービスの削除, [71,](#page-70-0) [71](#page-70-0) サービスの状態 手動による変更, [118](#page-117-1) サービスの停止, [66](#page-65-0) サービスの無効化, [66](#page-65-0) サービスの有効化, [63](#page-62-0) サービスバンドル 標準の場所, [29](#page-28-1) サービスプロパティー, [28,](#page-27-3) [28,](#page-27-2) [48](#page-47-0) サービスプロパティーグループ, [28,](#page-27-3) [48](#page-47-0) サービスモデル, [23](#page-22-0) サービスリスタータ, [26](#page-25-0) 実行制御スクリプト, [33](#page-32-0) 実行中のスナップショット, [50](#page-49-0) 実行レベル 現在, [124](#page-123-1) 対応する SMF マイルストーン, [123](#page-122-1) デフォルトレベル, [123](#page-122-1) 障害管理リソース識別子 *参照* FMRI 状態遷移の通知, [75](#page-74-0) 承認, [35](#page-34-0) スケジュールされているサービス, [23](#page-22-0) スケジューリング, [85](#page-84-0) スナップショット, [52,](#page-51-0) [59](#page-58-2) initial, [32](#page-31-1) previous, [32](#page-31-1) running, [32](#page-31-1) start, [32](#page-31-1) 実行中の構成の更新, [70](#page-69-0) 実行中のスナップショット, [50](#page-49-0) 復帰, [96](#page-95-3) セキュリティー

権利, [35](#page-34-0) 同時プロセスの制限, [99](#page-98-0) 不要なサービスの無効化, [66](#page-65-1)

### **た**

待機サービス, [23](#page-22-0) 対話式システム構成 (SCI) ツール, [31](#page-30-0) 通知構成, [75](#page-74-0) 通知パラメータ 表示, [60](#page-59-0) 定期的なサービス, [23](#page-22-0) スケジューリング, [85](#page-84-0) デーモンサービス, [23](#page-22-0) デフォルトのリスタータ, [26](#page-25-1) テンプレートデータ, [28](#page-27-2) 特権, [35](#page-34-0)

### **は**

バックアップ, [32](#page-31-2) バンドル, [29](#page-28-1) バンドルサポート, [95](#page-94-0) 非永続プロパティー, [58](#page-57-0) 非永続プロパティーグループ, [56](#page-55-0) ブート SMF マイルストーン, [125](#page-124-1) 現在のマイルストーン, [124](#page-123-1) サービスの起動なし, [125](#page-124-1) マイルストーン, [123](#page-122-1) ロギングレベル, [122](#page-121-1) プロパティー, [28](#page-27-3), [28](#page-27-2), [48](#page-47-0) 合成ビュー, [28](#page-27-2), [50](#page-49-0) 実行中のスナップショット内, [50](#page-49-0) 非永続, [56](#page-55-0) 編集ビュー, [53](#page-52-0) 予約文字が含まれている名前, [53](#page-52-1), [83](#page-82-0) プロパティーグループ, [28](#page-27-3), [48](#page-47-0) 入れ子になった, [28](#page-27-1), [54](#page-53-0), [84](#page-83-0) 親, [28](#page-27-1), [54](#page-53-0), [84](#page-83-0) タイプ, [56](#page-55-1) 非永続, [56](#page-55-0) プロファイル, [22](#page-21-0) site ディレクトリ, [29](#page-28-1)

作成, [104](#page-103-1) パッケージング, [109](#page-108-0) 標準の場所, [29](#page-28-1) 編集ビュー, [53](#page-52-0) 補助サービス状態, [24](#page-23-1)

### **ま**

```
マイルストーン
 none, 125
 現在ブートされている, 124
 対応する実行レベル, 123
 ブート, 123
マイルストーンサービス, 22
マスクされたエンティティー, 59, 71
マスクされた構成, 95
マスターリスタータデーモン, 26
マニフェスト, 22
 標準の場所, 29
メソッド, 22
目標サービス, 23
 目標の追加と変更, 73
```
### **や**

役割, [35](#page-34-0)

# **ら**

リスタータ, [22](#page-21-0), [26](#page-25-0) inetd インターネットサービスのリスタータ デーモン, [27](#page-26-0) svc.periodicd 定期的なサービスのリスター タデーモン, [27](#page-26-0) svc.startd マスターリスタータデーモン, [26](#page-25-1) svc.zones ゾーンサービスのリスタータ, [27](#page-26-0) 委任リスタータ, [27](#page-26-0) デフォルトのリスタータ, [26](#page-25-1) リポジトリ *参照* サービス構成リポジトリ レイヤー, [30](#page-29-0) admin レイヤー, [59](#page-58-1) manifest レイヤー, [59](#page-58-1) site-profile レイヤー, [59](#page-58-1) ログファイル, [47](#page-46-1)

#### **A** admin レイヤー, [30](#page-29-0), [59](#page-58-1)

**B**

boot コマンド none マイルストーン, [125](#page-124-1) マイルストーンオプション, [123](#page-122-1) boot バックアップ, [32](#page-31-2)

# **C**

config プロパティーグループ, [28](#page-27-3)

### **D**

degraded サービス状態, [24](#page-23-1), [117](#page-116-0), [118](#page-117-1) describe サブコマンド svccfg コマンド, [48](#page-47-1) disabled サービス状態, [24](#page-23-1)

# **E**

enterprise-profile レイヤー, [30](#page-29-0) /etc/inetd.conf ファイル, [33](#page-32-0), [101](#page-100-0), [126](#page-125-0) /etc/init.d スクリプト, [33](#page-32-0) /etc/inittab エントリ, [33](#page-32-0) /etc/rc?.d スクリプト, [33](#page-32-0) /etc/svc/profile/ ディレクトリ, [30](#page-29-0)

# **F**

FMRI サービスおよびインスタンス, [24](#page-23-0)

### **G**

general プロパティーグループ, [28](#page-27-3)

# **I**

inetadm コマンド, [126](#page-125-0) 例, [98](#page-97-1)

inetconv コマンド, [126](#page-125-0) inetd.conf ファイル, [33](#page-32-0), [126](#page-125-0) inetd インターネットサービスのリスタータデー モン, [27](#page-26-0) inetd コマンド, [126](#page-125-0) inetd サービス SMF サービスへの変換, [126](#page-125-0) インスタンスの追加, [98](#page-97-1) プロパティーの変更, [98](#page-97-1) init.d スクリプト, [33](#page-32-0) init 状態 *参照* 実行レベル initial スナップショット, [32](#page-31-1) inittab エントリ, [33](#page-32-0)

### **L**

legacy\_run サービス状態, [37](#page-36-0) libscf ライブラリ, [28](#page-27-2) listcust サブコマンド svccfg コマンド, [53,](#page-52-2) [59](#page-58-1) listpg サブコマンド svccfg コマンド, [56](#page-55-2) listprop サブコマンド svccfg コマンド, [53](#page-52-2) listsnap サブコマンド svccfg コマンド, [59](#page-58-2) lrc サービス, [33](#page-32-0)

### **M**

maintenance サービス状態, [24,](#page-23-1) [114,](#page-113-0) [118](#page-117-1) manifest-import サービス構成リフレッシュ, [70](#page-69-0) manifest-import サービスの再起動, [68](#page-67-0) manifest-import バックアップ, [32](#page-31-2) manifest  $\nu$ イヤー, [30,](#page-29-0) [59](#page-58-1)

### **N**

node-profile レイヤー, [30](#page-29-0)

### **O**

offline サービス状態, [24](#page-23-1), [117](#page-116-1) online サービス状態, [24](#page-23-1)

### **P**

periodic-restarter 定期的なサービスのリス タータサービス, [27](#page-26-0) previous スナップショット, [32](#page-31-1)

### **R**

rc?.d スクリプト, [33](#page-32-0) resolv.conf ファイル, [33](#page-32-0) restarter プロパティーグループ, [28](#page-27-3) restore\_repository コマンド, [120](#page-119-1) running スナップショット, [32](#page-31-1)

### **S**

SCI ツール, [31](#page-30-0) selectsnap サブコマンド svccfg コマンド, [52](#page-51-0) single-user login, [119](#page-118-0) site-profile レイヤー, [30,](#page-29-0) [59](#page-58-1) SMF データベース *参照* サービス構成リポジトリ start スナップショット, [32](#page-31-1) start プロパティーグループ, [28](#page-27-3) STATE 列, [37](#page-36-0) sulogin コマンド, [119](#page-118-0) svc:/milestone/goals:default サービス, [73](#page-72-0) svc:/network/inetd インターネットサービスの リスタータサービス, [27](#page-26-0) svc:/system/svc/periodic-restarter 定期的 なサービスのリスタータサービス, [27](#page-26-0) svc:/system/svc/restarter:default マスター リスタータデーモン, [26](#page-25-1) svc:/system/zones:default ゾーンサービスの リスタータサービス, [27](#page-26-0) svc.configd リポジトリデーモン, [118](#page-117-0) svc.periodicd 定期的なサービスのリスタータ デーモン, [27](#page-26-0) svc.startd マスターリスタータデーモン, [26,](#page-25-1) [119](#page-118-0) svc.zones ゾーンサービスのリスタータ, [27](#page-26-0) svcadm コマンド, [63](#page-62-1) clear サブコマンド, [116,](#page-115-0) [118,](#page-117-2) [126](#page-125-1) disable サブコマンド, [66](#page-65-0) enable サブコマンド, [63](#page-62-0) goals サブコマンド, [73](#page-72-0) mark サブコマンド, [118](#page-117-1)

milestone サブコマンド, [123](#page-122-1), [125](#page-124-1) refresh サブコマンド, [70](#page-69-0) restart manifest-import サブコマンド, [68,](#page-67-0) [71](#page-70-0) restart サブコマンド, [68](#page-67-0), [113](#page-112-2), [117](#page-116-2) svcbundle コマンド プロファイルの作成, [108](#page-107-0) svccfg コマンド addpg サブコマンド, [90](#page-89-0) addpropvalue サブコマンド, [82](#page-81-0), [90](#page-89-0) add サブコマンド, [96](#page-95-2) apply サブコマンド, [97](#page-96-0) delcust -M サブコマンド, [95](#page-94-0) delcust サブコマンド, [92](#page-91-0), [94](#page-93-1) delete サブコマンド, [71](#page-70-0) delpg サブコマンド, [92](#page-91-0) delpropvalue サブコマンド, [92](#page-91-0) delprop サブコマンド, [92](#page-91-0) describe サブコマンド, [48](#page-47-1) editprop サブコマンド, [80](#page-79-0) extract サブコマンド, [106](#page-105-0) import サブコマンド, [97](#page-96-0) listcust -M サブコマンド, [71,](#page-70-0) [95](#page-94-0) listcust サブコマンド, [53,](#page-52-2) [59](#page-58-1) listpg サブコマンド, [56](#page-55-2) listprop サブコマンド, [53](#page-52-2) listsnap サブコマンド, [59](#page-58-2) refresh サブコマンド, [70](#page-69-0) revert サブコマンド, [96](#page-95-3) selectsnap サブコマンド, [52,](#page-51-0) [96](#page-95-3) setenv サブコマンド, [82,](#page-81-0) [89](#page-88-0) setprop サブコマンド, [82](#page-81-0), [90](#page-89-0), [92](#page-91-0) unsetenv サブコマンド, [89](#page-88-0) コマンド入力ファイル, [82](#page-81-1) 対話式の使用, [81](#page-80-0) プロパティーの表示, [48](#page-47-0) svcprop コマンド プロパティーの表示, [48](#page-47-0), [50](#page-49-0) svcs コマンド, [37](#page-36-0) sysconfig-profile レイヤー, [30](#page-29-0) sysconfig コマンド create-profile サブコマンド, [107](#page-106-0) system-profile レイヤー, [30](#page-29-0)

### **U**

uninitialized サービス状態, [24](#page-23-1)

### **Z**

zones:default ゾーンサービスのリスタータ サービス, [27](#page-26-0)